# UNIVERSIDAD NACIONAL AUTÓNOMA

DE MÉXICO

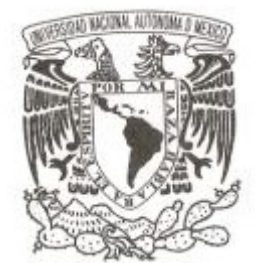

FACULTAD DE ESTUDIOS SUPERIORES ARAGÓN

# "VIRTUALIZANDO ENTORNOS FISICOS PARA UN USO ÓPTIMO DE SERVIDORES"

T R A B A J O

QUE PARA OBTENER EL TÍTULO DE: "INGENIERO EN COMPUTACIÓN"

P R E S E N T A:

Jessica Arias Alvarez

BAJO LA MODALIDAD DE :

« Informe del Ejercicio Profesional »

DIRECTOR DE TESIS:

M. en I. Antonio Gerardo Pérez Muñoz

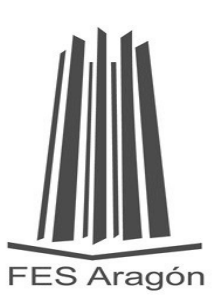

México, 2016.

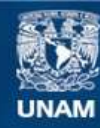

Universidad Nacional Autónoma de México

**UNAM – Dirección General de Bibliotecas Tesis Digitales Restricciones de uso**

# **DERECHOS RESERVADOS © PROHIBIDA SU REPRODUCCIÓN TOTAL O PARCIAL**

Todo el material contenido en esta tesis esta protegido por la Ley Federal del Derecho de Autor (LFDA) de los Estados Unidos Mexicanos (México).

**Biblioteca Central** 

Dirección General de Bibliotecas de la UNAM

El uso de imágenes, fragmentos de videos, y demás material que sea objeto de protección de los derechos de autor, será exclusivamente para fines educativos e informativos y deberá citar la fuente donde la obtuvo mencionando el autor o autores. Cualquier uso distinto como el lucro, reproducción, edición o modificación, será perseguido y sancionado por el respectivo titular de los Derechos de Autor.

# "VIRTUALIZANDO ENTORNOS FISICOS PARA UN USO ÓPTIMO DE SERVIDORES"

#### Índice

III Introducción

Capítulo I: ¿Qué consecuencias genera el poco aprovechamiento de hardware de los servidores, la dificultad de administración y el downtime ante desastres?

- 1.1 Servicios necesarios en una empresa como Telcel
	- 1.1.1 Datacenters
	- 1.1.2 Datacenters No Virtualizados
- 1.2 Marco Económico
	- 1.2.1 Consumo de Recursos
	- 1.2.2 Consumo de energía y espacio físico
	- 1.2.3 Administración de la infraestructura en Telcel
	- 1.2.4 Mantenimiento de hardware
	- 1.2.5 Alta disponibilidad
- ₩ Capítulo II: VMWare vSphere para el aprovisionamiento de recursos y administración centralizada con VCenter Server.
	- 2.1 ¿Qué es una máquina virtual?
		- 2.1.1 Arquitectura de las máquinas virtuales
		- 2.1.2 Hardware de las máquinas virtuales
	- 2.2 ¿Qué es VMWare vCenter?
	- 2.3 Topología física de un centro de datos vSphere
	- 2.4 Componentes principales de vCenter Server
		- 2.4.1 Control de acceso de usuarios
	- 2.5 vMotion
	- 2.6 Storage vMotion
	- 2.7 DRS (Distributed Resource Scheduler) Programa de Recursos Distribuidos.
	- 2.8 HA (High Availability) Alta Disponibilidad.
	- 2.9 FT (Fault Tolerance) Tolerancia a Fallos.
	- 2.10 Interfaces de vCenter Server

2.10.1 Acceso a vCenter

- IL Capítulo III: Implementando un entorno VMWare vSphere, y VMware vCenter Converter para la virtualización de servidores físicos.
	- 3.1 Instalación de ESXi
	- 3.2 vCenter Server Appliance
		- 3.2.1 Inicio de sesión en la consola web de vCenter Server Appliance
		- 3.2.2 vCenter Server Appliance: Configuración de la base de datos
		- 3.2.3vCenter Server Appliance: Configuración de la red
		- 3.2.4 vCenter Server Appliance: Configuración de la autenticación
		- 3.2.5 vCenter Server Appliance: Arranque del servidor
		- 3.2.6 Acceso a vCenter
	- 3.3 Convertir una máquina física en una máquina virtual
	- 3.4 Uso de vCenter Converter
- **IL** Capítulo IV: Ventajas de la virtualización
- **IL** Conclusiones
- **II** Bibliografías
- **■** Glosario

#### Introducción

El objetivo del presente trabajo es demostrar los beneficios que se obtienen mediante la "Virtualización de Servidores", que es uno de los puntos centrales dentro de mi área de trabajo "Servicio Técnico - Operación y Mantenimiento R9" así como las consecuencias que genera el poco aprovechamiento de hardware de los mismos dentro de Telcel, la dificultad de administración y el downtime o tiempo de reinicio ante desastres. Dentro del mismo, mostrar la arquitectura de VMWare empleada en Telcel aunado a su aprovisionamiento de recursos y administración centralizada, así como la implementación de un entorno VMWare para la virtualización de servidores físicos, comprobando así las ventajas que trae consigo el virtualizar.

Dentro de mis 4 años de experiencia laboral dentro de "Telcel", empresa dedicada principalmente a las Telecomunicaciones, ya que nos encargamos de brindar servicio de voz y datos principalmente, me he enfocado a la "Virtualización" ya que con ella hemos obtenido como empresa grandes beneficios al emplear la plataforma "VMWARE".

Inicialmente se realizó en Telcel un estudio de las ventajas que se obtienen con algunas otras plataformas para virtualizar como Hyper V, Citrix o Linux, sin embargo se llegó a la conclusión que VMWare ofrece mayores beneficios que las antes mencionadas, puesto que ofrece una alta disponibilidad de la información almacenada dentro de los servidores y de las mismas máquinas virtuales, también tolerancia a fallos, facilita el mantenimiento de los servidores puesto que nos permite realizar el movimiento de máquinas virtuales en caliente, sin necesidad de apagarlas para moverlas de un host a otro y esto nos permite brindar un mejor servicio a nuestros usuarios, también permite mover discos virtuales de almacenamiento de un datastorage a otro sin downtime o interrupción alguna que esto sería imperceptible para los clientes, entre otras ventajas más.

Telcel en sus comienzos y antes de virtualizar su infraestructura realizó también estudios en relación costo-beneficio en los que se llega a la conclusión de que hay mayor beneficio a menor costo Virtualizando sus servidores ya que esto implica menos consumo de energía eléctrica, menor refrigeración, menos espacio físico, menos personal, alta disponibilidad de la información, downtime casi imperceptible, tolerancia a fallos, migración de máquinas virtuales en caliente también de manera imperceptible; cabe destacar éstas ventajas, ya que en un sistema no virtualizado se utilizan servidores dedicados para tareas específicas y jamás se podrían obtener estas ventajas, debido al tamaño de la infraestructura de una empresa como lo es Telcel.

Sin embargo, la virtualización de toda la infraestructura ha llevado su tiempo puesto que se maneja una gran cantidad de servidores; por ello durante mis 4 años de experiencia laboral me he encontrado dentro de varios proyectos, siendo éste el más grande y más importante, pues en base a ellos podemos ofrecer siempre alta calidad en el servicio a los usuarios que se tienen en la base de datos hasta el momento teniendo como prioridad su satisfacción como usuario final.

El virtualizar nuestra infraestructura ha traído consigo el incremento de usuarios que gozan de nuestros servicios, ya que debido al casi nulo downtime se tiene menos pérdida en los servicios, ahora bien; comenzaré hablando un poco más del contenido de cada capítulos de éste trabajo para lo cual primeramente debo dejar claro el significado del término "Virtualización", que no es más que la creación a través de software de una versión virtual de algún recurso tecnológico, como puede ser una plataforma de hardware, un sistema operativo, un dispositivo de almacenamiento u otros recursos de red.

En el capítulo I titulado "¿Qué consecuencias genera el poco aprovechamiento de hardware de los servidores, la dificultad de administración y el downtime ante desastres?" comienzo por mencionar que la virtualización se puede aplicar a computadoras, sistemas operativos, dispositivos de almacenamiento de información, aplicaciones o redes. Sin embargo, la virtualización de servidor es la parte más importante de este concepto, ya que en Telcel es donde se tienen almacenadas las bases de datos con la información de nuestros usuarios, dependiendo de los beneficios con los que cada línea telefónica o de datos cuenta, así como de la antigüedad contabilizada por años desde la fecha de activación, es decir la fecha de compra por parte del usuario con Telcel.

Dentro de éste mismo capítulo puedo concluir que gracias a la virtualización, se utiliza el software para simular la existencia del hardware y crear un sistema informático virtual y a su vez esto permite que las empresas como Telcel, ejecuten más de un sistema virtual, además de múltiples sistemas operativos y aplicaciones en un único servidor. De esta manera, se pueden ofrecer economías de escala y una mayor eficiencia que para Telcel significa ganancias tanto en cuestión de usuarios como en cuestión financiera.

En el capítulo II llamado "VMWare vSphere para el aprovisionamiento de recursos y administración centralizada con vCenter Server" básicamente uno de los más importantes de mis trabajos, ya que será el que proporcione mayormente la información sobre mi desempeño en Telcel, en éste describo la arquitectura y hardware de una máquina virtual, el funcionamiento de VMWare vCenter que es quien nos permitirá tener una administración centralizada como el nombre del capítulo lo menciona, los componentes principales, acceso e interfaces del mismo vCenter, el control de acceso de usuarios y las principales funciones que nos proporciona la plataforma VMWare para tener siempre disponible nuestra información y aplicaciones, como en este caso los servicios de valor agregado, contestones, ringtones, entre otros.

El capítulo III titulado "Implementando un entorno VMWare vSphere, y VMWare vCenter Converter para la virtualización de servidores físicos" será en el que muestre la instalación y configuración del ESXi o hypervisor que es el software intérprete entre las máquinas virtuales y el host o servidor, también describo lo que es vCenter Server Appliance que básicamente es una máquina virtual preconfigurada basada en Linux, el inicio de sesión en la consola web de este mismo aplicativo siendo un acceso de alta seguridad para cada usuario como en mi caso al ser empleada Telcel, la configuración de la red y de la autenticación así como el arranque del servidor, el modo de acceso al vCenter y el uso del mismo, uno de los puntos más interesantes es la conversión de una máquina física en una

máquina virtual que es donde almacenamos la mayor cantidad de información confidencial de y para la empresa; como se puede apreciar, en Telcel nos preocupamos siempre por mantener segura la información confidencial de cada usuario y de la empresa misma en general, es por ellos que VMWare va de la mano con nuestra empresa para facilitarnos la tarea de seguir haciendo de la seguridad y calidad en el servicio nuestra prioridad.

Estos tres capítulos abarcan principalmente el desarrollo, control y monitoreo de los servidores por medio de VMWare en Telcel, pues con ésta herramienta se ha podido obtener un rendimiento de hasta el 95% de los servidores, sin necesidad de mantenerlos a su máxima capacidad y de ésta manera brindarle a la empresa las ventajas que ésta necesita para poder competir en el mercado de las telecomunicaciones con carriers como Movistar, Nextel, Iusacell y otras.

Finalmente y no menos importante anexo a este trabajo el capítulo IV titulado "Ventajas de la virtualización", en el que explicaré de un manera breve pero puntual, las principales ventajas que nos proporciona VMWare en Telcel y que ningún otro software para virtualización nos permitió alcanzar, por ello es que Telcel sigue siendo líder en el mercado de telefonía, gracias a la calidad de sus servicios que mencioné anteriormente son voz y datos principalmente.

Con la virtualización se pretende mantener a los usuarios conectados siempre, al encontrarse disponible su información en las bases de datos almacenadas dentro de los servidores y a su vez en nuestras máquinas virtuales, sin interrupciones o downtime, dando prioridad a que su comunicación sea siempre segura, es por ellos que con VMWare se han obtenido mayores ganancias a nivel regional, menos gastos de inversión en infraestructura y menos espacio utilizado físicamente o de alguna manera subutilizado.

Sin duda, los servidores virtualizados están generando una auténtica revolución en el seno de las estrategias de recuperación ante desastres en Telcel, puesto que para ello siempre se tiene un plan de contingencia en caso de que ocurra un desastre. Éstas siempre han presentado el inconveniente de su elevado costo pero grandes beneficios, por lo que muchos de los planes de DR (Disaster Recovery) sólo abarcan las aplicaciones de vital importancia.

Los servidores virtuales, gracias al mayor nivel de movilidad y a la relativa autonomía respecto al hardware que presentan, contribuyen en gran medida a reducir estos costos y la complejidad de implantación del programa de recuperación ante desastres, lo que permite a las empresas extender el plan de DR a un mayor número de servidores y aplicaciones y así aprovechar al máximo las ventajas que VMWare ofrece.

#### Capítulo I: ¿Qué consecuencias genera el poco aprovechamiento de hardware de los servidores, la dificultad de administración y el downtime ante desastres?

En este primer capítulo comenzaré planteando el principal problema que se presentaba día a día en mi entorno de trabajo antes de virtualizar el sistema, pues al existir hardware desaprovechado implicaba tener bastantes servidores físicos y cada uno de estos era dedicado a tareas en específico, por ejemplo uno solo para mensajes de texto, otro para los servicios de valor agregado como ringtones, contestones, juegos, entre otros, un servidor más para mensajes multimedia, y así para cada uno de los servicios que brinda Telcel a todos sus usuarios.

Las dificultades de administración eran variadas ya que se brindaba soporte y solución a cada servidor intentando no afectar el servicio a los usuarios, sin embargo existían interrupciones por algunos segundo o quizás minutos dependiendo de la gravedad de las situaciones, tratando siempre de mantener la conectividad de nuestros usuarios ante todo; primordialmente ésta situación fue la que llevó a Telcel a buscar opciones para poder tener una administración más centralizada y que facilitara el mantenimiento de su hardware así como la reducción de los servidores dedicados sin olvidar la seguridad de nuestras bases de datos y los registros de cada línea existente en nuestro carrier.

Al hablar de downtime ante desastres quiero recalcar que se contaba con planes de acción para contingencias de éste tipo, sin embargo no se aseguraba que los usuarios mantuvieran sus conexiones estables al momento y mucho menos nosotros conservar intacta nuestra base de datos ante algún tipo de desastre pues el servidor creaba un punto de restauración cada cierto lapso de tiempo y eso no nos aseguraba que nuestra base de datos se mantuviera actualizada al 100%, mientras que se presentaban pequeños sucesos que causaban conflictos cada vez más complejos o tardados para resolver fue que se tomó la decisión de virtualizar nuestro Data Center.

Ahora bien, antes de entrar directo al tema, quiero citar un concepto quizás simple pero no por ello deja de ser importante; por ello y al menos un par de ocasiones durante la carrera todos hemos escuchado alguna vez el término de "Servidor", pues hablando más técnicamente un servidor es el equipo que tiene instalado un software para un fin específico y que nos brinda un recurso útil o información que necesitamos. Los recursos que nos brindan los servidores que se tienen en operación dentro de Telcel pueden variar según la necesidad del usuario final; estos a su vez se clasifican en Small, Medium y Enterprise, todo esto depende de las aplicaciones que alojará cada servidor.

#### 1.1 SERVICIOS NECESARIOS EN UNA EMPRESA COMO TELCEL

Al margen de las distintas categorías de servidores que puede tener una empresa como Telcel, se considera que hay ciertos servicios esenciales como el enlace de llamadas principalmente pues es la principal función de nosotros como empresa de Telecomunicaciones, algunas mas como los mensajes de texto que ya son poco usuales pero que siguen siendo una exigencia por parte de los usuarios que no cuentan con los recursos para adquirir un plan de datos y les es más viable enviar un mensaje de texto con un costo fijo, entre otros más que nosotros dentro de la empresa al ser administradores del Data Center consideramos como servicio primordial pues los usuarios los utilizan día a día y que en mi área de trabajo debo encargarme de mantenerlos totalmente disponibles y sin interrupción para nuestros usuarios. Lo anterior es en base a las necesidades que se presentan de acuerdo a la demanda de los servicios que ofrecemos para mantener conectados a nuestros millones de usuarios mediante aplicaciones como whatsapp, telegram, las mismas llamadas de voz por supuesto en tiempo real, las videollamadas mediante plan de datos o bien vía wifi para nuestros usuarios que manejan línea en amigo kit (a base de recargas de saldo), entre otras.

Por ejemplo, un servicio indispensable es el correo electrónico en el móvil, que debe ser bien administrado y tratado con sumo cuidado. Sin duda, también es indispensable el servidor de archivos, conocido como file server del cual conocí durante mi proceso de capacitación, cuya función es almacenar gran cantidad de información para que todos nosotros como empleados y sobre todo los usuarios Telcel puedan acceder a ella desde cualquier lugar de la red ya sea en 3G o 4G, éstos brindan un servicio de resguardo y deben asegurar la integridad y solidez de los datos.

En estos servidores podemos administrar los permisos a las carpetas y las quotas para cada una de ellas. Hablando de manera general, según el tamaño de la empresa, existen otros servicios indispensables. Si es de mediana a grande, debemos pensar en un servidor de backup con su correspondiente red de backup para no saturar el tráfico de la red actual. También debemos tener en cuenta los servicios de un departamento de bases de datos (DBAs), de helpdesk, de seguridad y de procesos, según sea la necesidad de la empresa y el servicio que ésta ofrezca al consumidor. Ahora bien pasaré a hablar de los Datacenters ya que son parte fundamental dentro de Telcel ya que concentran los recursos de información de la empresa misma.

#### 1.1.1 Datacenters

-

Un Data Center o Centro de Datos en español como se ilustra en la figura 1.1.1, es un espacio dedicado donde se concentran los recursos de información de una empresa, en éste caso Telcel que maneja un datacenter gigante, el cual pude realizar mis primeras prácticas durante mi capacitación y prepararme para poder presentar el exámen que me daría trabajo de planta dentro de la empresa.

Se compone de servidores de red, almacenamiento, backups, firewalls, gateways VPN, routers y switches. De manera complementaria, el sitio web Logicalis nos da la siguiente definición:

"Un Data Center ofrece espacio para hardware en un ambiente controlado, utiliza energía y enfriamiento del ambiente para permitir que los equipos tengan el mejor nivel de rendimiento con máxima disponibilidad del sistema. "<sup>1</sup>

<sup>1</sup> LOGICALIS. (2015). Conceptos básicos de Data Center. Agosto, 20, 2015, de LOGICALIS Sitio web: http://www.la.logicalis.com/soluciones-servicios/excelencia-data-centers/conceptos-basicos-data-center/

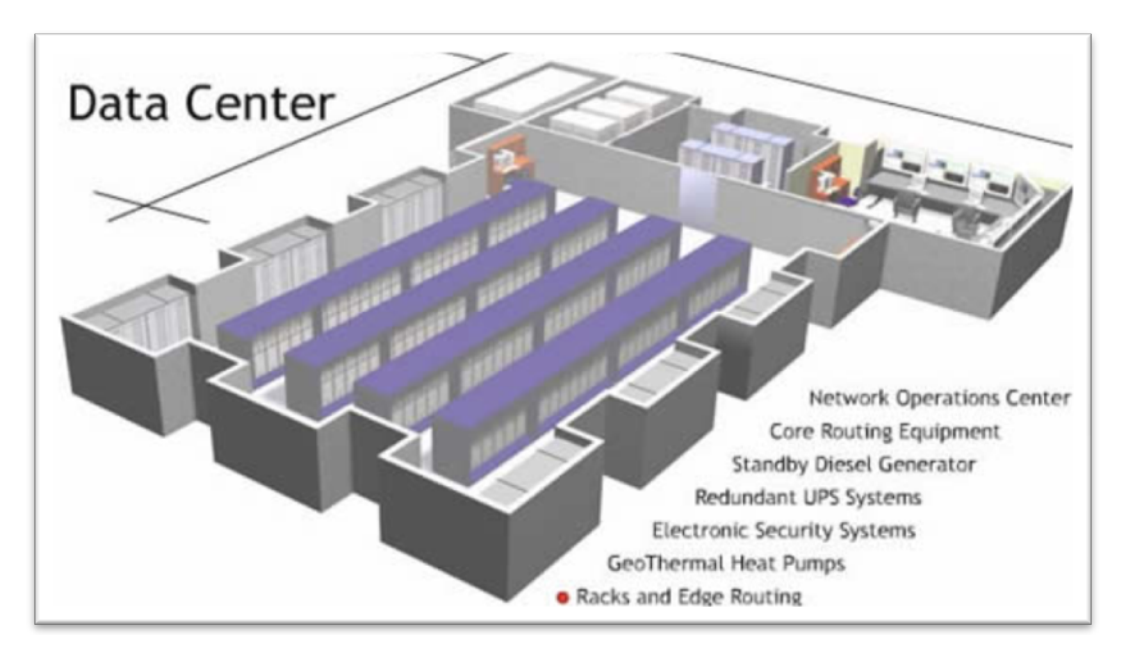

Ilustración 1.1.1: Datacenters

El principal objetivo de un datacenter es ejecutar las aplicaciones centrales del negocio y almacenar datos operativos, además de ofrecer medios de Recuperación ante Desastres (DR) para lo cual Telcel cuenta con planes de acción en caso de que un desastre ocurra. En este mismo sentido no solo hablaré de lo virtual que Telcel tiene sino también de lo no virtual que escasamente se tiene aún pero que se tiene plan de sustituirlo en algún momento bajo un plan de acción. A continuación enlisto y describo brevemente los principales problemas o puntos débiles de contar con un sistema no virtualizado, pues es cuando verdaderamente se vuelve toda la administración más tediosa y por ende mas compleja:

#### 1.1.2 Datacenters No Virtualizados

El mundo de TI cambia constantemente a pasos agigantados y más tratándose en cuestión de telecomunicaciones, se va generando un aumento en los recursos, cada día se requiere de más recursos de red, recursos de memoria y almacenamiento ya que el consumismo lo demanda. Al haber un incremento de todos los recursos, los administradores del Centro de Datos nos vemos en la necesidad de equiparnos con más servidores y lo necesario para la interconexión ya que Telcel aumenta el número de suscriptores a pasos agigantados.

Cuando un Data Center no es virtualizado se dedican recursos a una aplicación específica, por ejemplo Exchange, al dedicar un servidor para una aplicación durante el transcurso del día tendrá picos en el uso, pero generalmente estará desaprovechado dado que la frecuencia de uso no siempre permanece constante, en éste caso nosotros nos encargamos de monitorear esos picos de frecuencia de uso de la red y al final del día se pasa un reporte al área correspondiente sobre las horas en que hubo mayor y menos uso de los canales de voz y datos principalmente, esto dejando de lado un poco el uso de VMWare.

A continuación en la figura 1.1.2 muestro un servidor dedicado y un servidor privado virtual, observando que en éste último se ilustran las máquinas virtuales contenidas en el mismo, éstas máquinas virtuales contienen generalmente los datos de usuarios dependiendo de los servicios de valor agregado que tengan contratados en su línea celular y de la antigüedad de la misma, también enlisto en seguida los problemas o puntos débiles de tener un ambiente no virtualizado:

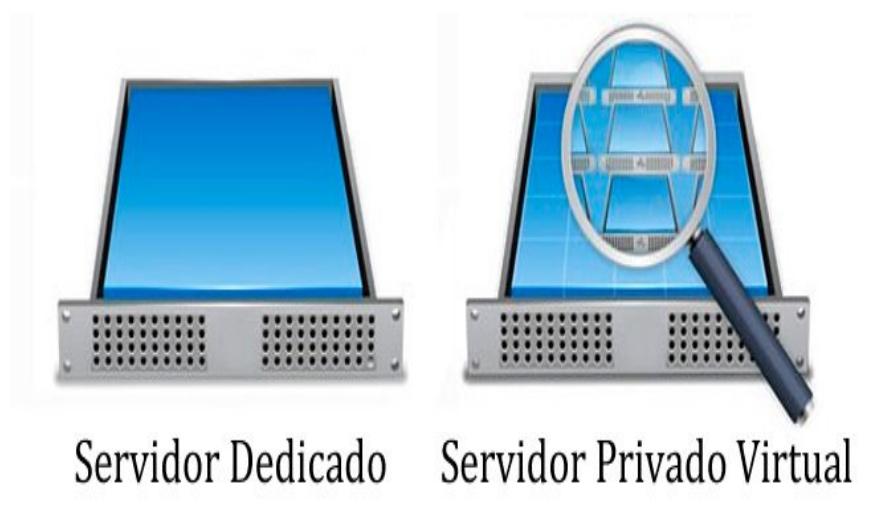

Ilustración 1.1.2: Datacenters No Virtualizados

# Puntos débiles de TI más frecuentes en Telcel

La ineficacia y el tiempo de inactividad solían ser los principales motivos de despido de directores de informática e incluso de analistas con los mismos cargos que yo tengo ahora.

La ineficacia es un importante punto débil porque los altos costes de TI reducían los beneficios empresariales, y el tiempo de inactividad como otro factor ya que Telcel depende en gran medida de sus aplicaciones, y su falta de disponibilidad o mal funcionamiento conllevan elevados costes y riesgos que repercuten primeramente en la inestable comunicación o uso de datos en el usuario final.

# **■** Problemas de eficiencia

En los entornos totalmente físicos, la utilización de aplicaciones fundamentales de negocio no virtualizadas implican un alto gasto de capital debido a que la infraestructura física es compleja y costosa, lo que incluye costos de hardware altos y gastos operacionales elevados debido a la dificultad de administrarlas y la cantidad de tareas de rutina que se deben realizar, es por lo anterior que Telcel después de realizar los estudios costobeneficio correspondientes, analizar sus resultados y valorar las ventajas que ofrecen los diferentes software para virtualizar, toma la decisión de apostarle a VMWare que es quien al día de hoy me mantiene ocupada monitoreando, virtualizando y manteniendo arriba la información en los servidores.

# **II** Problemas con la agilidad

En un entorno totalmente físico, los administradores debemos identificar y solucionar problemas de manera tediosa y lenta, y eso implica que es costoso. No queda tiempo ni dinero para las innovaciones que permitan que el negocio sea competitivo en el mercado. Este es uno de los motivos también por lo que Telcel decidió virtualizar su infraestructura y hacer más ágil su servicio manteniéndolo disponible en un 100% para sus usuarios.

# **■** Problemas con el control

Las empresas dependen mucho de sus aplicaciones, y los costos para el negocio son elevados si esas aplicaciones no están disponibles o su rendimiento es deficiente como en algunas ocasiones ocurre con las aplicaciones del market en los dispotivos android.

En un entorno totalmente físico, las aplicaciones de la empresa pueden tener una protección insuficiente ya que es demasiado costoso establecer un plan de continuidad del negocio y recuperación ante desastres (BC/DR), es por eso que al utilizar VMWare solucionamos estos problemas para estar preparados con un plan de acción si llegase a ocurrir algún desastre. Los problemas pueden crecer hasta que los usuarios finales se vean afectados en lugar de que el departamento de TI pueda evitarlos de manera anticipada sin afectar el servicio de voz y datos que es lo que mayor auge tiene en Telcel.

# 1.2. MARCO ECONÓMICO

En éste tema de "Marco Económico manejaré los aspectos enfocados a nivel infraestructura, obteniendo los mayores beneficios posibles al convertir un sistema físico a uno totalmente virtualizado como el de Telcel. Ahora bien, si comparamos una infraestructura física con una virtual desde un punto de vista económico, los aspectos que sobresalen son:

# 1.2.1 Consumo de recursos

-

Que es algo muy marcado en Telcel, ya que la empresa siempre traza sus planes en base al consumo de recursos sin hacer desperdicio de los mismos, como los autores Enzo Augusto Marchionni y Octavio Martín Formoso nos comentan en la página 26 de su primera edición de Virtualizando con VMWare:

"Una de las causas de la proliferación de equipos en la infraestructura de las empresas era la tendencia a utilizar un servidor físico por cada aplicación o servicio. Esto obligaba a los administradores a usar uno o más servidores exclusivamente para este fin desperdiciando memoria, procesador y espacio en disco al punto de no llegar en la mayoría de los casos al 10 por ciento (10%) de uso e incluso menos." <sup>2</sup> Por lo anterior Telcel optó seguir con entornos virtualizados.

<sup>&</sup>lt;sup>2</sup> Enzo Augusto Marchionni y Octavio Martín Formoso. (2014, Octubre 14). VIRTUALIZACIÓN CON VMWARE. USERS, 1a edición, 26.

#### 1.2.2 Consumo de energía y espacio físico

En este aspecto considero que al utilizar menos servidores también genera que se requieran menos equipos de comunicaciones y menos consumo por refrigeración. Por lo que nuevamente los autores Enzo Augusto Marchionni y Octavio Martín Formoso en la página 28 de su misma publicación antes mencionada comentan que "El ahorro de este tipo de costos para una empresa que tiene sus servidores en un datacenter de un proveedor puede justificar por sí mismo la migración a una infraestructura virtual. El costo de utilizar un datacenter de terceros radica en gran parte en el espacio utilizado y en el consumo, algo que se reduce notablemente virtualizando la infraestructura." <sup>3</sup>

# 1.2.3 Administración de la infraestructura en Telcel

-

Administrar los sistemas operativos incluye la instalación en forma periódica de parches correctivos y de seguridad, verificar el consumo de recursos, utilización de espacio en disco, optimización de componentes. En caso de contar con diferentes sistemas operativos (Windows, Linux, UNIX), esto obliga a Telcel a utilizar distintas metodologías de administración y, en muchos casos, diferentes perfiles para realizar las tareas necesarias.

Administrar y monitorear el hardware que es realmente mi trabajo en pocas palabras, requiere resolver en forma proactiva o reactiva problemas asociados a fallas de componentes, instalación de firmwares para asegurar la estabilidad de la plataforma, instalar nuevos componentes para sumar capacidad de procesamiento, etc., todo lo anterior para que el servicio no se vea afectado y el usuario se mantenga en comunicación cuando desee.

En caso de poseer equipos de diferentes fabricantes de servidores, equipos de comunicaciones o sistemas de almacenamiento, es común contar con varias herramientas diferentes que requieren capacitación y dificultan las tareas. Otro problema frecuente es la complejidad en la interconexión de los componentes de la infraestructura al punto de ser una de las principales causas de caídas de los sistemas o de degradación en el rendimiento de aplicaciones que se tratan de evitar a toda costa aunque si ocurren las caídas de servicio mi trabajo es darle solución de la manera más rápida posible para corregir la inestabilidad de los problemas presentados en el servicio de comunicación y navegación principalmente.

El hecho de no contar con las herramientas adecuadas para el monitoreo y la administración de la infraestructura genera que las aplicaciones productivas no funcionen como se requiere o incluso no detecten fallas a tiempo y, como consecuencia, tener que enfrentar inesperadas interrupciones en el funcionamiento de la infraestructura por lo anterior Telcel tiene este argumento más para seguir Virtualizando sus entornos con VMWare.

<sup>&</sup>lt;sup>3</sup> Enzo Augusto Marchionni y Octavio Martín Formoso. (2014, Octubre 14). VIRTUALIZACIÓN CON VMWARE. USERS, 1a edición, 28.

Las herramientas que centralizan gran parte de las tareas y simplifican la administración y monitoreo de los componentes mencionados son costosas, requieren de personal calificado como en éste caso lo hicieron conmigo durante mis capacitaciones y cursos a lo largo de mi estancia en ésta gran empresa.

¿Qué pasa si hay una falla repentina en los sistemas informáticos de Telcel? Una falla en el sistema puede provenir de dos fuentes principalmente; la falla no planeada (unplanned downtime), y la falla planeada (planned downtime).

La falla no planeada (que es la más peligrosa) se da por mal funcionamiento del hardware o de software, por errores humanos, tanto del usuario como de mi equipo de trabajo siendo administradores del sistema, sabotaje, desastres naturales, cortes de energía aunque para ello se encuentran las plantas de emergencia, etc.

En general, la falla no planeada puede suceder en cualquier momento y sin previo aviso, por lo que es difícil de controlar y causa desastres cuando se presenta, sin embargo, también es parte de mi trabajo estar constantemente monitoreando el estado de los host en la interfaz de VMWare para estar pendiente de cualquier alerta. Por otro lado, la falla planeada es, como su nombre lo indica, una interrupción que se lleva a cabo con conocimiento previo y para la cual tanto usuarios como en este caso mi equipo de trabajo y yo siendo administrador del sistema nos encontramos preparados.

Algunas razones por las cuales se necesita provocar una falla planeada en el sistema de Telcel son: Mantenimiento de hardware y/o software, actualizaciones de aplicativos, actualización de equipos, etc. Cuando se presentan estas fallas, Telcel enfrenta una situación de riesgo que involucra posible pérdida de datos importantes y de no tener un plan de contingencia adecuado puede traer consecuencias como la pérdida de información relacionada con solicitudes de servicio, con órdenes de compra, correos de proveedores/clientes, y lo que es más importante, posible pérdida de servicio a nuestros usuarios ya sea que estos utilicen plan de datos o se encuentren en un sistema amigo kit.

Los aspectos que se contemplan en el diseño del plan en el caso de una falla no planeada pueden ser los siguientes:

- Daños por refrigeración: Al parar un refrigerador causa calentamiento y estos automáticamente se apagan.
- Pérdida de Información: Cuando uno de los discos duros que contiene el servidor se daña.
- Caída de información: Cuando uno de los servidores por diferentes motivos se apaga, esto genera bloqueo para obtener la información.

Para este tipo de situaciones es que se toma la decisión de virtualizar nuestro Data Center pues mediante la función Fault Tolerance, Storage vMotion, Distributed Resource Scheduler, High Availability (conceptos que detallo más delante) y algunas más evitamos el downtime o la pérdida de cualquier tipo de información en nuestras bases de datos.

Ahora bien, los aspectos a considerar en una falla planeada son los siguientes:

- La infraestructura del Data Center deberá estar fuera de servicio al menos una vez al año por razones de mantenimiento y/o reparaciones. Errores de operación o fallas en los componentes de su infraestructura causarán la interrupción del Data Center. La tasa de disponibilidad máxima del Data Center es 99.6%, mientras que sus máquina virtuales se migraran a otro host en caliente sin perder información para que sigan operando mientras se brinda el mantenimiento al o los host necesarios, regresando finalmente las máquinas virtuales a su lugar de origen reduciendo así el margen de error o haciendo de este algo nulo o casi nulo.
- El mantenimiento en la línea de distribución eléctrica o en otros componentes de la infraestructura, pueden causar una interrupción del servicio. La tasa de disponibilidad máxima del Data Center es 99.7%
- Actividades planeadas incluyen mantenimiento preventivo, reparaciones o reemplazo de componentes, agregar o eliminar componentes, realizar pruebas de sistemas o subsistemas, entre otros.

Lo anterior por solo mencionar algunos aspectos que considero importantes en ambos tipos de fallas.

# 1.2.4 Mantenimiento de hardware

El mantenimiento del hardware es un costo asociado a la inversión inicial, ya que por lo general un equipo se adquiere con 3 años de garantía. A partir del tercer año, el mantenimiento de este soporte se torna cada vez más costoso debido a que se hace más difícil mantener un stock de partes para cubrir una posible falla de algunos de los componentes.

Creo que cabe citar nuevamente a los autores Enzo Augusto Marchionni y Octavio Martín Formoso, que en la página 30 de su publicación "Virtualizando con VMWare", nos dicen que: "Administrar la renovación tecnológica de una infraestructura física es costoso y complejo, mientras que una infraestructura virtual reduce los costos y simplifica el cambio de equipamiento sin interrupción de los servicios.

Adicionalmente, la capacidad de distribuir equitativamente el uso de recursos permite a las empresas definir y adquirir el hardware que necesitan sin necesidad de sobredimensionarlo, logrando así una mejor inversión, y un menor costo en el mantenimiento y en la aplicación de mejoras." <sup>4</sup>

# 1.2.5 Alta disponibilidad

-

Para que una infraestructura física se considere altamente disponible se deben incluir soluciones que permitan contar con componentes sustitutos ante la falla de algún elemento considerado crítico por lo cabe mencionar que Telcel se encuentra preparado para este tipo de fallas, tomando en cuenta la dimensión de la empresa sería hasta cierto

<sup>4</sup> Enzo Augusto Marchionni y Octavio Martín Formoso. (2014, Octubre 14). VIRTUALIZACIÓN CON VMWARE. USERS, 1a edición, 30.

punto ilógico que Telcel tuviera que depender de alguien para proveerse de los componentes necesarios, por ello cuenta con sus planes de acción diseñados a la medida de cualquier necesidad que pudiese surgir.

A continuación enlisto las consecuencias que tendríamos que afrontar como empresa al depender de algún proveedor que nos facilitara los componentes sustitutos en caso de falla en alguno de nuestros elementos críticos:

- Crear la solicitud de alguna pieza dañada de alguno de nuestros servidores, lo cual implica el procesamiento de esa solicitud
- La autorización del cambio de la pieza
- **■** El tiempo de envío por paquetería o entrega personal
- El downtime que se presentará hasta que la pieza sea sustituida y comprobar que el host levante de manera normal
- En dado caso que a pesar de la pieza sustituida el servidor siga sin levantar, implica más tiempo para realizar pruebas y detectar un segundo fallo.

Todo lo anterior no solo implica un gasto, sino la pérdida de información y privar a nuestro usuarios de los servicios por los cuales están realizando un pago mes a mes o bien realizando sus recargas de saldo.

Precisamente para evitar este tipo de sucesos dentro de Telcel surge la virtualización de su Data Center dentro de región 9 (Área Metropolitana), pues como ya comenté, si esto llegase a ocurrirnos ahora, nuestra plataforma VMWare nos mostrará las alertas para brindar soluciones lo antes posible y no existirá pérdida de información ya que las máquinas virtuales de migrarán en caliente a algún otro host dentro del Clúster para seguir funcionando sin necesidad de perder ningún dato mientras ocurre dicha migración; por todo esto estamos seguros de poder brindarle a los usuarios una comunicación de calidad y sobre todo en el momento que lo requiere.

Toda la información contenida dentro de éste capítulo I la he adquirido a base de cursos de capacitación constante en los cuales he adquirido las habilidades y conocimientos necesarios para poder desempeñar mis labores como administradora del Data Center Telcel, a continuación en listaré los principales cursos que he tomado para el desempeño de mis actividades:

- VMWare vSphere: Install, Configure, Manage.
- **■** VMWare vSphere: Optimize and Scale
- VMWare vSphere: Design Workshop
- **VMWare View: Design Best Practices**

En donde los objetivos principales de tomar los cursos anteriores son los siguientes:

- **■** Instalar y configurar un ESXi
- II Instalar y configurar los componentes de un Servidor vCenter
- Utilizar el Servidor vCenter para configurar y gestionar la operación en red y el almacenamiento de un ESXi
- Manejo del despliegue, gestión y migración de máquinas virtuales
- Gestionar el acceso de usuarios a la infraestructura VMWare
- Utilizar el Servidor vCenter para monitorear el uso de recursos
- Utilizar el Servidor vCenter para aumentar la escalabilidad
- Utilizar el 'VMWare vSphere Update Manager™' para aplicar revisiones de ESXi
- Utilizar el Servidor vCenter para gestionar una mayor disponibilidad y mayor protección de data

Una vez que cumplí con tomar éstos cursos, mi perfil como Ingeniera en Computación y Administradora de un Data Center en conjunto con mis demás compañeros de área, me permite ahora desempeñar mis labores de manera adecuada a las necesidades tanto de la empresa como a las fuertes demandas que nos presentan los usuarios en cuanto al servicio que les brindamos día con día, tratando que siempre sea de calidad para satisfacer sus gustos y necesidades en cuestión de comunicación, pues es lo que como mercado de Telefonía y Telecomunicaciones nos mantiene a la vanguardia.

#### Capítulo II: VMWare vSphere para el aprovisionamiento de recursos y administración centralizada con VCenter Server

En este segundo capítulo comienzo haciendo una breve introducción en la que cabe mencionar que VMWare vSphere es la plataforma de virtualización líder del sector para construir infraestructuras de cloud, ésta permite a los usuarios que trabajamos en Telcel podamos ejecutar aplicaciones críticas para el negocio con confianza y responder con mayor rapidez a las necesidades de la empresa. vSphere acelera el cambio hacia el cloud computing para los centros de datos existentes, además de sustentar las ofertas de cloud pública, de tal forma que constituye la base para el único modelo de cloud híbrida del sector y deja muy por debajo a los carriers de la competencia.

Creo importante citar éste párrafo del sitio web de VMWare que se incluyó en mi certificación inicial a finales de agosto de 2015 donde menciona lo siguiente:

"Por su parte tenemos también a vCenter Server, que es el encargado de proporcionar una gestión unificada para toda la infraestructura virtual Telcel y habilita muchas de las principales funciones de vSphere, como la migración en caliente. vCenter Server puede gestionar miles de máquinas virtuales en varias ubicaciones y simplifica la administración gracias a funciones como el aprovisionamiento rápido o la aplicación automatizada de políticas." <sup>5</sup>

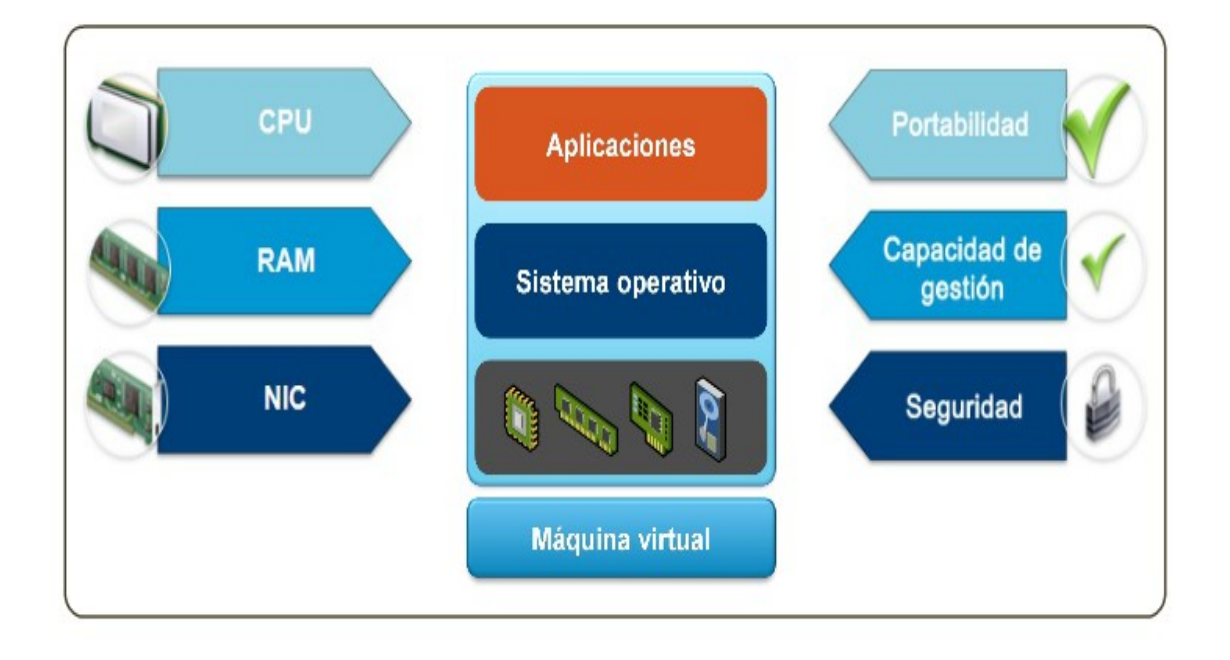

# 2.1 ¿QUÉ ES UNA MÁQUINA VIRTUAL?

Ilustración 2.1 Esquema de una máquina virtual

<sup>5</sup> VMWARE. (2010). VMware vSphere La mejor plataforma para crear infraestructuras de cloud. Agosto, 29, 2015, de VMWARE Sitio web: http://docplayer.es/2701411-Vmware-vsphere-la-mejor-plataforma-para-crear-infraestructuras-decloud.html

Ahora bien, como lo cita el autor José Valencia y Peña en su sitio web dónde de igual manera nos habla de virtualización mencionando que: "Una máquina virtual como lo ilustra la figura 2.1, es un ordenador que, al igual que cualquier ordenador físico, tiene instalado un sistema operativo y diversas aplicaciones, y proporciona una plataforma de hardware basada en x86. Las máquinas virtuales se comportan exactamente igual que un ordenador físico y contienen su propia CPU, RAM y NIC." <sup>6</sup>

Asimismo, se componen de una serie de archivos de especificación y de configuración y están respaldadas por los recursos físicos de un host y que son considerados por Telcel igualmente importantes, ya que contienen información de usuarios. Cada máquina virtual tiene dispositivos virtuales que proporcionan la misma funcionalidad que el hardware físico y cuenta con ventajas adicionales en términos de movilidad, capacidad de gestión y seguridad, que son los que nos permiten mantener arriba en gran parte la información de usuarios y la comunicación entre éstos mismos.

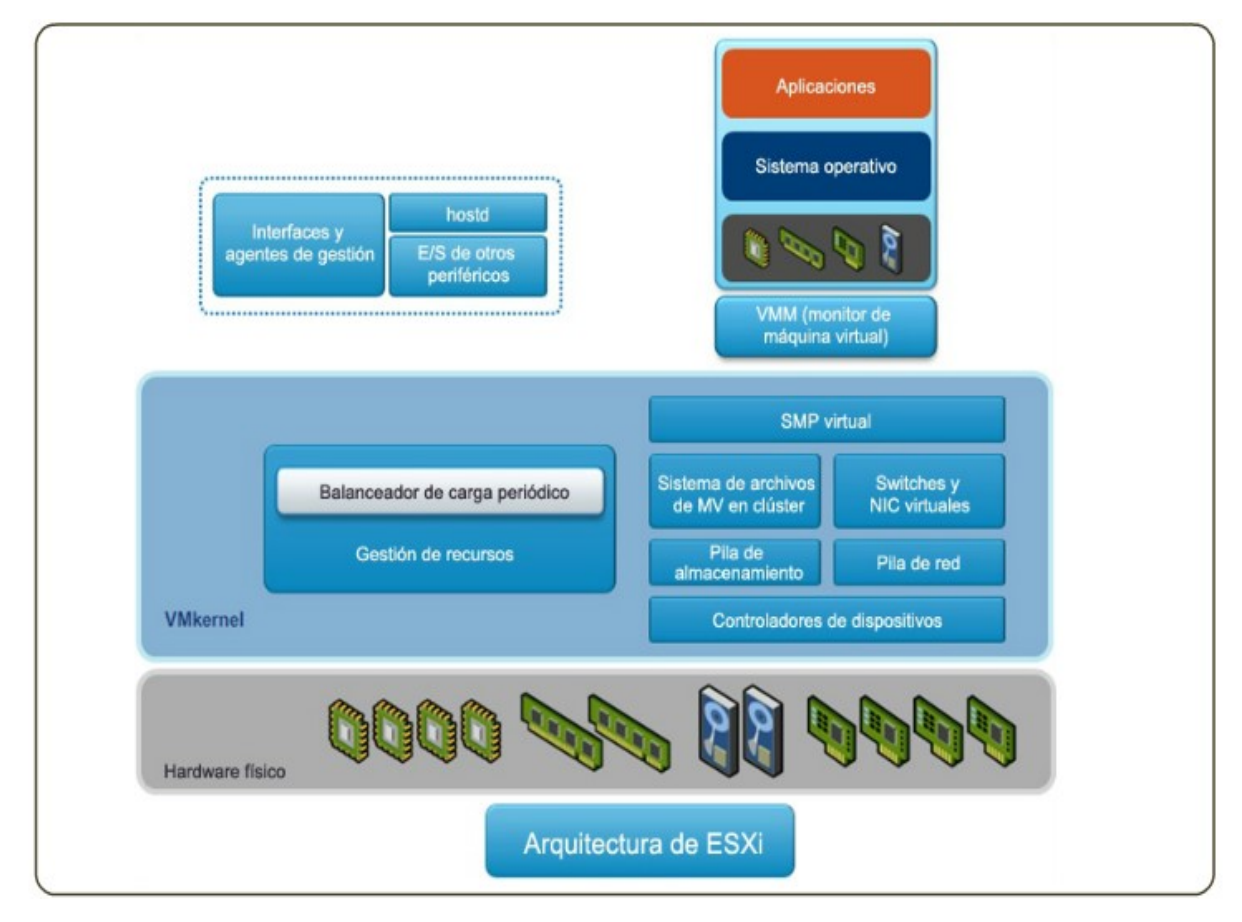

#### 2.1.1 Arquitectura de las máquinas virtuales

Ilustración 2.1.1 Arquitectura de una máquina virtual

<sup>6</sup> JOSÉ VALECIA Y PEÑA. (2009). ¿Qué es la virtualización?. Septiembre 12, 2015, de DPTICAE BINE Sitio web: https://www.google.com.mx/url?sa=t&rct=j&q=&esrc=s&source=web&cd=1&cad=rja&uact=8&ved=0ahUKEwizp7GBnsX JAhXCPiYKHfENBTEQFggbMAA&url=http%3A%2F%2Feportafoliojosevalencia2011.weebly.com%2Fuploads%2F4%2F2%2 F9%2F7%2F4297407%2Fqu\_es\_la\_virtualizacion.docx&usg=AFQjCNGvNy\_4ZOW\_qSvGKnjNjMJtUF4lmA&sig2=YktNkQE4 1LUgIpUd5joFlA

Una máquina virtual, como se muestra en la arquitectura de la ilustración 2.1.1, contiene hardware virtual, un sistema operativo guest y una o varias aplicaciones que se instalaron desde que se tomó la decisión de virtualizar la infraestructura de Telcel. En la arquitectura ESXi, las aplicaciones que se ejecutan en las máquinas virtuales acceden a los recursos de CPU, memoria, disco y red sin tener acceso directo al hardware físico subyacente. Cabe mencionar que el sitio web de VMWare en su apartado de máquinas virtuales comenta que "El monitor de máquina virtual o VMM envía solicitudes de recursos informáticos en nombre de su máquina virtual al Hypervisor ESXi, conocido como el VMkernel y a su vez, el VMkernel presenta las solicitudes de recursos del VMM al hardware físico." <sup>7</sup>

Por lo anterior es que con la poca infraestructura física, pero potente con la que cuenta Telcel, le ha permitido la Virtualización obtener los mayores beneficios posibles y acrecentar el negocio a fin de obtener la mayor parte del mercado en Telecomunicaciones y por consiguiente el ahorro de recursos.

Este tema de máquinas virtuales es uno de los más extensos y marcados durante la capacitación en Telcel puesto que las VM deben ser creadas de acuerdo a las necesidades que vaya presentando la empresa y con las características necesarias al momento, así mismo la instalación del sistema operativo más útil dependiendo de la función o funciones que se le vaya a asignar a dicha VM y la cantidad de recursos virtuales que tendrá esta; es un tema que nosotros como administradores debemos poner especial atención ya que en base a ello podremos administrar la información de los usuarios de acuerdo a la clasificación de éstos.

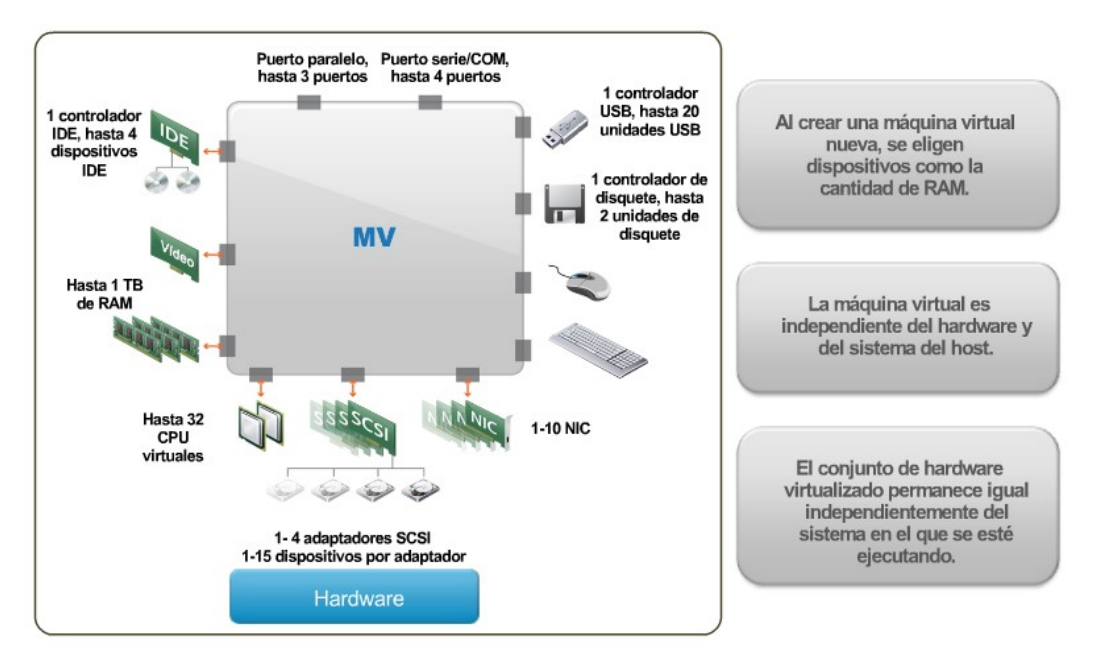

#### 2.1.2 Hardware de las máquinas virtuales

Ilustración 2.1.2 Esquema del hardware de una máquina virtual

<sup>7</sup> VMWARE. (2015). VTSP Foundation (2015) - Virtual Machine Management. Octubre 26, 2015 , de VMWARE Sitio web: https://mylearn.vmware.com/mgrApps/join.cfm?id\_registrant=16631205&id\_host=175&id\_course=261354&ui=sso

El hardware de una máquina virtual como se muestra en la ilustración 2.1.2, se compone de un conjunto de hardware virtual. Por ejemplo, puede seleccionar la cantidad de memoria RAM que desea configurar en la máquina virtual. Los procesadores que la máquina virtual identifica son los mismos que los del host físico.

Un aspecto importante a tener en cuenta es que la plataforma de la máquina virtual que proporciona el host ESXi es independiente del sistema del host y de su hardware físico ya que como lo he mencionado anteriormente, lo físico no dependerá de lo virtual y viceversa.

Todos los productos de la plataforma de VMWare proporcionan el mismo conjunto de hardware virtualizado independientemente del sistema operativo en el que se ejecuten. Por ejemplo, se puede mover una máquina virtual desde un servidor HP con un procesador AMD y discos SCSI locales a un servidor IBM con un procesador Intel y Fibre Channel SAN. La máquina virtual puede encenderse y ejecutarse sin que las diferencias en el hardware le afecten.

Los controladores de dispositivos virtuales estándar permiten que los dispositivos tengan portabilidad sin la necesidad de volver a configurar el hardware virtual aunque éste sea completamente diferente, lo que a mí y mi equipo de trabajo nos facilita las ventanas de mantenimiento ya que podemos levantar de manera provisional las máquinas virtuales de un host en otro host en lo que realizamos el mantenimiento ya sea correctivo o preventivo, una vez que concluimos dicho mantenimiento, regresamos las máquinas virtuales a su host original, esto sin afectar en ningún momento las bases de datos contenidas e inclusive sin margen de error en el servicio.. Si se transfiere una máquina virtual a otro host, la máquina se ejecuta sin tener que volver a configurar el hardware aunque sea totalmente distinto.

Esto permite que se pueda también hacer un cambio o renovación de equipos en Telcel abriendo la posibilidad de que se manejan diferente marcas y siempre se cuente con una disponibilidad del servicio de infraestructura, haciendo más ágil migrar de un sitio a otro sin tener que depender de recursos de un solo vendedor y conservando las VM´s integras en el proceso, con esto garantizando la satisfacción del cliente al no haber afectaciones de servicio de personal interno y mucho menos del externo.

# 2.2 ¿QUÉ ES VMWARE VCENTER?

En el mismo sitio de VMWare en su apartado de vCenter nos menciona puntos de suma importancia que llevamos a cabo en Telcel, dice lo siguiente:

"vCenter Server es la principal herramienta de gestión para los administradores de vSphere en Telcel, vCenter Server me permite controlar todos los componentes del centro de datos desde un único punto y ofrece las funciones de gestión y servicios para grandes entornos que necesita la empresa para realizar las operaciones básicas en la infraestructura.

La lista de operaciones abarca tareas como las siguientes: implementar nuevos host ESXi de forma automática; configurar las características de almacenamiento, red y hardware virtual de distintos componentes de la infraestructura; gestionar los requisitos de almacenamiento y recursos para cada una de las máquinas host; crear o importar nuevas máquinas virtuales; supervisar el rendimiento de los sistemas operativos guest, las máquinas virtuales y los hosts subyacentes, enviar alertas y generar informes sobre los mismos; y por último, gestionar derechos, permisos y funciones en varios niveles de la infraestructura virtual." <sup>8</sup> Lo anterior por mantener estable la infraestructura y sobre todo el servicio para nuestros usuarios.

Es importante conservar la integridad y confidencialidad de la información que se maneja en Telcel, cada administrador tiene delimitado los niveles de permiso o control de acuerdo a los roles que desempeña activamente en el vCenter Server.

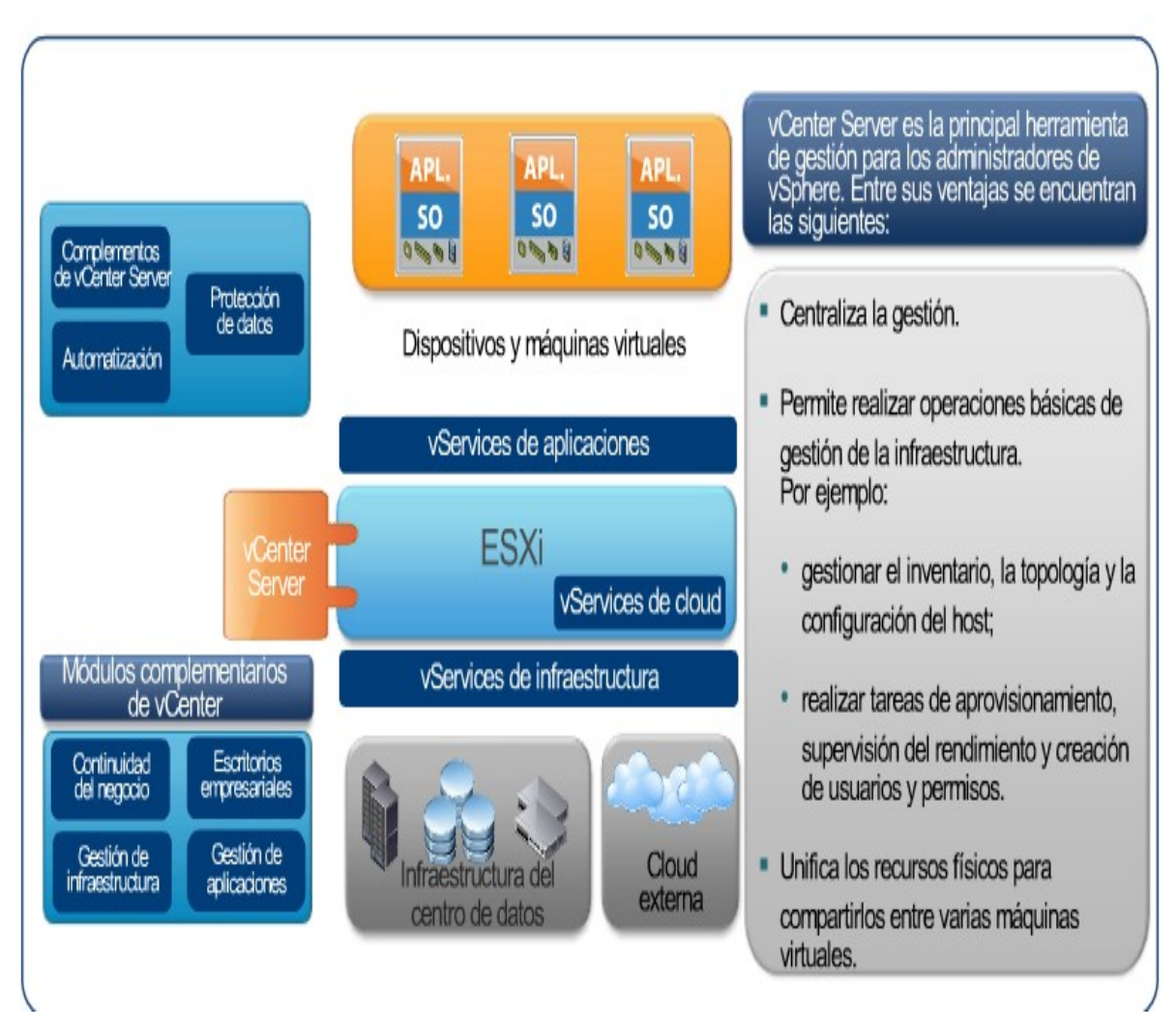

Ilustración 2.2 Arquitectura de VMWare vCenter

<sup>8</sup> VMWARE. (2015). VTSP Foundation (2015) - vCenter Overview. Octubre 1, 2015, de VMWARE Sitio web: https://mylearn.vmware.com/mgrApps/join.cfm?id\_registrant=16630897&id\_host=175&id\_course=261444&ui=sso

vCenter Server unifica los recursos de los distintos servidores informáticos para compartirlos entre las máquinas virtuales de todo el centro de datos que nosotros como administradores manejamos, tal como podemos apreciarlo en la arquitectura de la ilustración 2.2.

La clave de este proceso radica en gestionar la asignación de máquinas virtuales a los servidores informáticos y la asignación de recursos a las máquinas virtuales de un servidor informático Telcel, según las políticas que me definan como administrador al dar de alta mis credenciales de acceso.

El elemento más importante de vCenter es vCenter Server, se puede implementar de dos maneras: como aplicación de servidor de Windows o como dispositivo virtual preconfigurado basado en Linux, ambos funcionales dentro de Telcel.

Una vez instalado, se ejecuta de forma automática y permanente en segundo plano, y realiza tareas de gestión y supervisión aunque no haya ningún cliente de vSphere conectado y nadie haya iniciado sesión en el ordenador donde esté instalado. vCenter Server incluye las funciones y los componentes básicos para un centro de datos virtual como el que ahora manejo dentro de mis labores en Telcel.

Algunos de los principales beneficios que se obtienen con VMWare en comparación con otros software para Virtualizar como son Virtual Box, Xen Paravirtualization, Pararell II, son las siguientes:

- Migrado de máquinas virtuales en caliente de un host a otro.
- Alta disponibilidad ya que maximiza el tiempo de servicio del sistema en toda su infraestructura de nube, mediante la reducción del tiempo fuera de servicio no planificado y la eliminación del tiempo fuera de servicio planificado para el mantenimiento de los servidores y el almacenamiento.
- Automatización de la plataforma, pues disminuye los gastos operacionales y minimiza la cantidad de errores mediante la optimización de las tareas de rutina con las soluciones precisas y repetibles de vSphere.
- Automatización de operaciones, pues como el nombre lo indica, automatiza la administración de infraestructura de manera segura mediante la corrección guiada y las acciones personalizables, y sin perder el control en ningún momento.
- $\mathbb M$  Seguridad invulnerable, ya que protege los datos y aplicaciones de manera total y altamente segura para evitar cualquier intrusión dentro de las bases de datos.

Entre algunas otras más, pues con éstas herramientas hemos logrado mantener todo bajo control ya que las alarmas se activan incluso anticipándonos antes de que algún evento crítico suceda y así poder evitar/corregir la falla o ventana de mantenimiento en tiempo y forma sin afectar en ningún momento el servicio y nuestra operación.

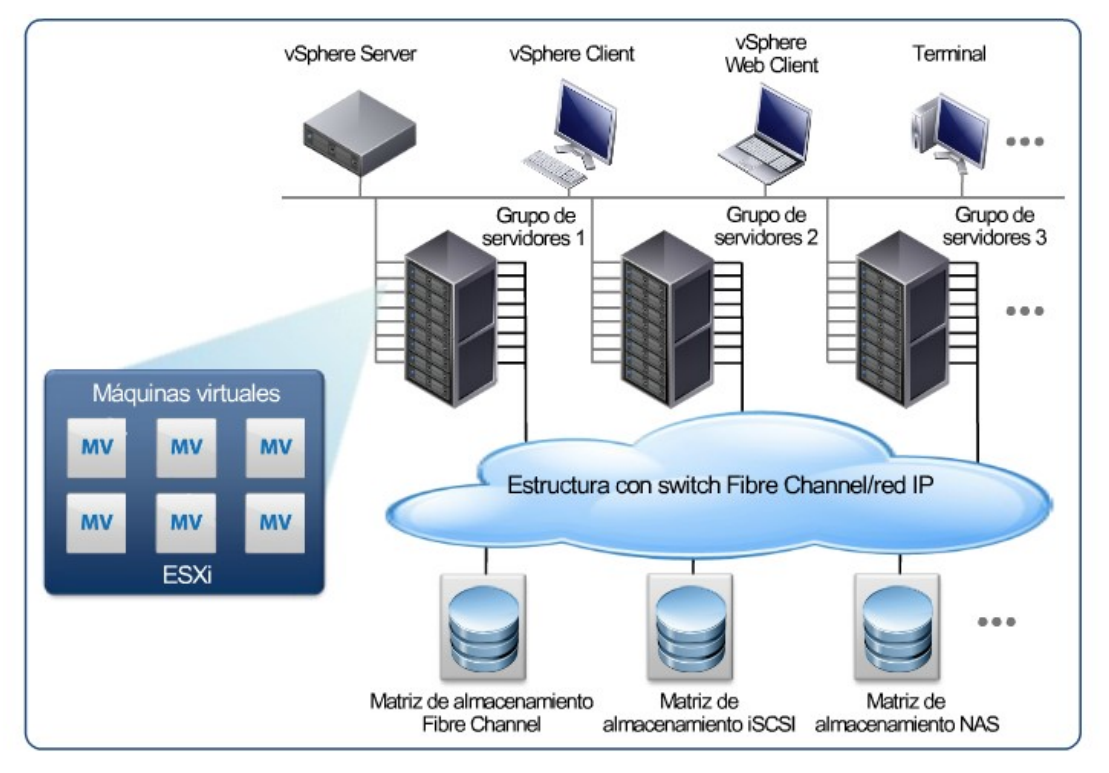

#### 2.3 TOPOLOGÍA FÍSICA DE UN CENTRO DE DATOS VSPHERE

Ilustración 2.3 Topología física de centro de datos vSphere

En el sitio VMWare en su apartado de vCenter Overview nos hace mención de un fragmento importante respecto vSphere, donde nos dice que: "Un centro de datos típico de VMWare vSphere como el que se ilustra en la figura 2.3, consta de una serie de componentes básicos físicos, como servidores de virtualización, redes y matrices de almacenamiento, redes IP, un servidor de gestión y clientes de escritorio. La topología del centro de datos de vSphere consta de los siguientes componentes, ilustrados en la figura 2.4 en la siguiente página:" <sup>9</sup>

- Servidores informáticos: Servidores informáticos x86 estándar en el sector que ejecutan ESXi en el nivel básico de hardware, que son los que en Telcel se encargan de los mensajes de texto ya poco usuales.
- Matrices y redes de almacenamiento: Las matrices Fibre Channel SAN, iSCSI SAN y NAS son tecnologías de almacenamiento muy extendidas y compatibles con VMWare vSphere. Las matrices de almacenamiento están conectadas a grupos de servidores que las comparten a través de las redes de área de almacenamiento, esto permite agrupar los recursos de almacenamiento y llevar a cabo el aprovisionamiento de las máquinas virtuales de forma más flexible.

<sup>9</sup> VMWARE. (2015). VTSP Foundation (2015) - vCenter Overview. Octubre 28, 2015, de VMWARE Sitio web: https://mylearn.vmware.com/mgrApps/join.cfm?id\_registrant=16630897&id\_host=175&id\_course=261444&ui=sso

- **■** Redes IP: Cada servidor informático puede disponer de varios adaptadores de red físicos que garanticen la fiabilidad de la red y un ancho de banda elevado en todo el centro de datos de VMWare vSphere empleados para los servicios de datos 3G y 4G de Telcel.
- vCenter Server: Centraliza el control de nuestro centro de datos y proporciona servicios esenciales para éste, como control de acceso, supervisión del rendimiento y configuración. Unifica los recursos de los distintos servidores informáticos de manera que las máquinas virtuales puedan compartirlos en todo el centro de datos por si llegara a ocurrir la caída de alguno de nuestros servidores. Para ello, gestiona la asignación de máquinas virtuales a los servidores informáticos y asigna recursos a las máquinas virtuales de un servidor informático determinado según las políticas definidas por mí como administradores del sistema.
- Clientes de Gestión: vSphere cuenta con varias interfaces para la gestión del centro de datos y el acceso a las máquinas virtuales creadas por nosotros mismos en Telcel, como VMWare vSphere Client, vSphere Web Client (cliente de acceso mediante un navegador web) o vSphere Command-Line Interface (vSphere CLI).

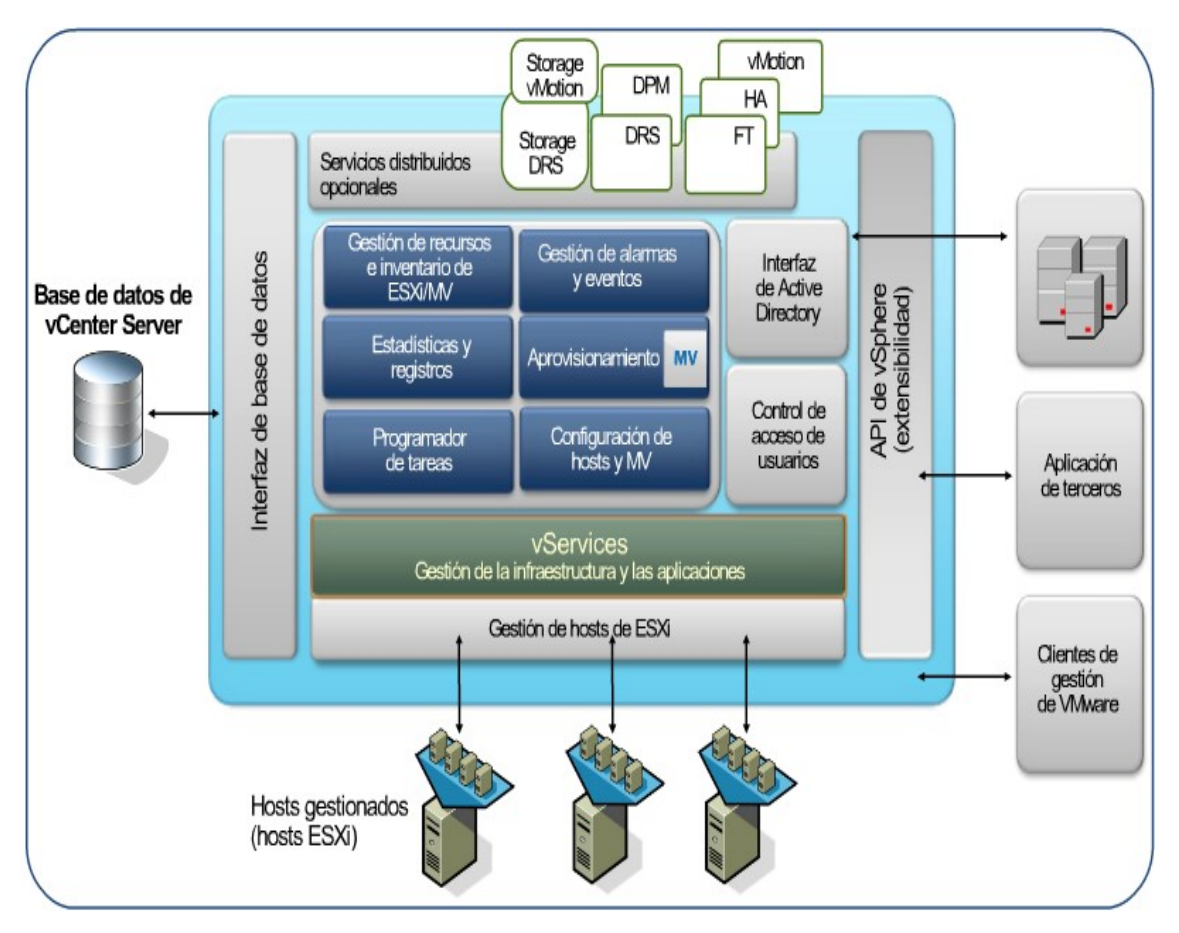

2.4 COMPONENTES PRINCIPALES DE VCENTER SERVER

Ilustración 2.4 Componentes principales de vCenter Server

#### 2.4.1 Control de acceso de usuarios

-

Como VMWare en su sitio web: "Con este componente, el administrador del sistema puede crear y gestionar varios niveles de acceso a vCenter Server para los usuarios y grupos definidos por el dominio de autenticación de Windows que esté utilizándose." <sup>10</sup>

Por lo anterior para Telcel es importante que todo se maneje de forma confidencial e integra, en mi papel de administadora puedo comentar que cada compañero que tiene acceso al vCenter cuenta con diferentes niveles. Por ejemplo, puede haber una clase de usuario que gestione la configuración de los servidores físicos del centro de datos Telcel y otra clase que gestione solo los recursos virtuales de un pool de recursos específico de Telcel.

Los servicios principales de vCenter Server también incluyen servicios básicos de gestión para un centro de datos virtual. La gestión de inventario de recursos y máquinas virtuales organiza las mismas máquinas virtuales y los recursos en el entorno virtual facilitando así su gestión y también las ventanas de alerta o mantenimiento que debemos aplicar nosotros como administradores.

Las estadísticas y registros muestran el rendimiento y el uso de recursos de elementos del centro de datos (como máquinas virtuales, hosts y clústeres) y proporciona información estadística al respecto, que es el reporte que mencioné anteriormente que debemos generar y entregar.

El programador de tareas como su nombre bien los indica, programa acciones (por ejemplo, migraciones de vSphere Storage vMotion) para que se produzcan en un momento determinado como tarea programada. La gestión de alarmas y eventos controla si se está haciendo un uso excesivo de los recursos o si hay eventos anómalos y, si fuera necesario, envía advertencias a los usuarios administradores como es mi caso, que me permiten anticipar cualquier contingencia.

El aprovisionamiento controla y automatiza el mismo aprovisionamiento de máquinas virtuales, y la configuración de host y MV permite configurar hosts y máquinas virtuales de acuerdo a las necesidades de la operación e incluso del sistema.

Ahora indicaré cuáles son los componentes opcionales de vCenter Server, como vMotion, Storage vMotion, Storage Distributed Resource Scheduler (DRS), VMWare vSphere High Availability (HA), vSphere Fault Tolerance y vSphere Distributed Power Management (DPM), todos los anteriores son servicios distribuidos que amplían las funciones de vSphere de varias maneras y que son relativamente los que nos ayudan a mantener bajo control el centro de datos de Telcel.

<sup>&</sup>lt;sup>10</sup> VMWARE. (2015). VTSP Foundation (2015) - vCenter Overview. Octubre 28, 2015, de VMWARE Sitio web: https://mylearn.vmware.com/mgrApps/join.cfm?id\_registrant=16630897&id\_host=175&id\_course=261444&ui=sso

En primer lugar, permiten asignar recursos de forma detallada y basada en políticas, además de garantizar una alta disponibilidad y la conectividad de red en todo el centro de datos virtual Telcel. En segundo lugar, permiten configurar y gestionar estas soluciones de forma centralizada desde vCenter Server.

Con estas herramientas adicionales se logra que en mi departamento informático se establezcan y cumplan los acuerdos de nivel de servicio de producción pactados de forma rentable.

A continuación voy a detallar un poco más la funcionalidad de cada uno de los elementos que mencioné párrafos arriba, comenzaré con vMotion.

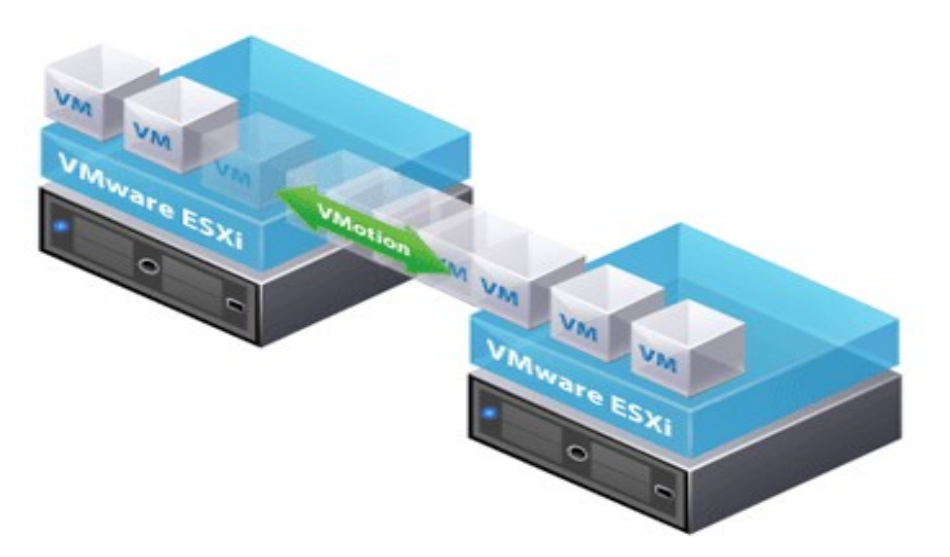

2.5 VMOTION

Ilustración 2.5 vMotion

"vMotion como lo cita el sitio web de VMWare, ilustrado en la figura 2.5, es una tecnología que permite la migración "en caliente" de una MV desde un host a otro, sin un impacto apreciable por el usuario final. Además, vMotion es la pieza clave de otras funcionalidades como DRS y DPM.

Al usar vMotion para mover una MV de un host a otro se transfiere el estado de ejecución completo de la MV desde el host de origen al host de destino, utilizando una conexión de red de alta velocidad y que nos beneficia a nosotros como empresa ya que el servicio de nuestros usuarios o bien sus datos no se verán afectados en ningún momento." 11

El estado de ejecución consiste de 3 componentes principales que a continuación describo:

<sup>11</sup> VMWARE. (2015). Data Center Virtualization Essentials. Octubre 22, 2015, de VMWARE Sitio web: https://mylearn.vmware.com/mgrApps/join.cfm?id\_registrant=16630660&id\_host=175&id\_course=260014&ui=sso

Estado de dispositivos virtuales: Incluyendo el estado de la CPU, red, adaptadores de disco, etc. Hemos leído la definición que otorga VMWare sobre vMotion, esta función es muy utilizada dentro de mis actividades, anteriormente en un entorno no virtualizado cuando me pedían agregar más memoria, discos nuevos o un mantenimiento de rutina, tenía que apagar los servidores.

Esto en el entorno productivo de Telcel es poco común por que al apagar el servidor se van servicios dedicados como bases de datos, registros de ubicación, etc.

Con VMWare solucionamos este problema ya que cuando se requiere se pueden migrar VM´S a otros servidores de Telcel y las VM´S siguen funcionando sin tener afectaciones de servicio.

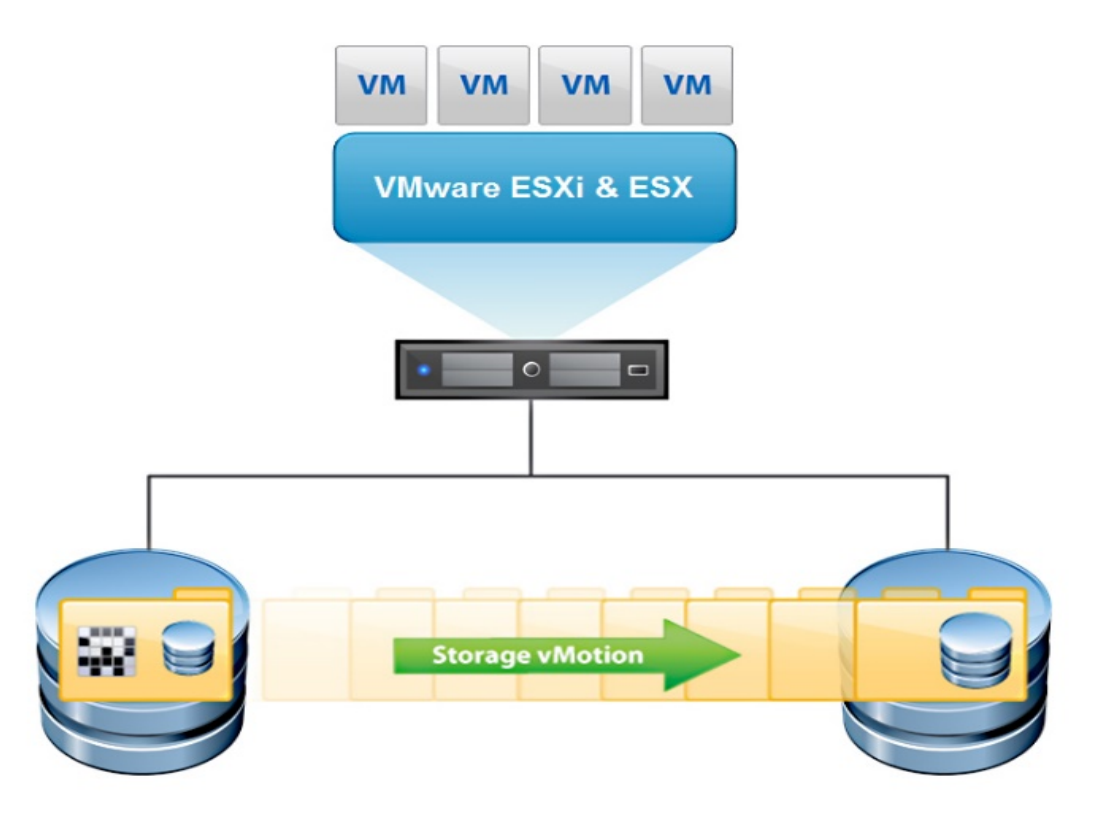

2.6 STORAGE VMOTION

Ilustración 2.6 Storage vMotion

En el mismo sitio web de VMWare que tanto usé durante mi capacitación ya que fue mi guía de apoyo, nos menciona en su apartado de Virtualización de Data Centers que: "Una migración en VMWare con Storage VMotion, como se ilustra en la figura 2.6, es el proceso por el cual se mueve el disco virtual de la máquina virtual desde un DataStore a otro sin downtime y sin ninguna interrupción de la máquina virtual involucrada en la migración."<sup>12</sup>

<sup>12</sup> VMWARE. (2015). Data Center Virtualization Essentials. Octubre 22, 2015, de VMWARE Sitio web: https://mylearn.vmware.com/mgrApps/join.cfm?id\_registrant=16630660&id\_host=175&id\_course=260014&ui=sso

Por lo anterior es de gran utilidad emplear esta función para cambiar discos virtuales de un data store a otro sin interrupción alguna pues lo que nuestros usuarios demandan es calidad de servicio y cerro downtime en sus líneas telefónicas a menos que se susciten faltas de pago en planes tarifarios o falta de saldo en amigo kit. Hay varios usos y beneficios de VMWare Storage vMotion los cuales enlisto a continuación y podemos destacamos los siguientes:

- Mover el disco de una máquina virtual desde una cabina de almacenamiento (antigua) a otra más nueva, permite reconfigurar o mantener un entorno de almacenamiento sin la necesidad de parar las máquinas virtuales.
- IL Balancear manualmente los discos de las máquinas virtuales a diferentes Data Stores para mejorar el rendimiento.
- **II** Retirar cabinas de almacenamiento físico sin la necesidad de parar las máquinas virtuales.
- **■** Migrar los discos de las máquinas virtuales de un Data Store de FC (Fibre Channel) a otro Data Store iSCSI, NAS o disco local.
- Actualización del software de VMWare sin la necesidad de parar las máquinas virtuales.

Telcel con nuevos usuarios integrándose diariamente en sus modalidades Amigo o Plan tarifario, crece constantemente en información por lo que generalmente también crece en datos por lo que se integran nuevas unidades de almacenamiento, o se renuevan las existentes. Y una de las principales ventajas que nos ofrece VMWare con Storage VMotion es poder mover información de un Datastore a otro sin afectar los servicios, o ir renovando los equipos al traspasar la información de forma transparente y sencilla de un lado sin downtime. Ahora bien, hablaré a continuación de DRS, función de vital importancia en nuestro Data Center para equilibrar cargas de trabajo.

# 2.7 DRS (Distributed Resource Scheduler)

Como lo cita el autor Agustín Malanco en su publicación de "Virtualización en tu idioma" en la sección 3, donde menciona que: "DRS por sus siglas en inglés "Distributed Resource Scheduler" ilustrado en la figura 2.7, continuamente monitorea nuestro clúster para determinar el uso de nuestros hosts (periodos de 20 minutos), en el caso que el uso de los mismos se vea reducido y se tenga la posibilidad de consolidar las cargas en un número menor de hosts, este se encargará de migrar las todas las VM que se ejecuten en los hosts que se necesiten poner en modo "standby". Con esto nos ahorraremos consumos eléctricos y se hará un mejor uso de los servidores encendidos." 13

<sup>13</sup> Agustín Malanco. (2010). VCAP – Sección 3 – implementar y mantener soluciones complejas de DRS. Octubre 24, 2015, de Virtualización en tu idioma Sitio web: http://hispavirt.com/tag/evc/

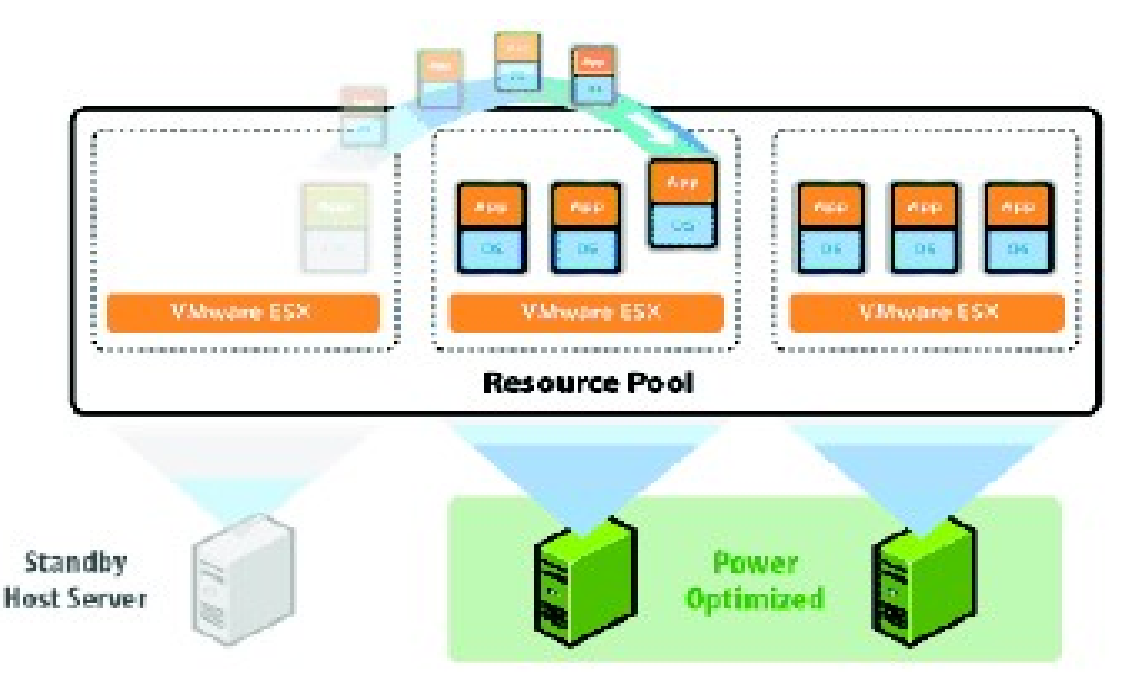

Ilustración 2.7: DRS

En mis tareas diarias en Telcel hay periodos del día donde la carga de trabajo llega a disminuir, y con DRS se ahorra bastantes recursos a diferencia de un servidor físico dedicado, puesto que no hay algo similar en un entorno físico, generalmente siempre se tienen trabajando los servidores y es indistinto si se trabaja muy poco o con su carga máxima de recursos, el servidor siempre seguirá funcionando de la misma manera, a diferencia de DRS que si detecta menos carga de trabajo puede poner un servidor en standby y migrar las máquinas virtuales a otros host, permitiendo ese ahorro de energía y refrigeración, de igual forma hace que todos los servidores en un clúster trabajen de forma equitativa, benéfico tanto para el recurso humano como para la infraestructura ya que nos ahorra el reparto el trabajo de forma equitativa de manera manual. Ahora hablaré a continuación de High Availability, otra de nuestras funciones indispensables que nos facilita el trabajo del día a día dentro de Telcel.

# 2.8 HA (High Availability)

VMWare HA (High Availability) ilustrado en la figura 2.8, monitorea constantemente todos los ESX de un clúster y detecta las caídas de estos. En cada host hay un agente corriendo que mantiene el heartbeat (ping constante) con los demás host del clúster.

Como lo menciona Atom en su sitio web de blogspot en el apartado de "Cómo funciona VMWare" nos dice que: "La pérdida del heartbeat inicia el proceso de reiniciar las máquinas virtuales en los otros hosts proporcionando de esta forma un fail over de las máquinas virtuales con una parada mínima de servicio (downtime = tiempo de reinicio)."<sup>14</sup>

<sup>14</sup> Atom. (2008). Como funciona VMWare HA. Octubre 25, 2015, de kurrin.blogspot.com Sitio web: http://kurrin.blogspot.mx/2008/04/como-funciona-vmware-ha.html

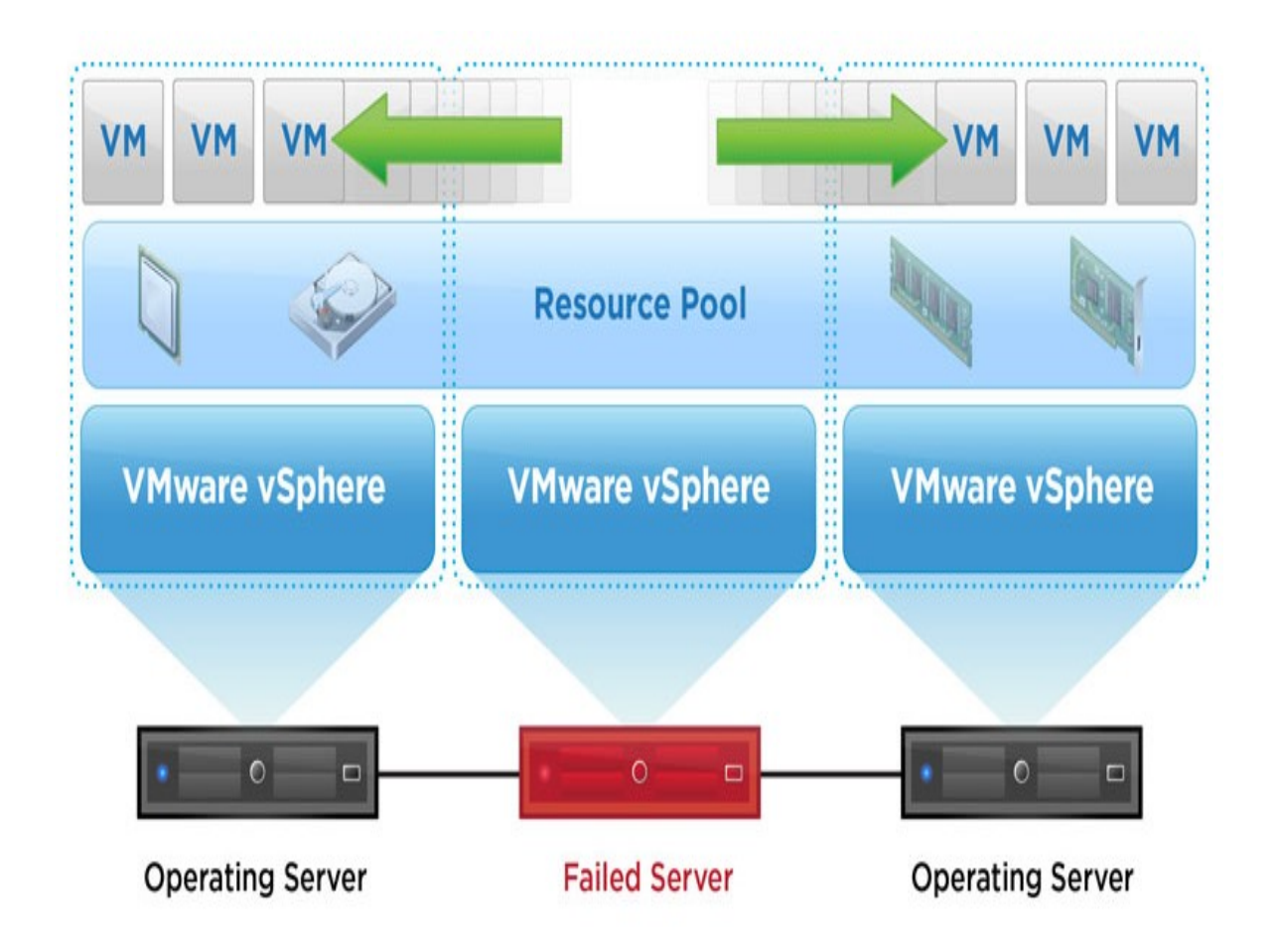

Ilustración 2.8: High Availability

Es importante resaltar que HA es reactivo, es decir actúa cuando ocurre algo al NO usar vMotion y DRS es proactivo, usa vMotion y actúa para que no ocurra nada o para que no se dé la situación en la que pueda ocurrir.

HA es una de las funcionalidades que más le interesan a Telcel, en mi experiencia puedo mencionar que hay periodos en donde no puedes estar siempre al pendiente de la situación de los servidores, pero al utilizar HA nosotros tenemos la certeza que si uno de los hosts llegara a fallar, las VM´s iniciarían un proceso de migración a otros hosts y se encenderían de forma automática.

Teniendo un pequeño lapso de downtime en lo que se reestablece el servicio en los hosts y se recuperan los paquetes de información perdidos durante la migración. Finalmente y a continuación quiero hacer mención de Fault Tolerance que será quien nos permita tener alta disponibilidad de la información en Telcel.

#### 2.9 FT (Fault Tolerance)

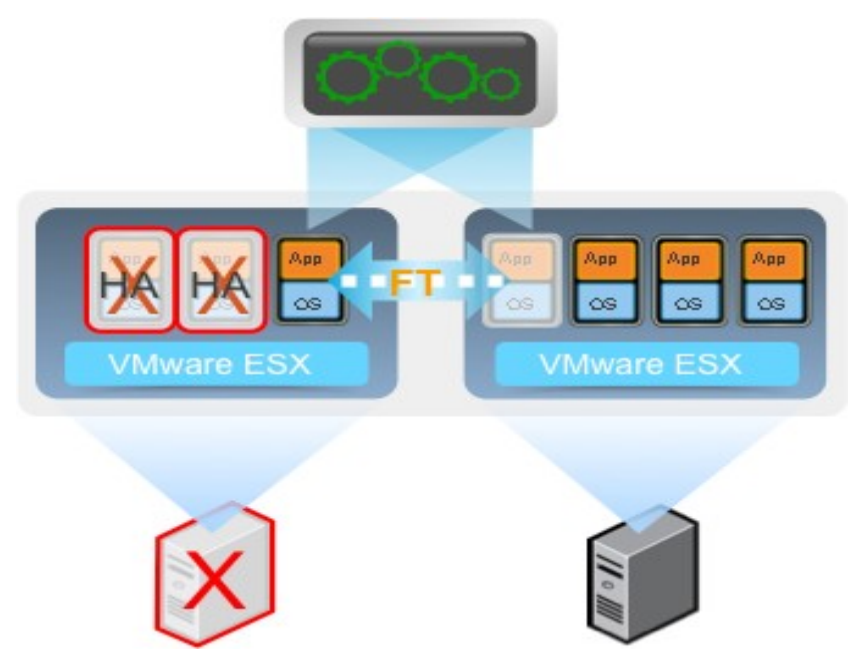

Ilustración 2.9: Fault Tolerance

Nuevamente el autor Héctor Herrero Hermida en su publicación del uso de VMWare en el año 2009, nos dice que: "FT ilustrado en la figura 2.9, es el poder tener alta disponibilidad real. VMWare FT lo que nos da es la posibilidad de que las máquinas virtuales no se tengan que reiniciar, y en caso de caída del host ESX con las máquinas virtuales, las que estén protegidas con FT seguirán ejecutadas en otro host sin pérdida de servicio." <sup>15</sup>

Por lo anterior surge la pregunta… ¿Cómo es esto?, pues la respuesta es que al habilitar FT sobre una máquina virtual, se habilita en background la ejecución de una segunda máquina virtual copia de la primera en otro host, quedando dicha máquina cómo 'lectura', y sólo cambiará su estado si la máquina virtual primaria cae, cambiando de secundaria a primaria.

Tengo que mencionar que al usar FT se usa el doble de recursos reservados por tener una copia idéntica en los hosts, por lo cual en Telcel solo se aplica FT a las VM´S que realmente requieren disponibilidad del 100% dado que no hay pérdida del servicio en ningún momento, como en HA.

#### 2.10 INTERFACES DE VCENTER SERVER

vCenter Server tiene cuatro interfaces principales, la interfaz de base de datos que se conecta con Oracle, Microsoft SQL Server o IBM DB2 para almacenar información, como configuraciones de máquinas virtuales o de hosts, recursos e inventarios de máquinas virtuales, estadísticas de rendimiento, eventos, alarmas, permisos de usuario y funciones que son primordiales en nuestro Data Center Telcel.

<sup>&</sup>lt;sup>15</sup> Héctor Herrero Hermida. (2009). Uso de VMware FT. Octubre 26, 2015, de Bujarra Sitio web: http://www.bujarra.com/uso-de-vmware-ft/

Nuevamente el sitio web de VMWare nos menciona que: "El API de vSphere se conecta con soluciones de terceros y clientes de gestión de VMWare. Dado que esta interfaz es pública, puede utilizarse para el desarrollo de aplicaciones personalizadas. Al utilizar una sola API tanto para aplicaciones de terceros como para la comunicación del host ESXi, ya no es necesario usar dos API distintas y se consigue que la API en la que se basan las aplicaciones personalizadas esté siempre actualizada. "<sup>16</sup> Punto importante es éste tema de la API es que siempre estará actualizada y no se tendrá que estar concediendo permisos de instalación de actualizaciones de manera manual. Otra de las interfaces, es la de Active Directory, que se conecta para obtener información sobre el control de acceso de usuarios de Telcel. Por último, la interfaz de gestión de ESXi Server se conecta con el agente de vCenter para gestionar los distintos servidores físicos del centro de datos de Telcel. Ahora que ya hemos visto la arquitectura básica de vCenter Server continuaré describiendo sus modos de acceso.

#### 2.10.1 Acceso a vCenter

-

El sitio web de VMWare en su apartado de vCenter Overview menciona lo siguiente: "Las opciones de la interfaz de vSphere permiten acceder a sus componentes de varias maneras, la primera es mediante vSphere Client, un componente obligatorio y la interfaz principal para crear, gestionar y supervisar las máquinas virtuales, sus recursos y sus hosts. Con el vCenter se proporciona acceso en consola a las máquinas virtuales de Telcel. vSphere Client se instala en una máquina Windows con acceso a ESXi o al sistema de vCenter Server. Las opciones de la interfaz varían ligeramente según el tipo de servidor al que se conecte. Un solo sistema de vCenter Server o host ESXi puede admitir varios vSphere Client conectados simultáneamente, y vSphere Client permite supervisar, gestionar y controlar vCenter Server dentro de Telcel." <sup>17</sup>

La segunda forma de acceso a vCenter Server es usar vSphere Web Client, una aplicación de servidor basada en navegador que ofrece una alternativa moderna a vSphere Client. Para gestionar un host ESXi a través de vCenter Server, puede conectarse a vSphere Web Client desde un navegador. vSphere Web Client incluye parte de las características de la versión de vSphere Client basada en Windows, como las vistas de inventario y las funciones de implementación y configuración de máquinas virtuales, es decir que la versión web nos permitirá accesar desde un navegador y en la otra versión será desde la aplicación como tal instalada basada en Windows.

Otro aspecto importante es que la experiencia de usuario es la misma tanto si utiliza la versión de vCenter Server basada en Windows como si se usa vCenter Server Appliance. En ambos casos, podrá usar vSphere Client o vSphere Web Client para conectarse a vCenter Server y administrar los servidores de Telcel facilitándonos el trabajo diario si nos encontramos en el Data Center del corporativo o en alguna oficina Telcel de otra región de la República Mexicana.

<sup>&</sup>lt;sup>16</sup> VMWARE. (2015). Data Center Virtualization Essentials. Octubre 27, 2015, de VMWARE Sitio web:

https://mylearn.vmware.com/mgrApps/join.cfm?id\_registrant=16630660&id\_host=175&id\_course=260014&ui=sso <sup>17</sup> VMWARE. (2015). VTSP Foundation (2015) - vCenter Overview. Octubre 28, 2015, de VMWARE Sitio web: https://mylearn.vmware.com/mgrApps/join.cfm?id\_registrant=16630897&id\_host=175&id\_course=261444&ui=sso

#### Capítulo III: Implementando un entorno VMWare vSphere, y VMWare vCenter Converter para la virtualización de servidores físicos.

En este tercer capítulo detallo paso a paso la instalación del software necesario para comenzar a virtualizar un servidor físico en Telcel, tales como el Hypervisor, ESXi, y demás, para ello incluyo en cada descripción una captura de pantalla sobre el paso a paso en la instalación de los mismos con la intención de dar mayor claridad sobre la información.

#### 3.1 INSTALACIÓN ESXi

En primer lugar, instalaremos el Hypervisor en nuestro Host de virtualización en dónde se apreciará en primera instancia una pantalla como la ilustrada en la figura 3.1.1. Para instalar ESXi, se puede usar un CD o una memoria booteable, en este caso insertamos el CD en el host y al arrancarlo aparecerá el siguiente menú, dándonos la opción de arrancar desde el disco duro o instalar esx. Al ser una instalación limpia utilizaremos la opción "ESXi Installer".

A continuación muestro un diagrama de la implementación de un entorno VMWare, mismo que irá tomando mayor sentido conforme avance éste tercer capítulo, pues cada captura de pantalla irá guiando el avance de dicho diagrama hasta completar la instalación de la plataforma VMWare para comenzar a configurarla y emplearla para los fines que en este caso me requiere mi perfil dentro de Telcel.

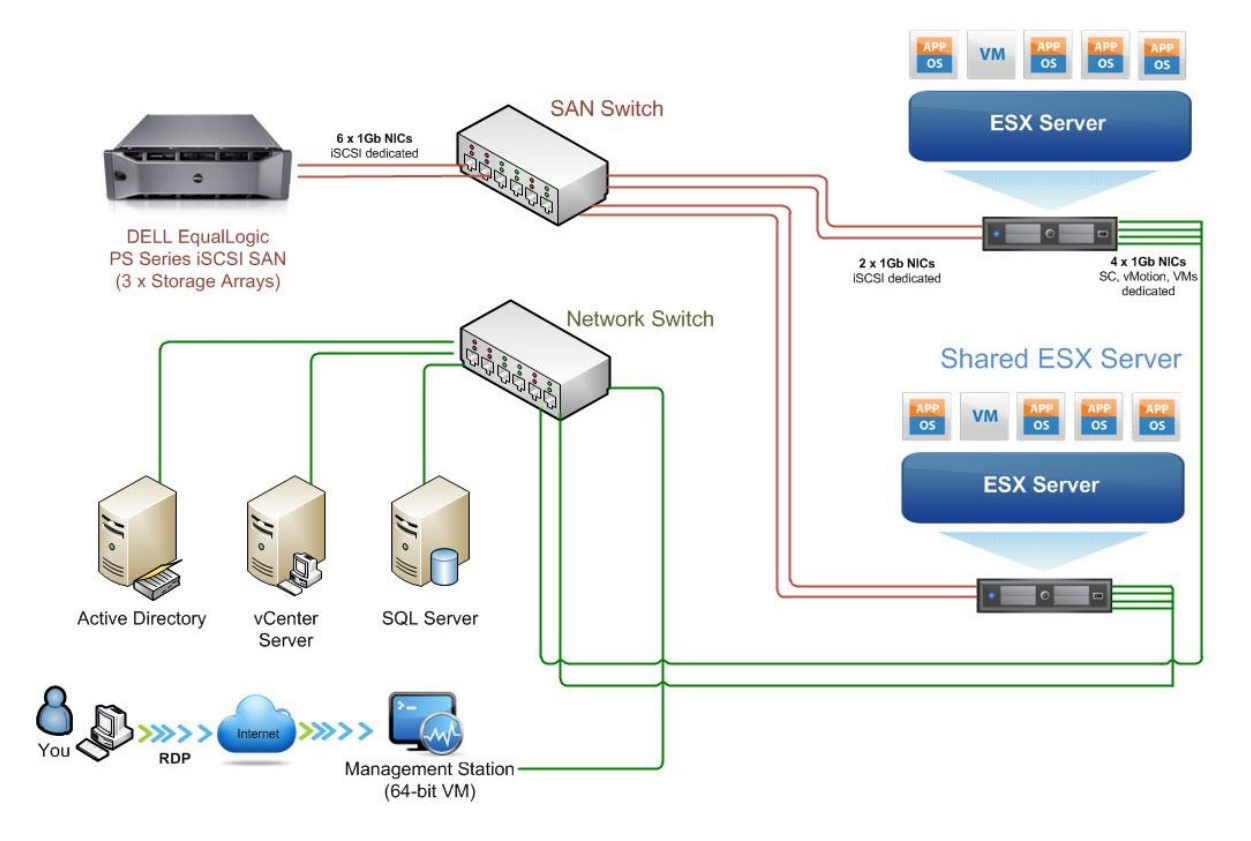

La actividad previa a la instalación de la plataforma es más que nada verificar que el sistema cumpla con los requisitos de hardware adecuados para su instalación dependiendo de la cantidad de host, la cantidad de información, la capacidad de almacenamiento del que se disponga, en general es comprobar que lo que se tiene físico soporte lo que se pretende crear y poner a funcionar dentro con ayuda de VMWare.

Por consiguiente las actividades posteriores a la instalación, y como la primera de todas es hacer pruebas para verificar la funcionalidad totalmente de la plataforma, que los host levanten de manera correcta y según sean configurados, que se tenga acceso al ESXi con el usuario y password creados durante la instalación, disponer de los datos para la configuración de la plataforma como por ejemplo la IP, entre otras más que varían de acuerdo a la configuración que se desee o en éste caso la que mejor se adapte a lo que se busca virtualizar.

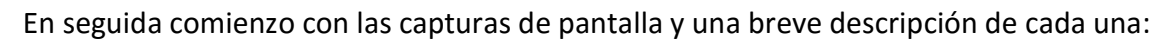

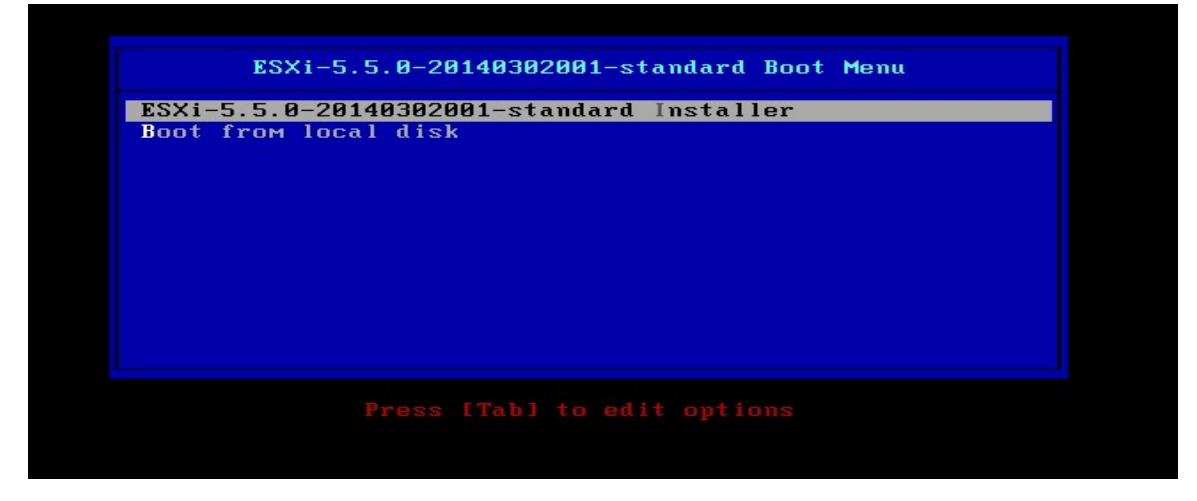

Ilustración 3.1.1: Instalación del Hypervisor en el host de virtualización

Se empezará a ejecutar el instalador como en la ilustración 3.1.2…

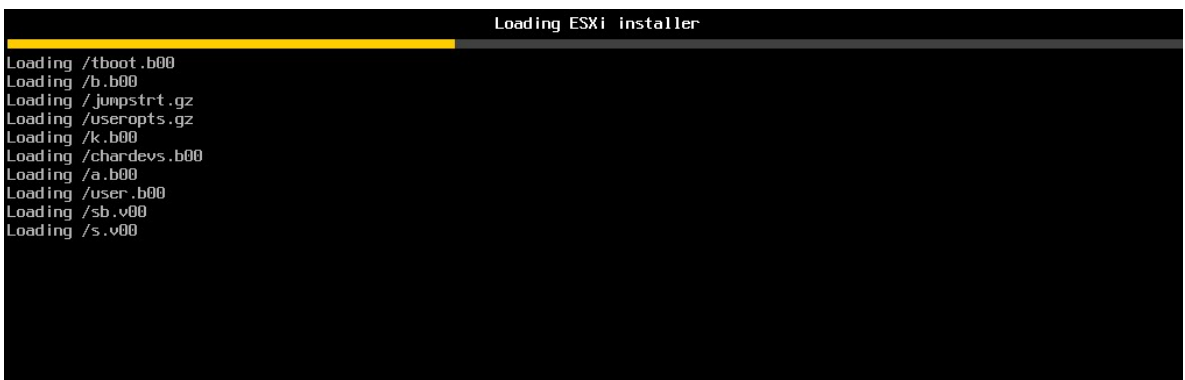

Ilustración 3.1.2: Comienzo del instalador
En la siguiente captura de la ilustración 3.1.3 vemos como ya ha reconocido el sistema y empieza a cargar los módulos necesarios.

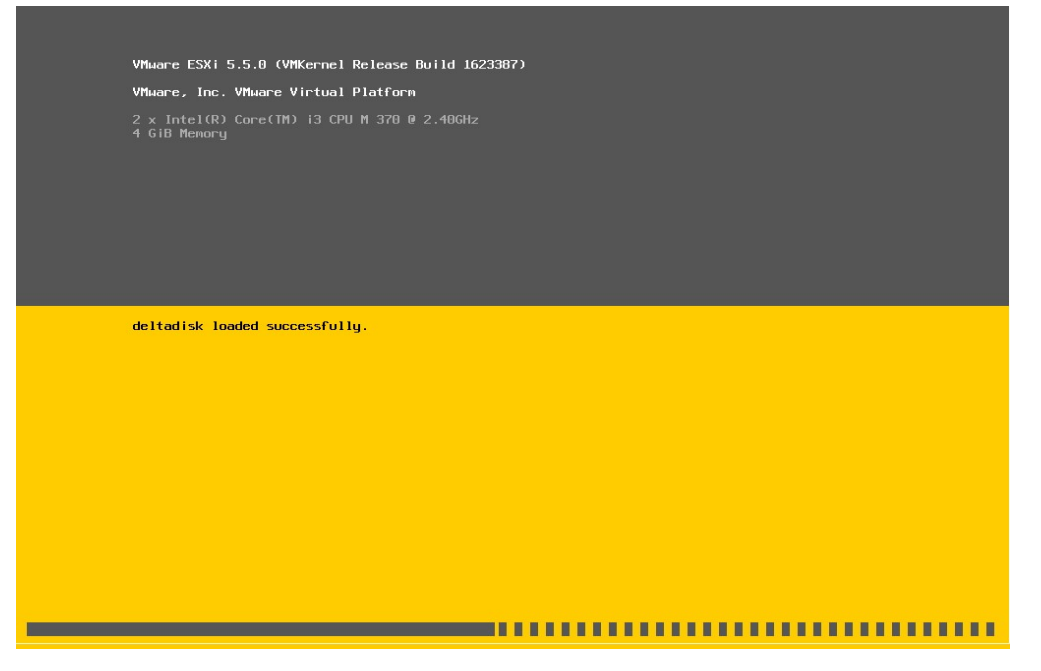

Ilustración 3.1.3: Reconocimiento del sistema y carga de módulos

Una vez cargado el instalador, nos recuerda que ESXi solo funciona correctamente en el hardware testeado por VMWare. Si nuestro hardware está comprobado por VMWare, presionamos Intro y nos aparecerá el contrato de licencia como en la ilustración 3.1.4.

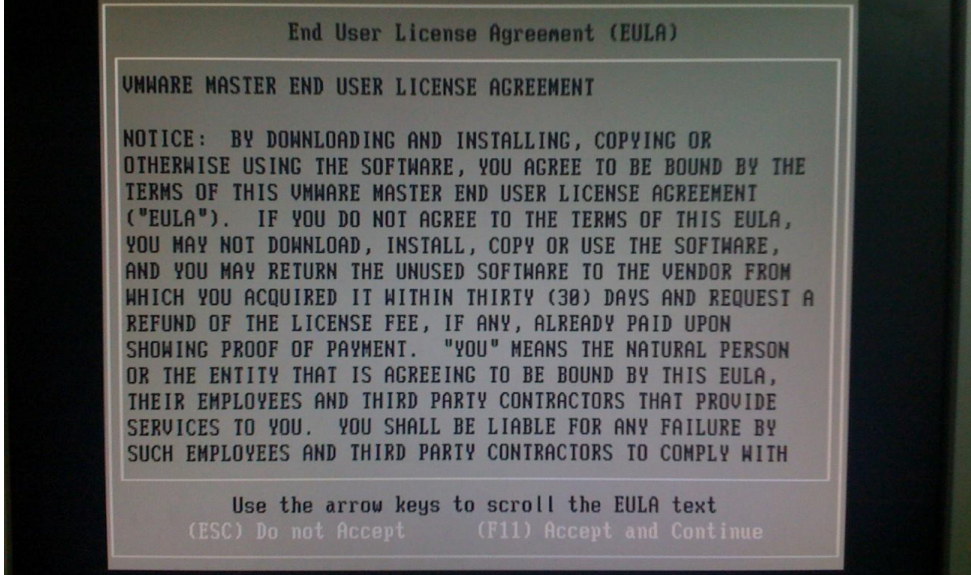

Ilustración 3.1.4: Contrato de licencia

Una vez leído, presionamos F11 para aceptar las condiciones y pasamos a la selección de disco donde se instalará ESXi, tal como lo muestra la ilustración 3.1.5.

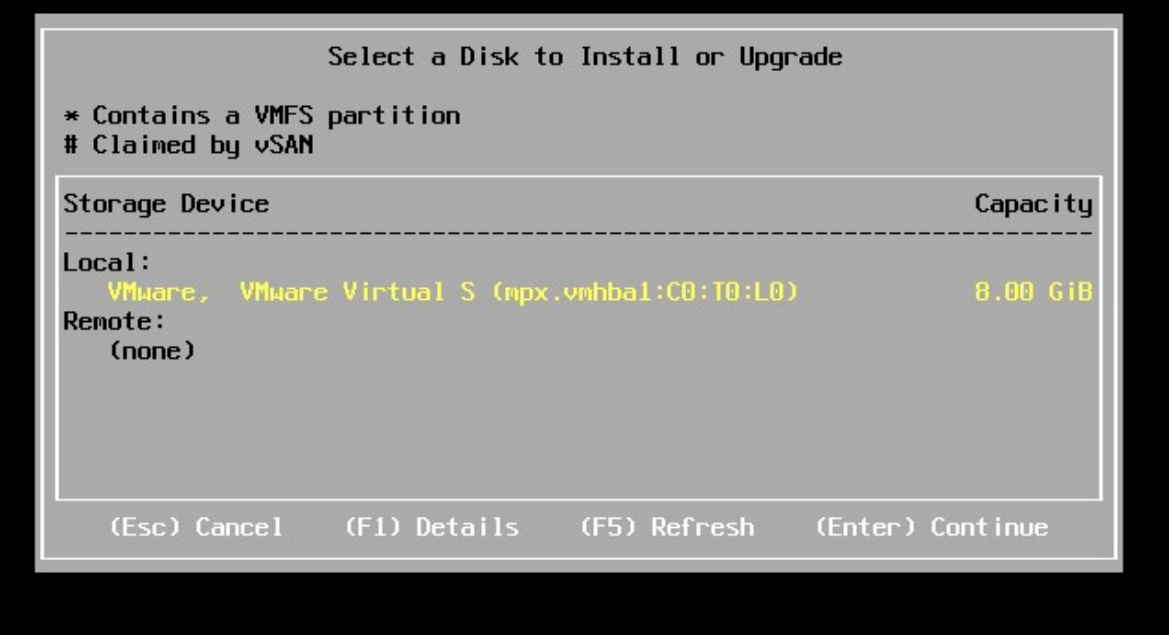

Ilustración 3.1.5: Selección de disco de instalación de ESXi

Seleccionamos un idioma y colocamos una contraseña de usuario root como en la ilustración 3.1.6, es importante que se recuerde este usuario dado que nos servirán para futuras configuraciones, y garantiza que usuarios ajenos a Telcel no puedan accesar.

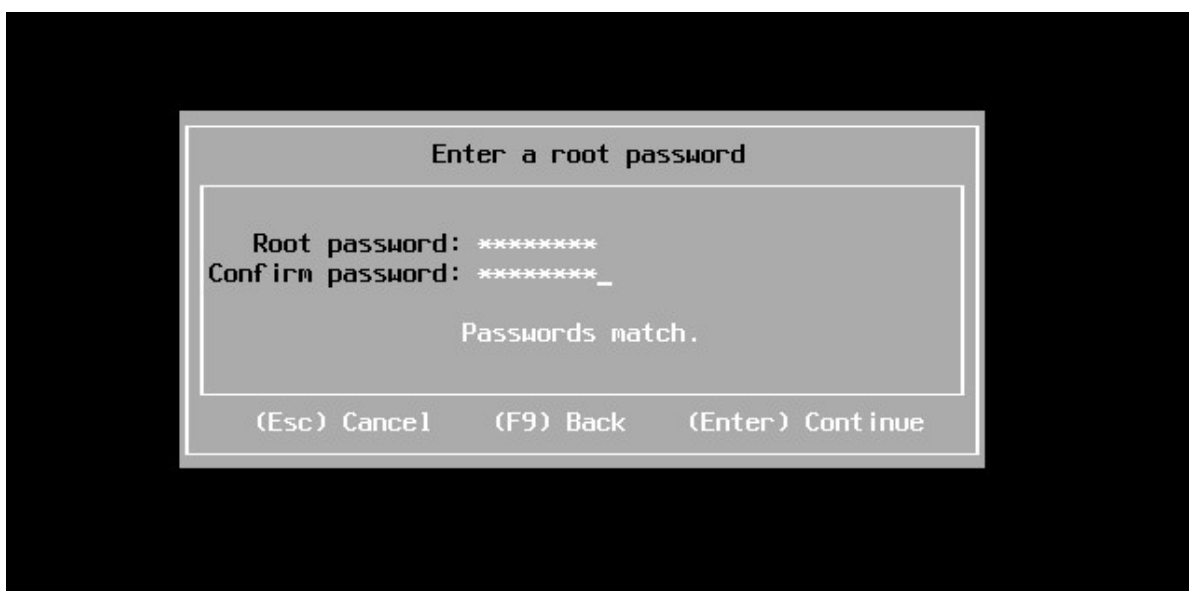

Ilustración 3.1.6: Selección de idioma, usuario y contraseña

Presionamos F11 y empezamos la instalación como se ilustra en la figura 3.1.7…

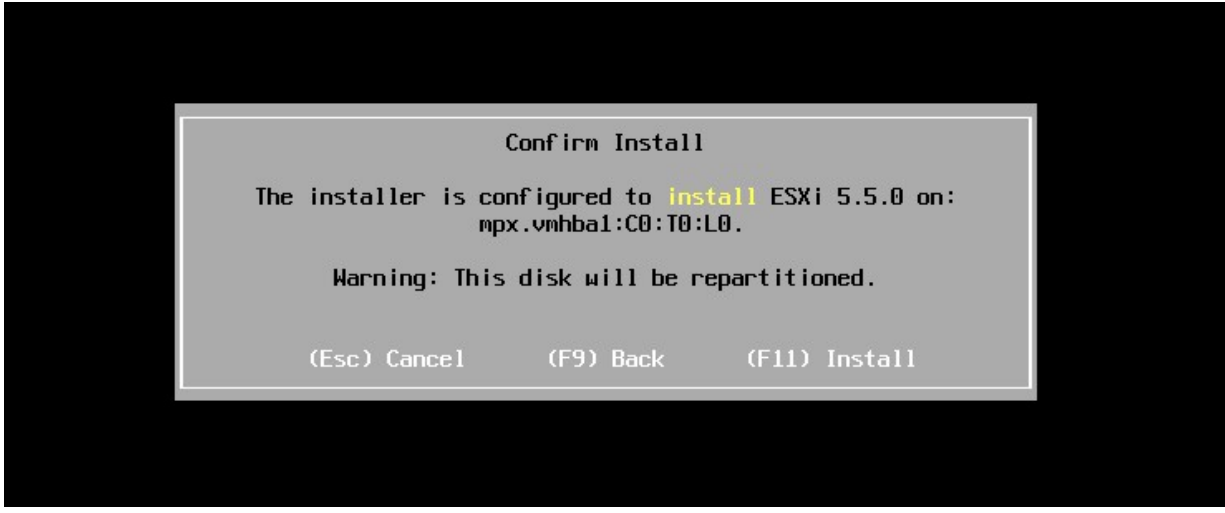

Ilustración 3.1.7: Confirmación de la instalación

Si todo ha ido bien, veremos la siguiente pantalla como en la ilustración 3.1.8. Retiramos el disco de instalación y presionamos Intro para reiniciar y comenzar con los ajustes iniciales del host.

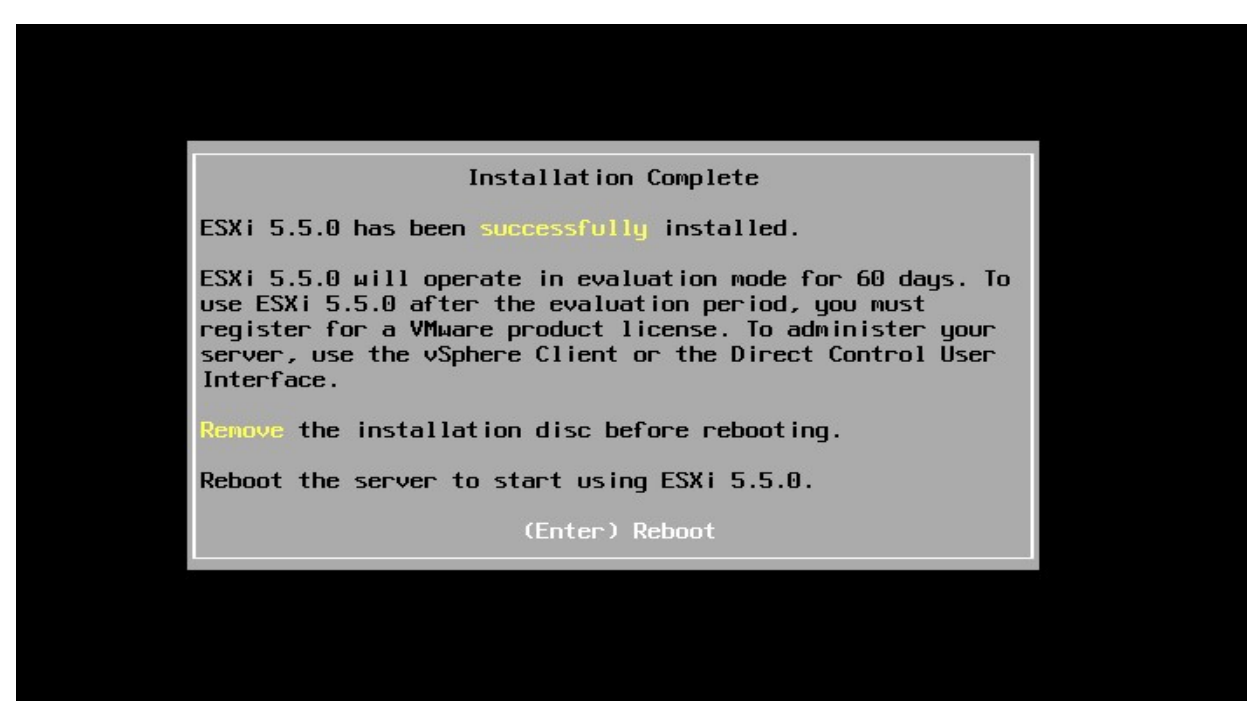

Ilustración 3.1.8: Confirmación de instalación completa

Una vez que concluye la carga del nuevo sistema, nos encontraremos con la pantalla de la ilustración 3.1.9. Para empezar a configurar nuestro sistema, pulsamos F2

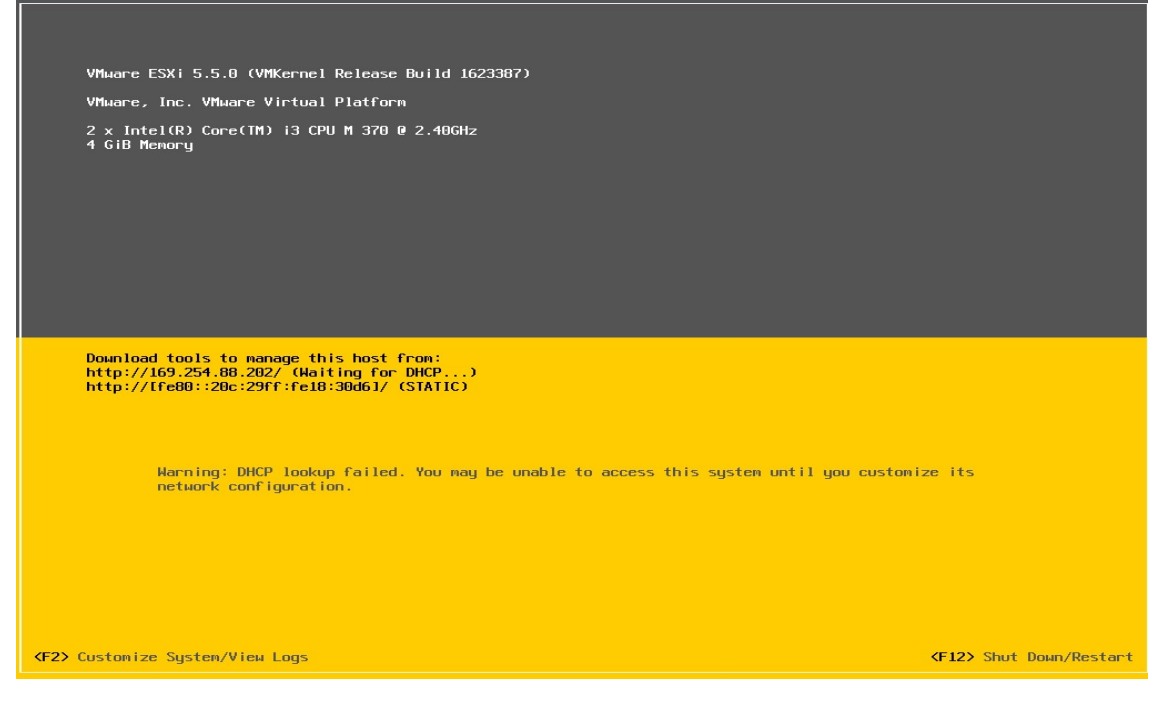

Ilustración 3.1.9: Configuración del sistema

Nos pedirá que nos autentiquemos como lo muestra la ilustración 3.1.10. Por defecto, el usuario es root y contraseña.

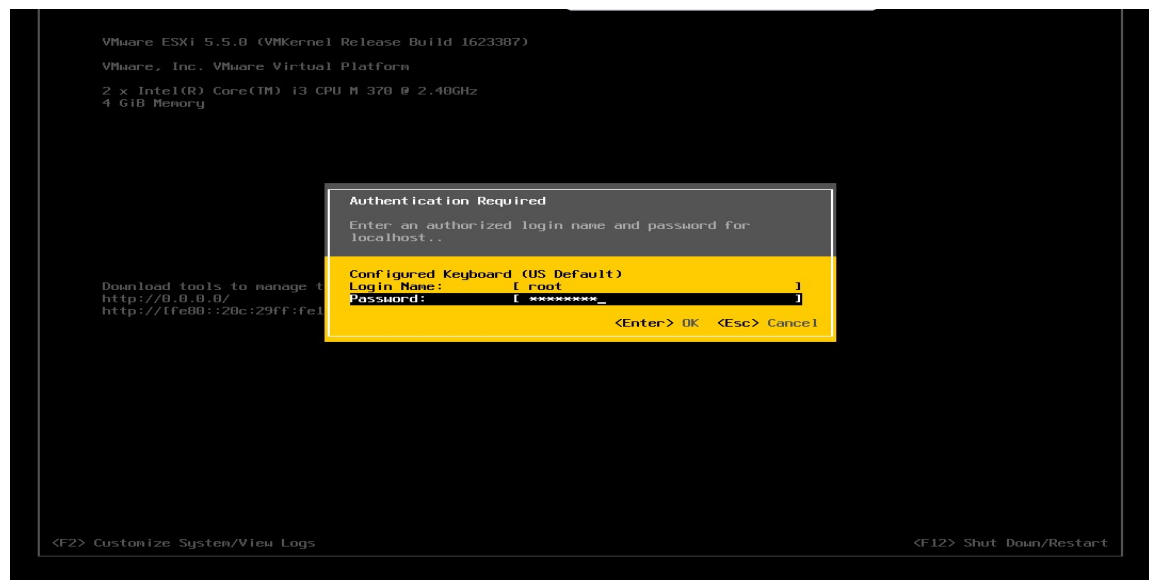

Ilustración 3.1.10: Solicitud de autenticación

El siguiente paso lo muestra la ilustración 3.1.11, que es configurar la red de administración, a través de la cual accederemos al host desde un cliente vSphere para administrarlo.

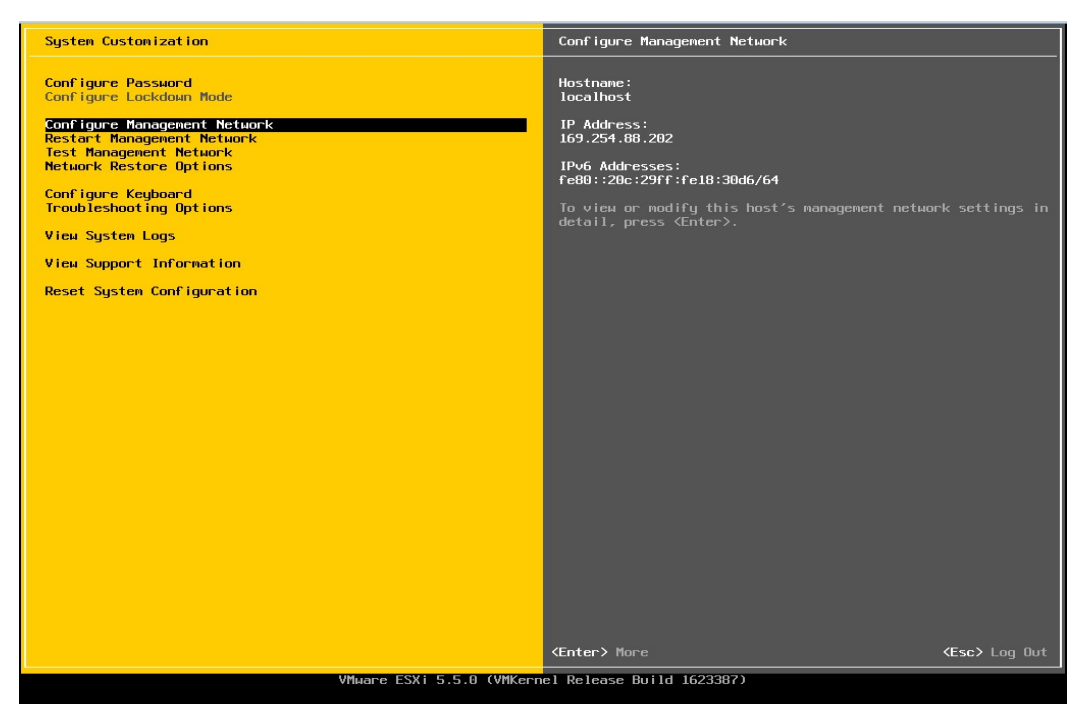

Ilustración 3.1.31: Configuración de la red a través de un cliente vSphere

La primera opción del menú de configuración de red como en la ilustración 3.1.12, son los adaptadores de red.

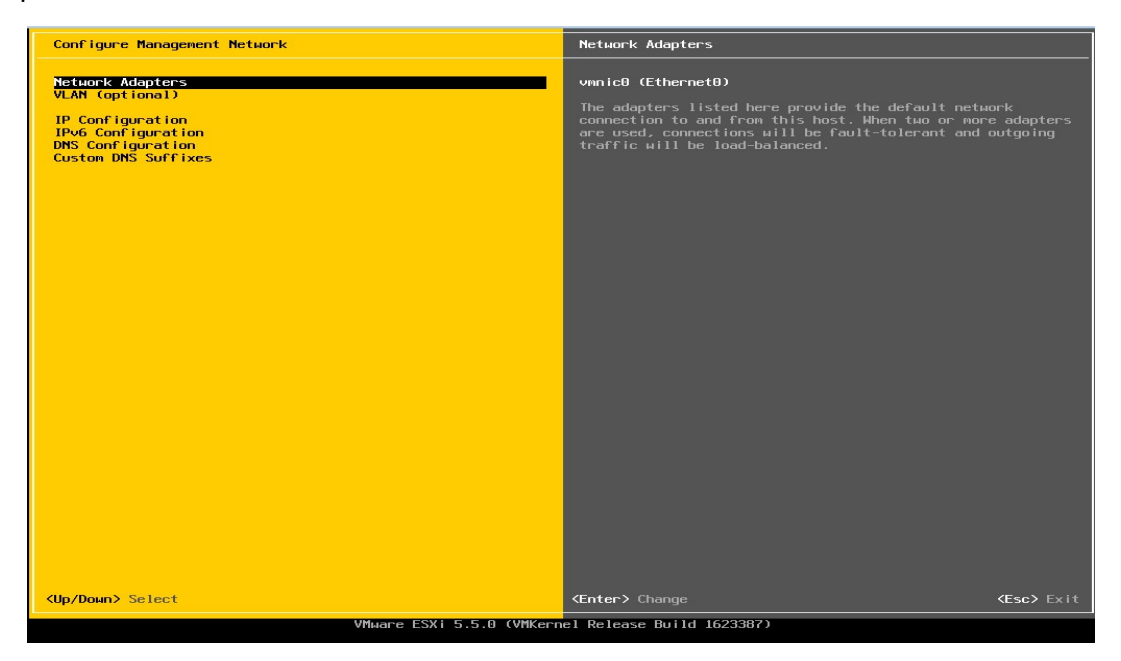

Ilustración 3.1.12: Configuración de adaptadores de red

Aquí podemos seleccionar el adaptador de red que deseamos utilizar como lo muestra la ilustración 3.1.13. Si seleccionamos más de uno, el sistema será más tolerante a fallos (no dependerá de un solo adaptador) y balanceará la carga entre ellos.

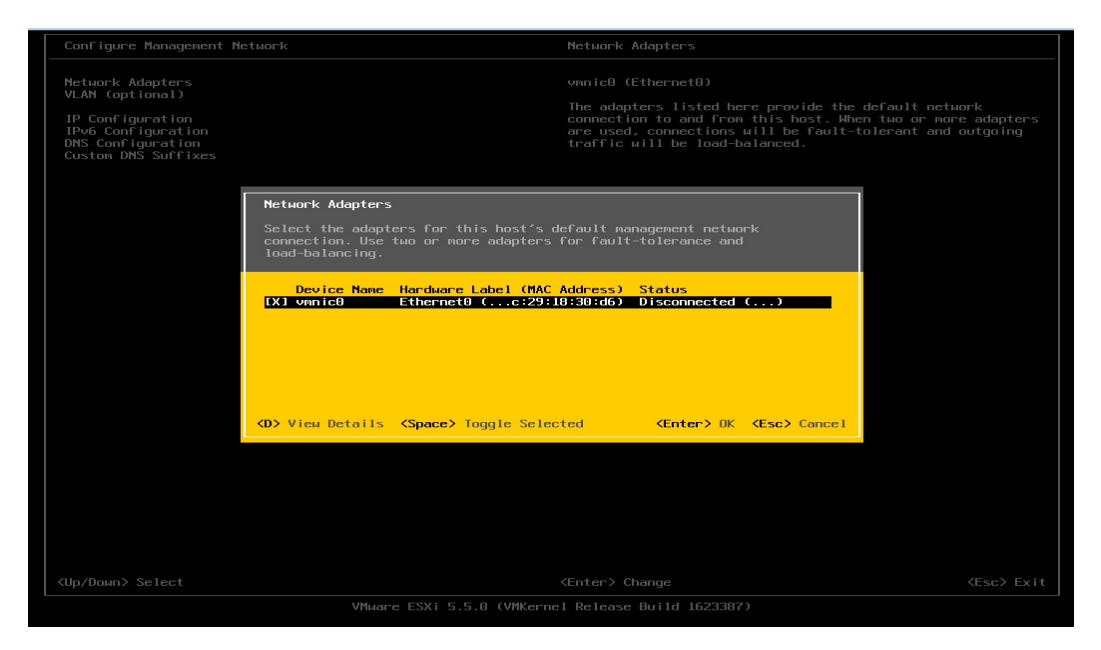

Ilustración 3.1.43: Selección del adaptador (es) de red deseado (s)

La siguiente opción es la configuración IP como en la siguiente pantalla lo ilustra la figura 3.1.14.

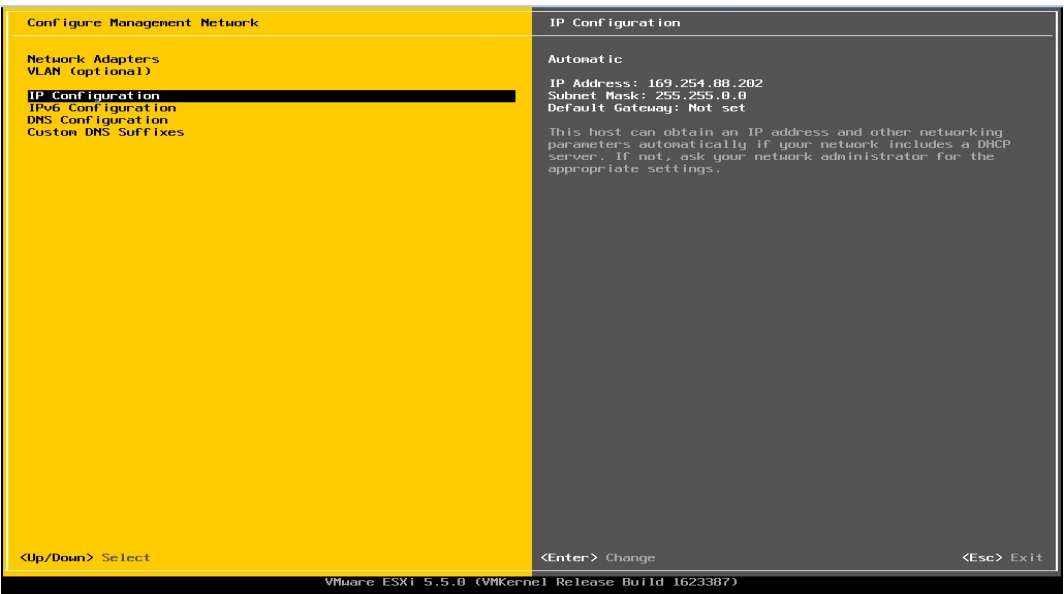

Ilustración 3.1.54: Configuración de la IP

Aquí debemos elegir entre que el servidor adquiera una configuración IP a través de un servidor DHCP, o asignar una configuración manual y estática a la máquina como lo muestra la ilustración 3.1.15.

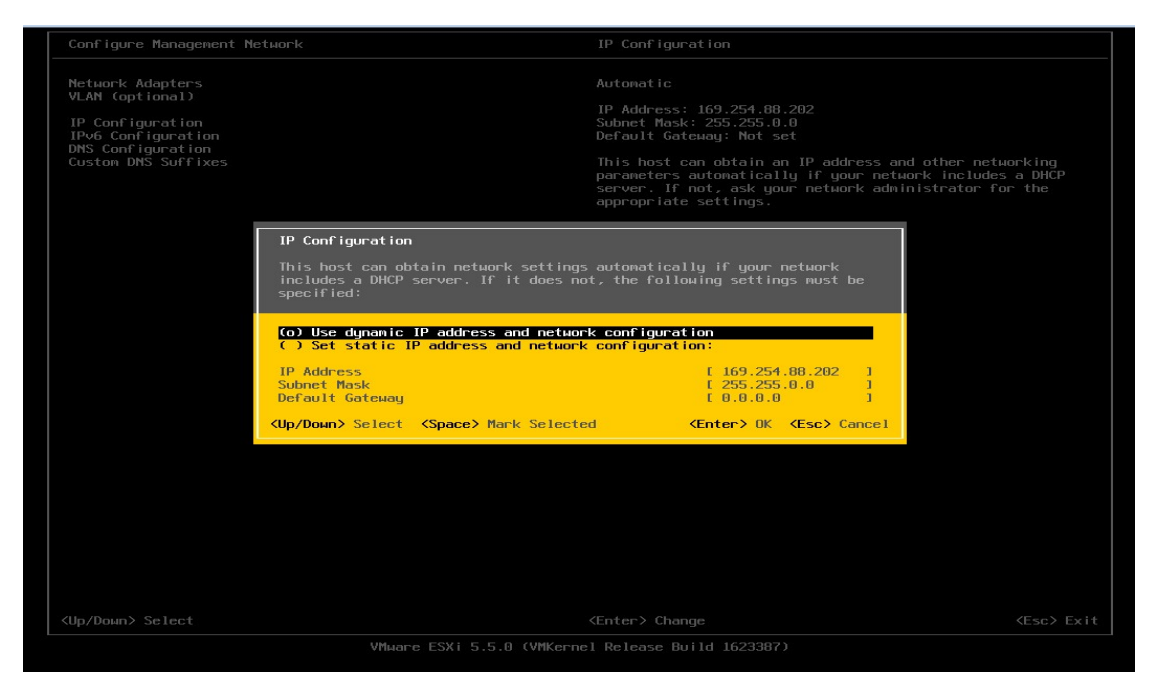

Ilustración 3.1.15: Configuración de la IP para el servidor

Pasamos a la configuración DNS como lo muestra la ilustración 3.1.16.

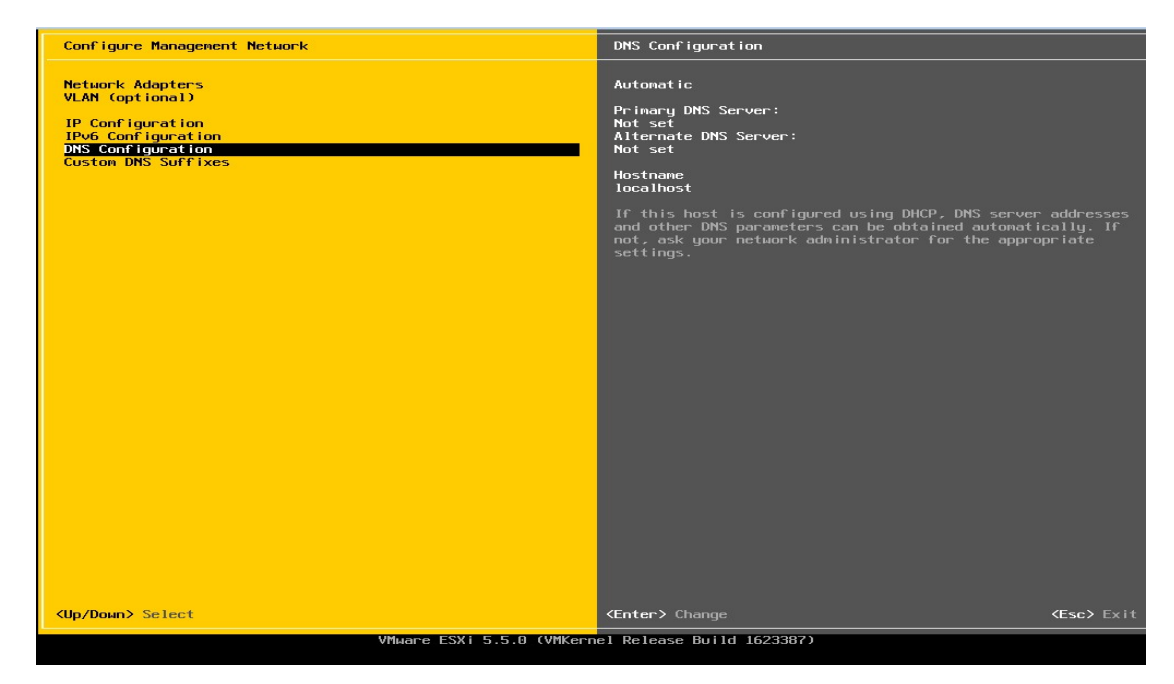

Ilustración 3.1.66: Configuración DNS

Si lo necesitamos, podemos añadir sufijos DNS que se sumarán a las peticiones. Si no añadimos ninguno, el sufijo por defecto es el nombre del host y se puede apreciar en la pantalla de la ilustración 3.1.17.

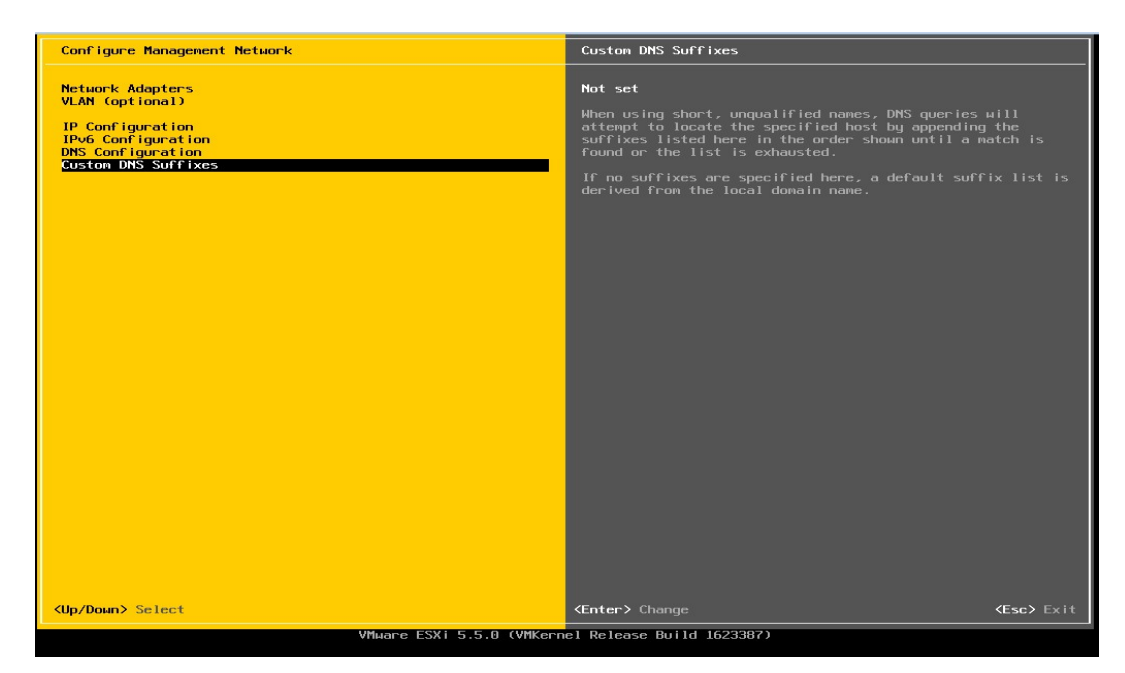

Ilustración 3.1.77: Sufijos DNS

## 3.2 VCENTER SERVER APPLIANCE

vCenter Server Appliance ilustrado en la figura 3.2, es una máquina virtual preconfigurada basada en Linux y optimizada para ejecutar vCenter Server y otros servicios relacionados. Solo es compatible con ESXi 6.0, ESXi 5.5, ESXi 5.0 y con ESX o ESXi 4.0 y 4.1, necesita 7 GB de espacio en disco como mínimo y admite un tamaño máximo de 80 GB. Puede utilizarse con bases de datos de Oracle y de DB2, así como con bases de datos integradas en vCenter Server Appliance, pero no es compatible con Microsoft SQL Server.

| UMware vCenter Server Appliance 5.0.0.3143 Build 413744                                                                                                    |                                                                          |
|----------------------------------------------------------------------------------------------------|--------------------------------------------------------------------------|
| To manage your appliance please browse to https://172.20.10.94:5480/                                                                                                    |                                                                          |
| Welcome to UMware uCenter Server Appliance                                                                                                    |                                                                          |
| Quickstart Guide: (How to get vCenter Server running quickly)<br>1 - Open a browser to: https://172.20.10.94:5480/<br>$2$ - Accept the EULA<br>3 - Select the 'Database' section<br>4 - Enter your database connection information<br>5 - Select the 'Status' section<br>6 - Click on the 'Start uCenter' button |                                                                          |
| <b>ELogin</b><br>Configure Network<br>Set Timezone (Current:UTC)                                                                                                    | Use Arrow Keys to navigate<br>and <enter> to select your choice.</enter> |

Ilustración 3.2: vCenter Server Appliance

Para implementar vCenter Server Appliance deben cumplirse varios requisitos, en primer lugar, debe estar instalado vSphere Client. vCenter Server Appliance se puede instalar en la versión 4.x de ESX o de ESXi y en las posteriores, necesita 7 GB como mínimo de espacio en disco y admite un tamaño máximo de 80 GB como lo mencioné un párrafo atrás.

Para implementar vCenter Server Appliance, es preciso descargar los archivos .VMDK y .OVF del sitio web de VMWare y guardarlos en la misma carpeta del sistema.

En vSphere Client, seleccione la opción File (Archivo) y luego Deploy OVF Template (Implementar plantilla OVF). A continuación, se especifica la ruta del archivo .OVF en el sistema. Se abrirá el asistente Deploy OVF Template (Implementar plantilla OVF) y se siguen las instrucciones del asistente para crear la instancia de vCenter Server Appliance.

Si no se quiere utilizar el límite de 80 GB de espacio en disco al realizar la instalación, se puede implementar el archivo OVF con aprovisionamiento ligero. En el panel Disk Format (Formato de disco), seleccione el formato Thin provisioned (Con aprovisionamiento ligero) y continuamos.

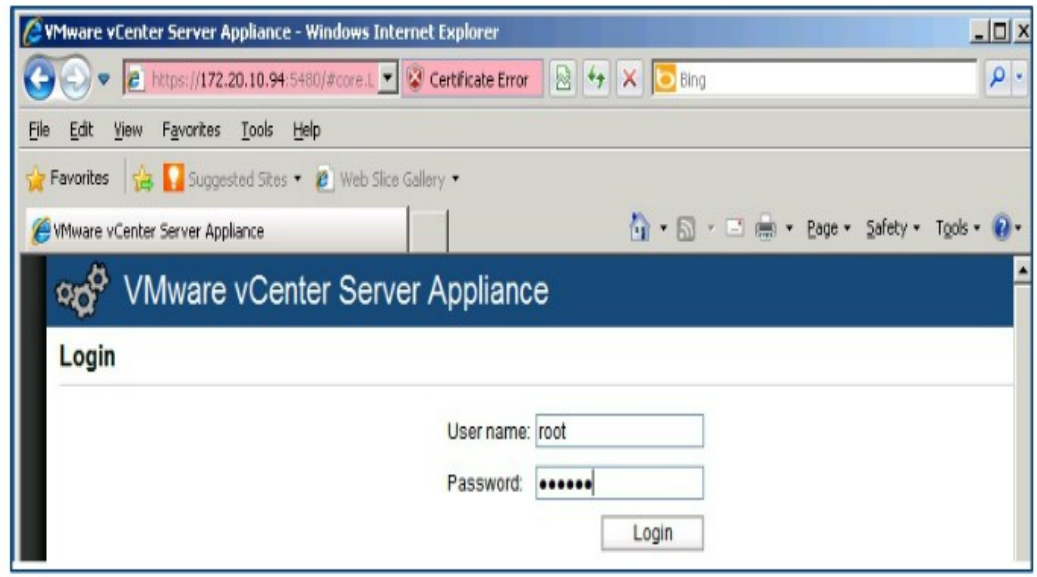

3.2.1 Inicio de sesión en la consola web de vCenter Server Appliance

Ilustración 3.2.1: Inicio de Sesión en Consola

Para acceder a los parámetros de configuración de vCenter Server Appliance, como inicio sesión en la consola web, misma que se ilustra en la figura 3.2.1, abro el navegador, y escribo la dirección IP de vCenter Server Appliance que aparece en la consola de la máquina virtual de vCenter Server Virtual Appliance e indico el puerto 5480.

El formato de la dirección es el siguiente: http://(dirección IP de vCenter Server Virtual Appliance):5480. Al escribir la dirección, aparece la página de inicio de sesión en vCenter Server Appliance, donde indico las credenciales de acceso en donde, por ser la primera vez que inicio sesión, el nombre de usuario y la contraseña predeterminados son root y VMWare respectivamente.

Ahora veremos cómo se configura vCenter Server Appliance:

3.2.2 vCenter Server Appliance: Configuración de la base de datos

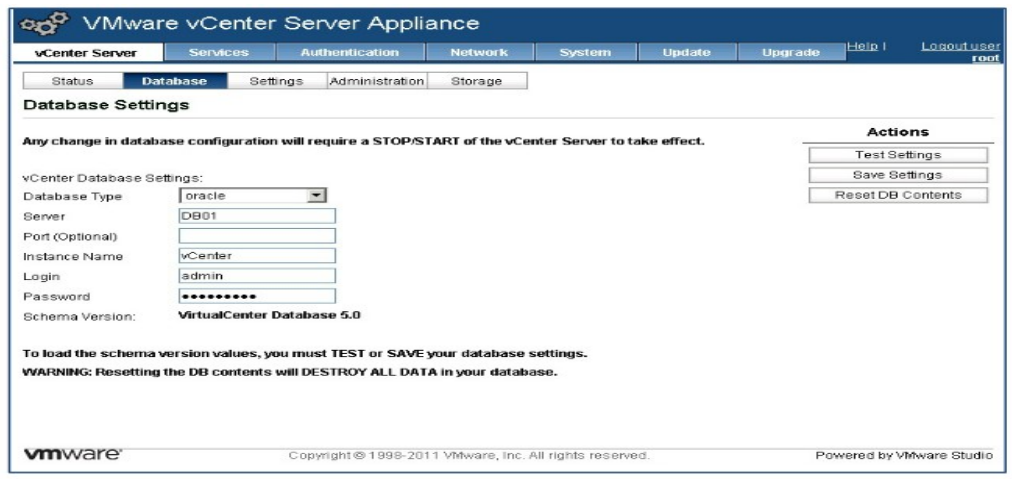

Ilustración 3.2.2: Configuración de la Base de Datos

Una vez iniciada la sesión en la consola web de vCenter Server Appliance, configuro los parámetros de la base de datos, como el tipo de base de datos o el método de inicio de sesión como los muestra la ilustración 3.2.2.

Voy a la pestaña de vCenter Server y configuro una de las tres bases de datos posibles: integrada, de Oracle o de DB2.

3.2.3 vCenter Server Appliance: Configuración de la red

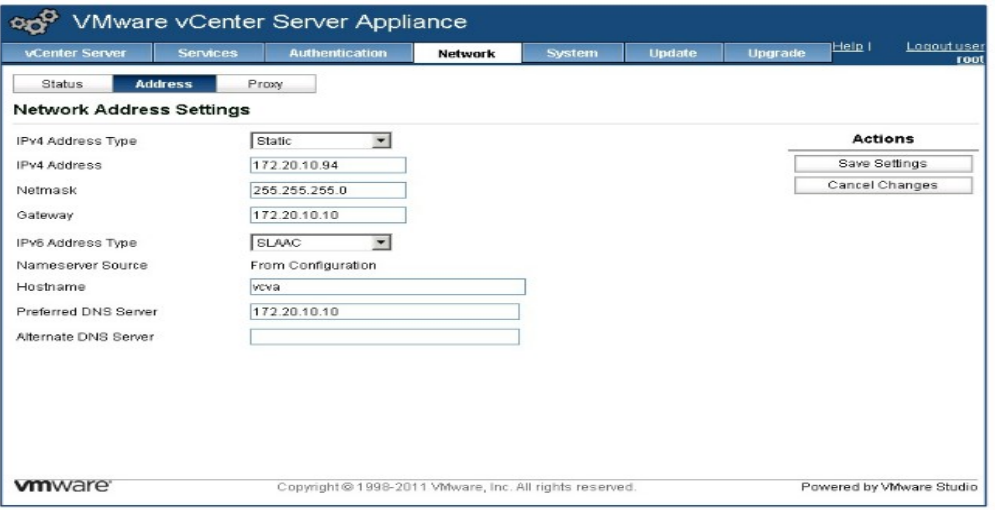

Ilustración 3.2.3 Configuración de la red

Los parámetros de red se configuran en la pestaña Network (Red) de vCenter Server Appliance como en la ilustración 3.2.3. vCenter Server Appliance puede configurarse con una dirección IP estática o DHCP, o bien con TCP/IP.

3.2.4 vCenter Server Appliance: Configuración de la autenticación

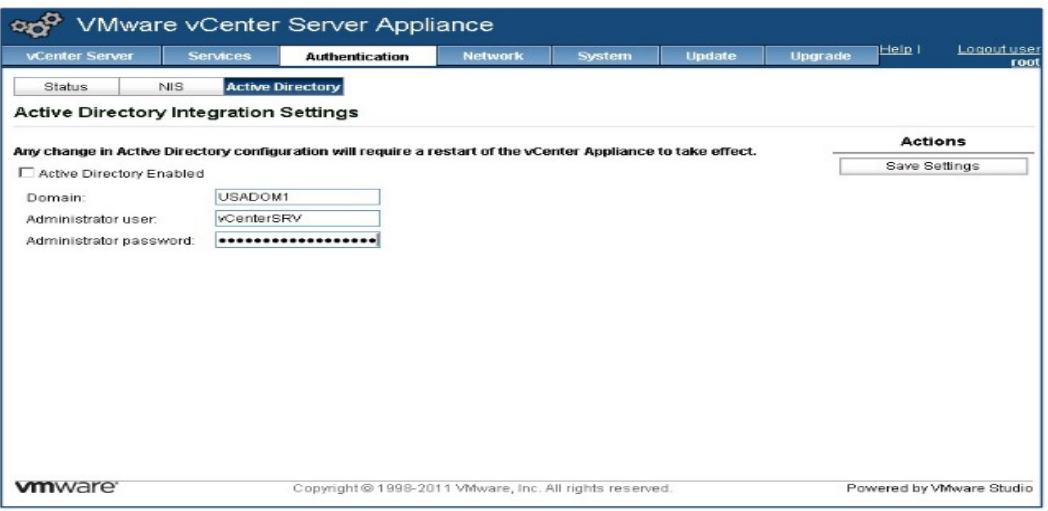

Ilustración 3.2.4: Configuración de la autenticación

Los parámetros de autenticación se configuran en la pestaña Authentication (Autenticación) de vCenter Server Appliance como en la ilustración 3.2.4. Pueden configurarse dos opciones de autenticación: mediante un servidor NIS o mediante un servidor de Active Directory que es como lo configuramos en Telcel.

3.2.5 vCenter Server Appliance: Arranque del servidor

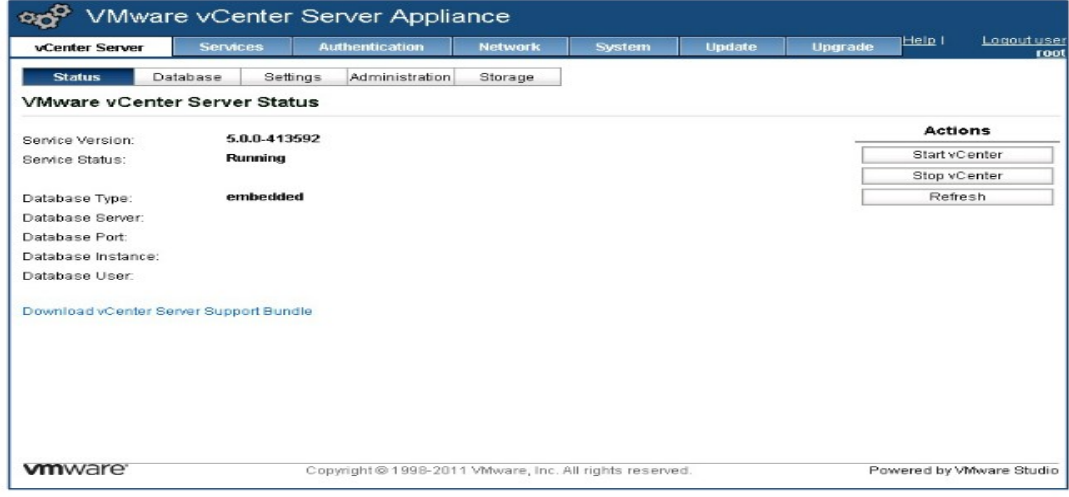

Ilustración 3.2.5: Arranque del servidor

Una vez configurado vCenter Server Appliance, hay que iniciar vCenter Server desde la pestaña que lleva su nombre. Doy clic en la pestaña vCenter Server, selecciono Status (Estado) y luego Start vCenter (Iniciar vCenter). Ya puedo conectarme a vCenter Server con vSphere Client o vSphere Web Client como lo muestra la ilustración 3.2.5.

### 3.2.6 Acceso a vCenter

-

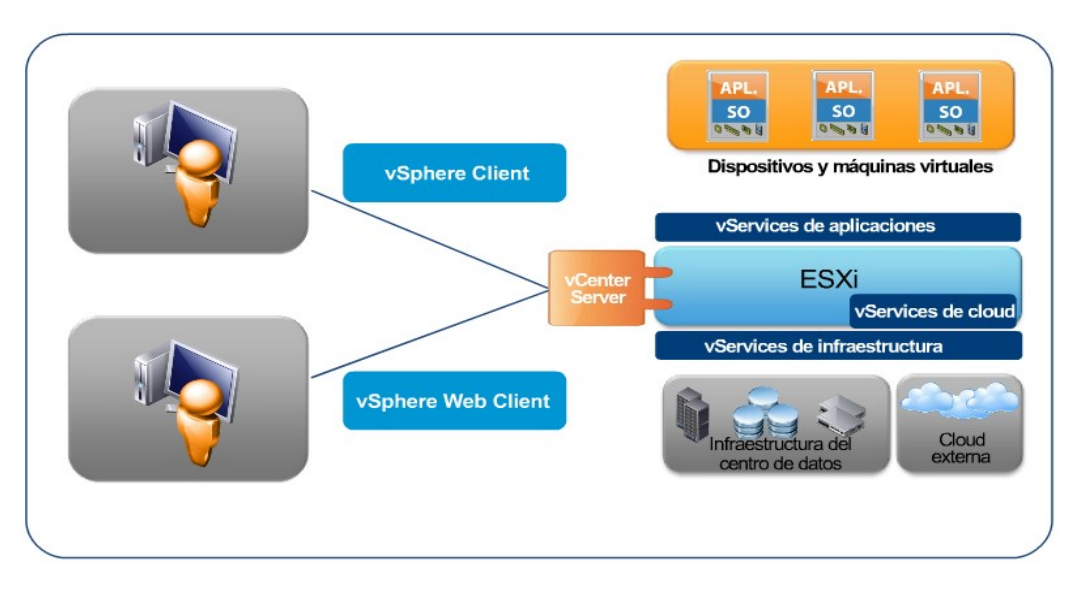

Ilustración 3.2.6: Acceso a vCenter

Nuevamente VMWare en su sitio web nos dice que: "Las opciones de la interfaz de vSphere permiten en este caso a Telcel que se pueda acceder a sus componentes de varias maneras como se puede apreciar en la ilustración 3.2.6. La primera es mediante vSphere Client, un componente obligatorio y la interfaz principal para crear, gestionar y supervisar las máquinas virtuales, sus recursos y como en nuestros caso, los hosts.

Además de desempeñar estas funciones, proporciona acceso en consola a las cientos de máquinas virtuales de Telcel. vSphere Client se instala en una máquina Windows con acceso a ESXi o al sistema de vCenter Server. Las opciones de la interfaz varían ligeramente según el tipo de servidor Telcel al que se conecte." 18

Un solo sistema de vCenter Server o host ESXi puede admitir varios vSphere Client conectados simultáneamente, como en ocasiones sucede con mis compañeros ingenieros que nos conectamos más de 2 o 3 a la vez para monitorear diferentes funcionalidades cada uno y, en la caso de vSphere Client permite supervisar, gestionar y controlar vCenter Server. La segunda forma de acceso a vCenter Server es usar vSphere Web Client, una aplicación de servidor basada en navegador que ofrece una alternativa moderna a vSphere Client que utilizamos si llegamos a acudir a alguna oficina Telcel de otra región en la República Mexicana.

Para gestionar un host ESXi a través de vCenter Server de Telcel, puedo conectarme a vSphere Web Client desde un navegador. vSphere Web Client incluye parte de las características de la versión de vSphere Client basada en Windows, como las vistas de inventario y las funciones de implementación y configuración de máquinas virtuales.

<sup>&</sup>lt;sup>18</sup> VMWARE. (2015). VTSP Foundation (2015) - vCenter Overview. Octubre 28, 2015, de VMWARE Sitio web: https://mylearn.vmware.com/mgrApps/join.cfm?id\_registrant=16630897&id\_host=175&id\_course=261444&ui=sso

Otro aspecto importante es que la experiencia de usuario es la misma tanto si utilizamos la versión de vCenter Server basada en Windows como si usa vCenter Server Appliance. En ambos casos, puedo usar vSphere Client o vSphere Web Client para conectarme a vCenter Server Telcel.

# 3.3 CONVERTIR UNA MÁQUINA FÍSICA EN UNA MÁQUINA VIRTUAL

Una necesidad fundamental dentro de Telcel es poder convertir los sistemas utilizados actualmente en su versión virtual sin necesidad de instalar cada máquina desde cero. Para ello, utilizaremos el "VMware vCenter Converter", como se aprecia como en la ilustración 3.3.

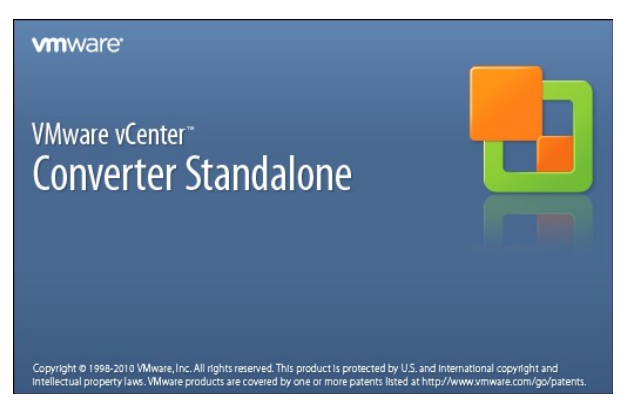

Ilustración 3.3: Licencia VMWare

Instalo un servidor en una máquina de Telcel, con el que interactuó a través de un cliente. Este servidor se comunicará con la máquina física a convertir y con el Host ESXi como se aprecia en la arquitectura de la figura 3.3.1.

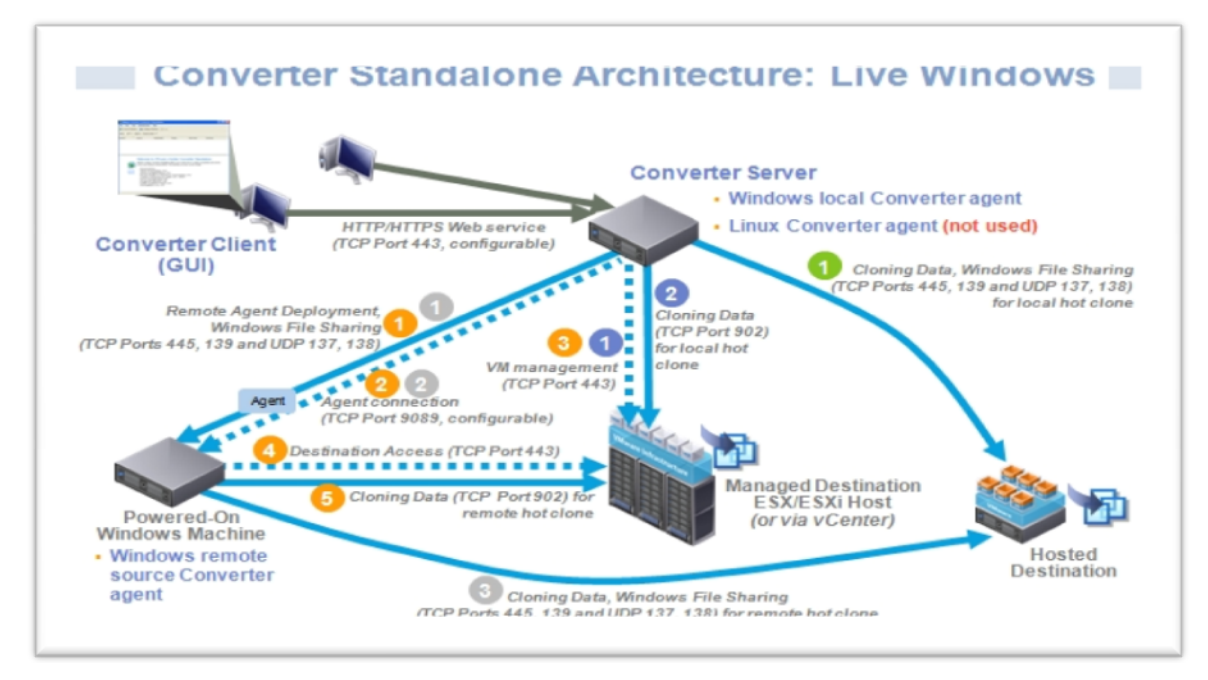

Ilustración 3.3.1: Arquitectura de conversión de una máquina física a una virtual

Aunque la conversión se hace "en caliente", pudiendo estar la máquina física origen en uso, es conveniente que la máquina física esté dedicada sólo a la conversión para evitar posibles errores de consistencia en los datos.

Por otra parte, es necesario abrir los puertos que nos muestra la ilustración 3.3.2 en la máquina de origen:

| <b>Windows</b>         | Linux      |
|------------------------|------------|
| $TCP - 445, 139, 9089$ | $TCP - 22$ |
| $UDP - 137, 138$       |            |

Ilustración 3.3.2: Apertura de puertos

Podemos obtener gratuitamente "VMWare vCenter Converter" de la página web de VMWare. Al igual que pasa con el Client de vSphere, sólo está disponible para SO's Windows. Una vez obtenido el software, lo ejecutaremos y nos aparecerá el asistente de instalación como el que muestra a continuación en la ilustración 3.3.3.

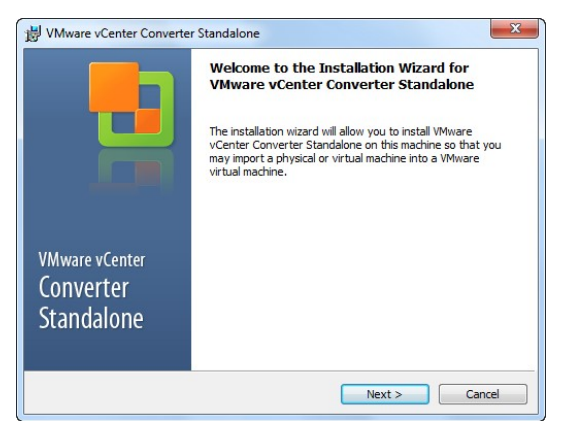

Ilustración 3.3.3: Asistente de Instalación

Después de leer, debo aceptar el contrato de licencia como en de la ilustración 3.3.4.

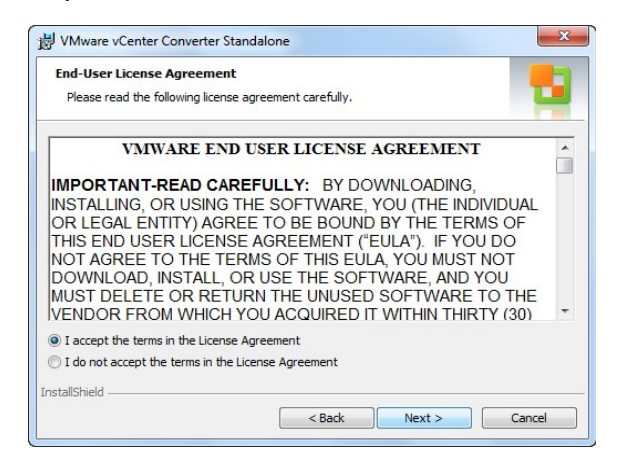

Ilustración 3.3.4: Contrato de licencia

Selecciono la ruta de instalación como se muestra en la ilustración 3.3.5.

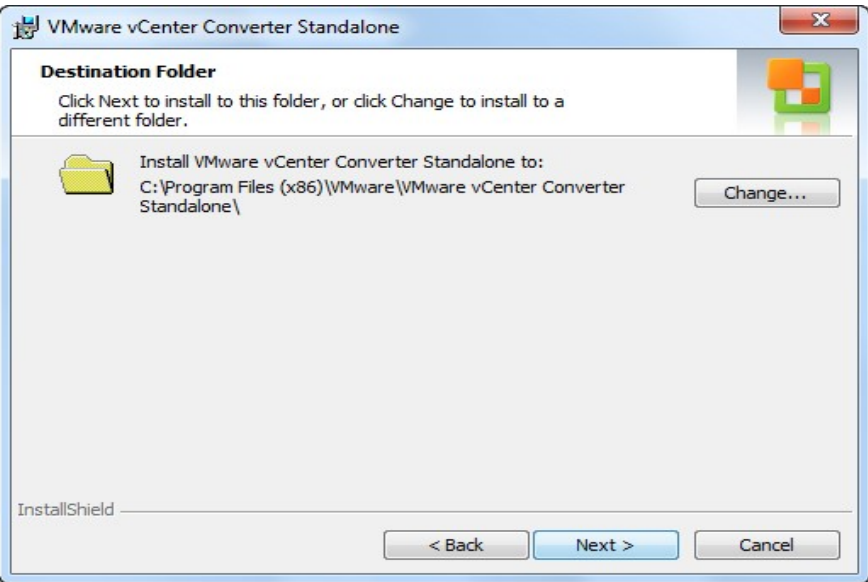

Ilustración 3.3.5: Ruta de Instalación

Y ahora elijo el tipo de instalación como lo muestra la ilustración 3.3.6. Esta máquina hará las instalación del servidor de conversiones entre la máquina física original y el Host ESXi, así que selecciono "Client-Server installation"

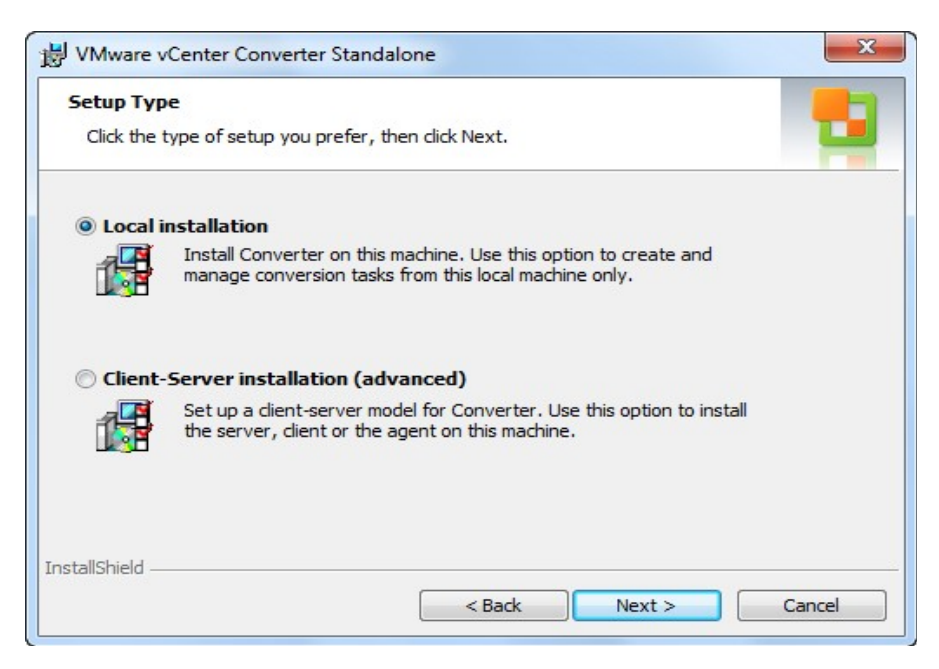

Ilustración 3.3.6: Tipos de Instalación

E indico que se instale el componente "Converter server", es decir, el servidor que orquestará la conversión, y "Converter client", la interfaz a través del cual lo usaremos, dichos parámetros podemos observarlos en la ilustración 3.3.7. No hace falta instalar "Converter agent", que es el componente necesario si quisiéramos convertir esta misma máquina a virtual.

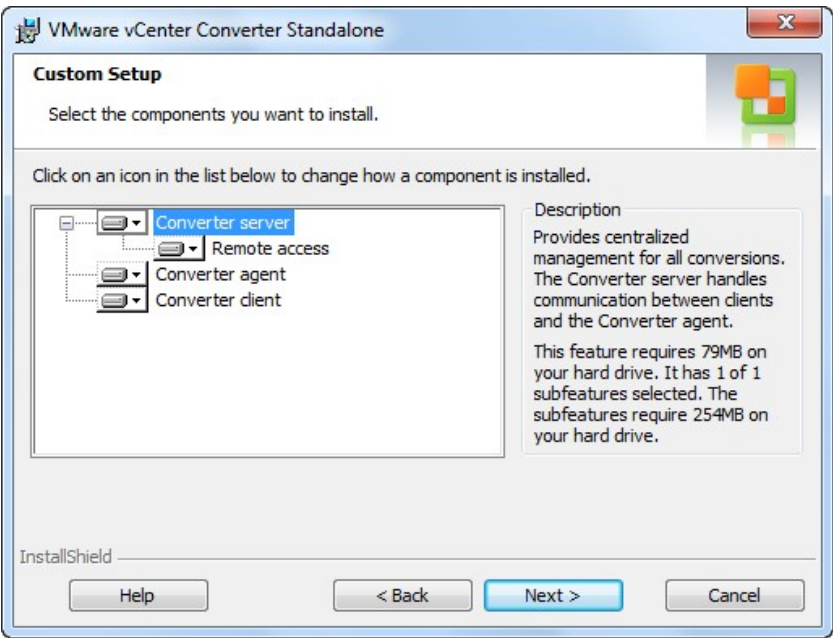

Ilustración 3.3.7: Instalación de componentes

Y comenzara la instalación del software con una pantalla como en la ilustración 3.3.8 podemos observar.

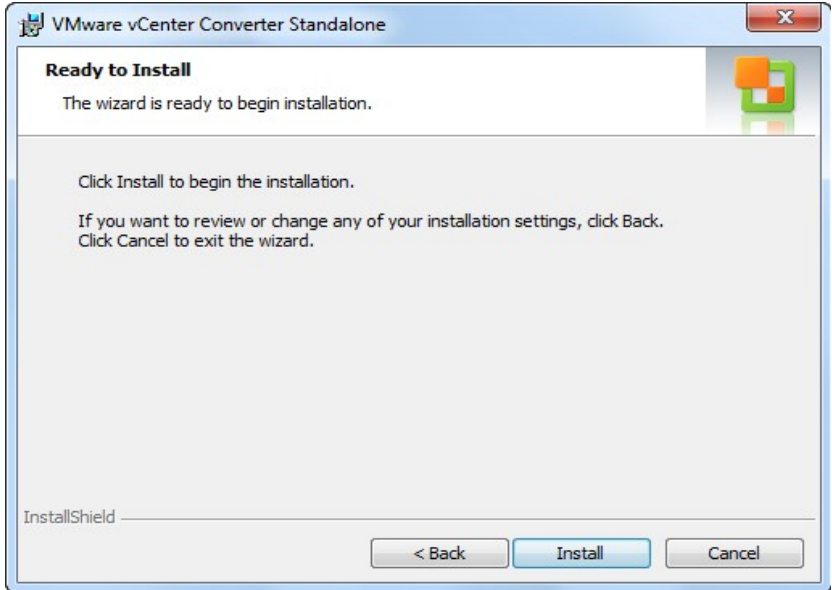

Ilustración 3.3.8: Comienzo de la Instalación de acuerdo a la configuración.

### 3.4 USO DE VCENTER CONVERTER

Para iniciar una conversión, arrancaré el cliente y se me muestra una pantalla de loggin como en la ilustración 3.4. Si el servidor de conversión fuera remoto, indicaremos la IP o nombre del servidor y nuestras credenciales para conectarnos.

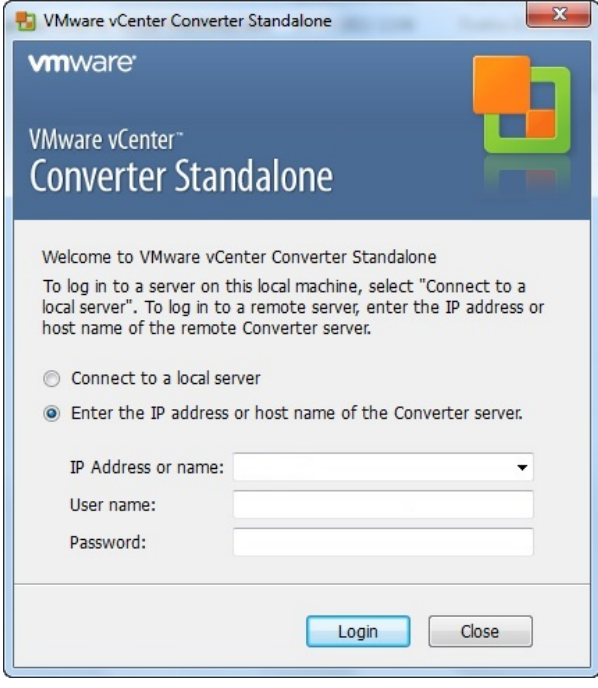

Ilustración 3.4: Uso de vCenter Converter

Para empezar el proceso, hago click en "Convert Machine" en la parte superior en la pantalla como lo ilustra la imagen 3.4.1.

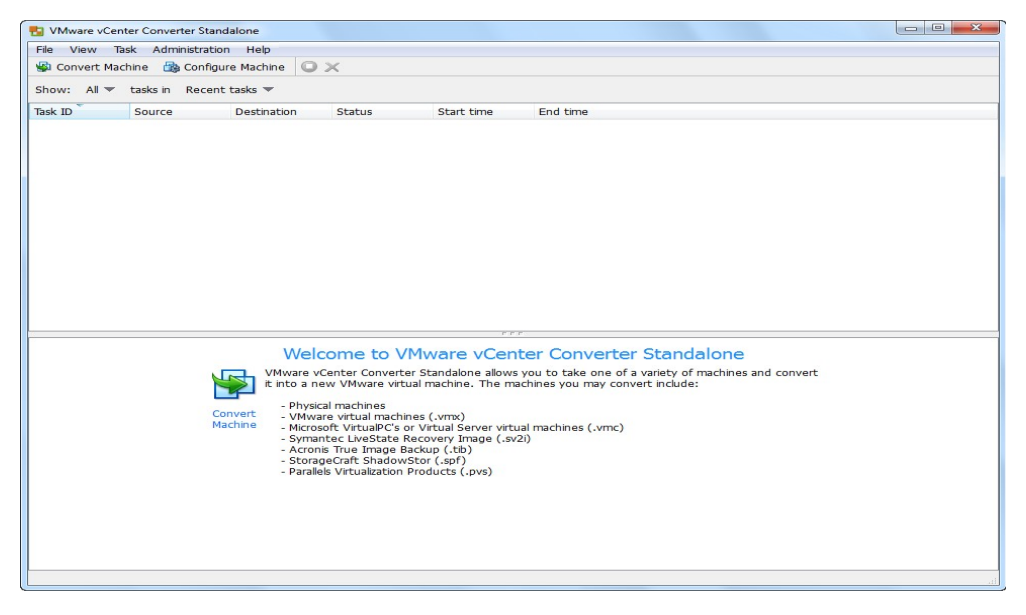

Ilustración 3.4.1: Comienzo para crear una máquina virtual

Lo primero que selecciono es el tipo de máquina origen de la conversión, que como se aprecia en la captura de la ilustración 3.4.2, puede ser un servidor Hyper-V de Microsoft, una máquina virtual VMWare de otro Host, imágenes de disco de otros fabricantes (Symantec LiveState Recovery Image (.sv2i), Acronis True Image Backup (.tib), StorageCraft ShadowStor (.spf), Parallels Virtualization Productos (.pvs)) y la opción que nos interesa, una máquina física ("Powered-on machine").

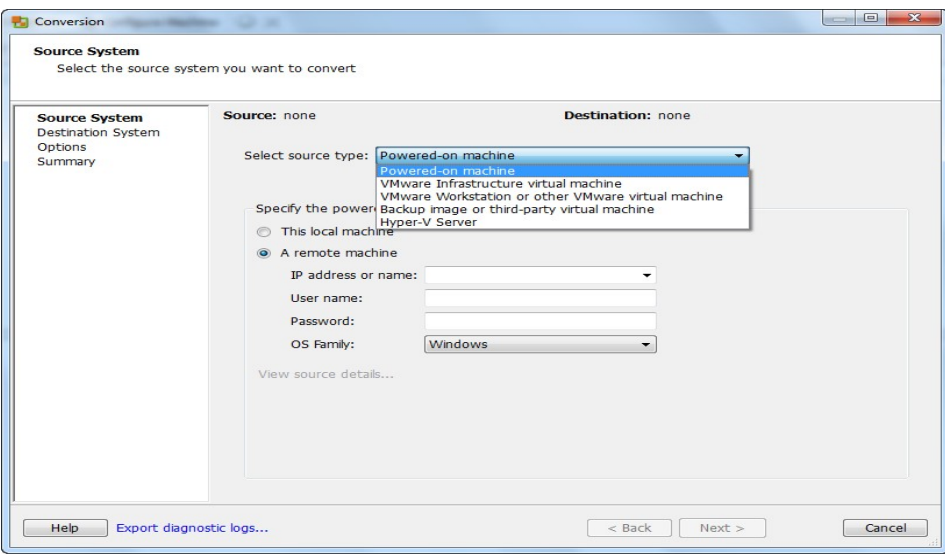

Ilustración 3.4.2: Selección del tipo de máquina origen

Para convertir una máquina física, le indico su dirección IP o nombre de la máquina, las credenciales de mi usuario con privilegios de administrador proporcionadas por Telcel desde mi ingreso y si es un SO Windows o Linux, dichos parámetros podemos apreciarlos en la ilustración 3.4.3.

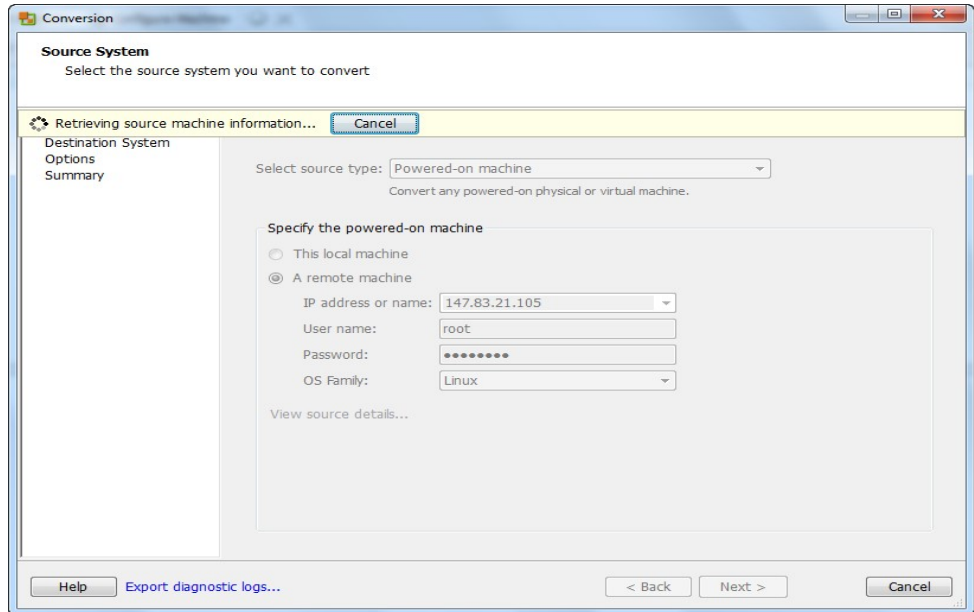

Ilustración 3.4.3: Elección de IP o nombre de la máquina

Le proporciono los datos del servidor ESXi de destino como lo muestra la ilustración 3.4.4.

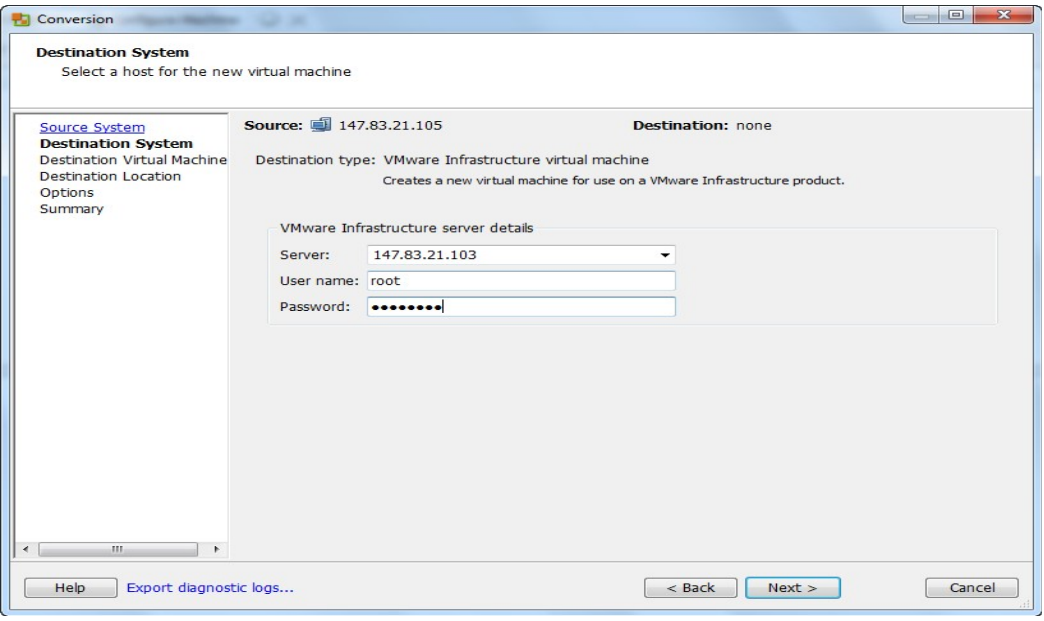

Ilustración 3.4.4: Datos del Servidor ESXi de destino

Y si son correctos, en la siguiente pantalla como la de la ilustración 3.4.5 nos aparecerá una lista de las máquinas virtuales ya existentes en el caso de haberlas en el host de destino, y le indicaremos el nombre de la nueva máquina.

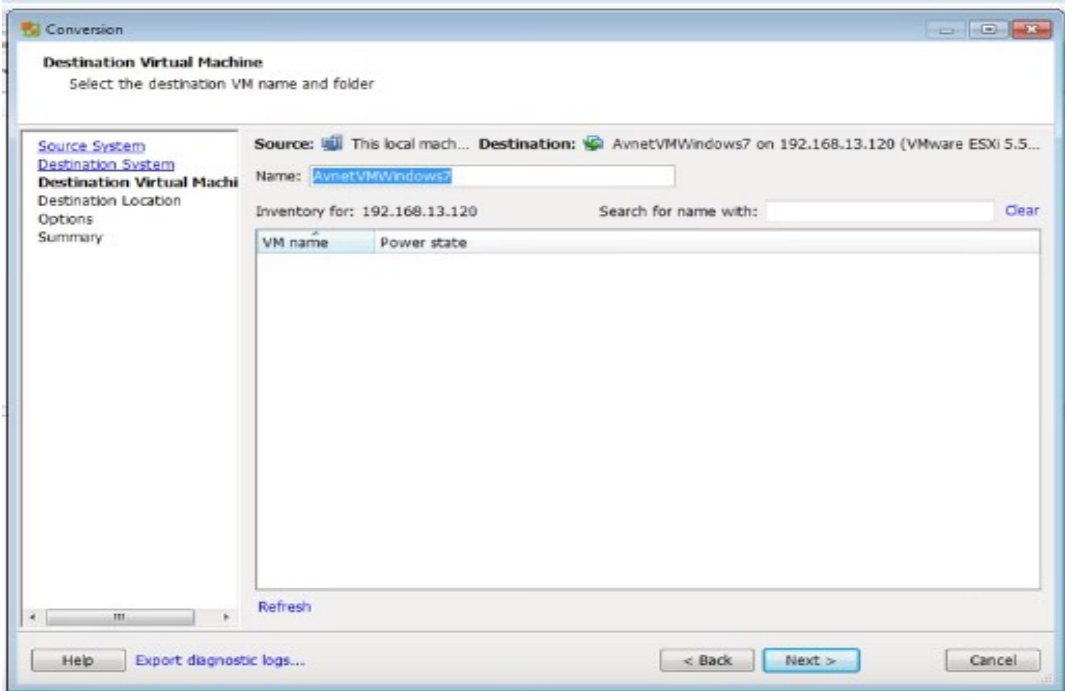

Ilustración 3.4.5: Nombre de la nueva máquina

En la siguiente pantalla elijo en qué Datastore almacenaré la nueva máquina virtual (en caso de tener más de uno), así como la versión de la máquina virtual (es recomendable elegir la versión más reciente), ilustrados en la imagen 3.4.6.

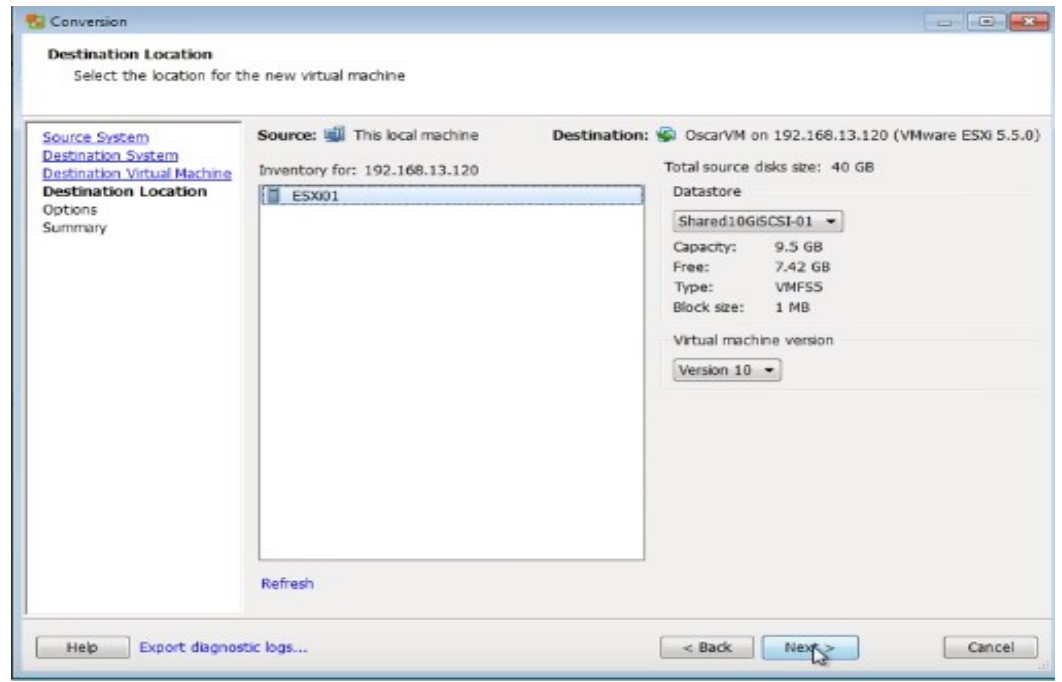

Ilustración 3.4.6: Elección de Datastore para almacenar la nueva máquina virtual

Y por último como lo muestra la ilustración 3.4.7, nos aparecerá esta ventana, en la que haciendo click en cada apartado configuraremos más a fondo nuestra nueva máquina virtual adaptándola a las necesidades que tengamos según la situación.

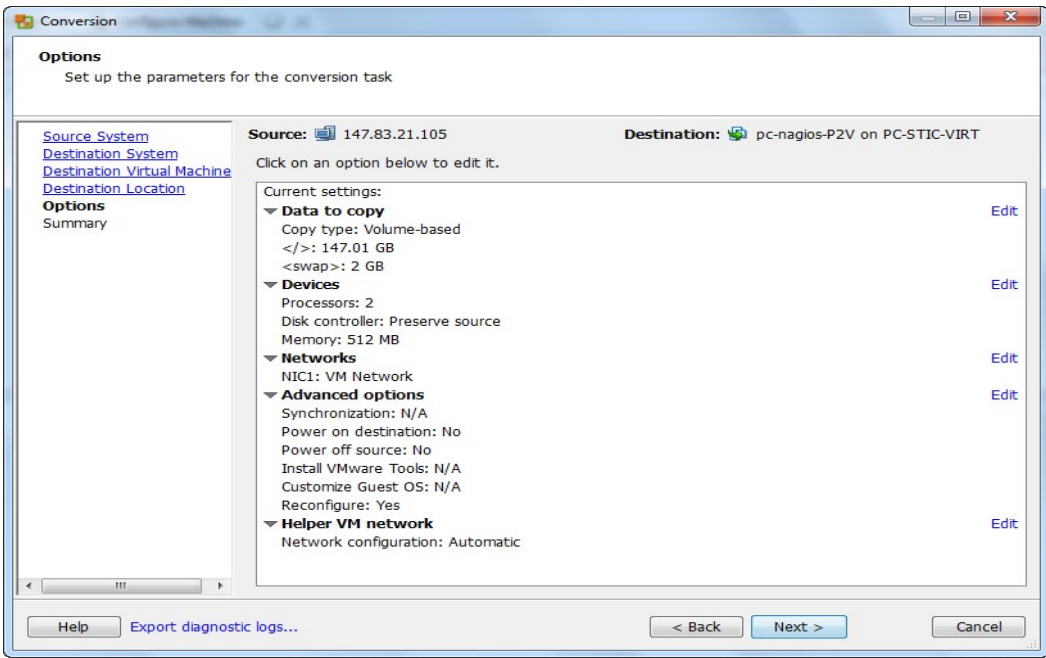

Ilustración 3.4.7: Configuraciones adicionales de la máquina virtual

Y al pulsar Finish, vuelvo a la pantalla inicial, donde veremos que la tarea de conversión se ha añadido a la cola, como lo muestra la ilustración 3.4.8.

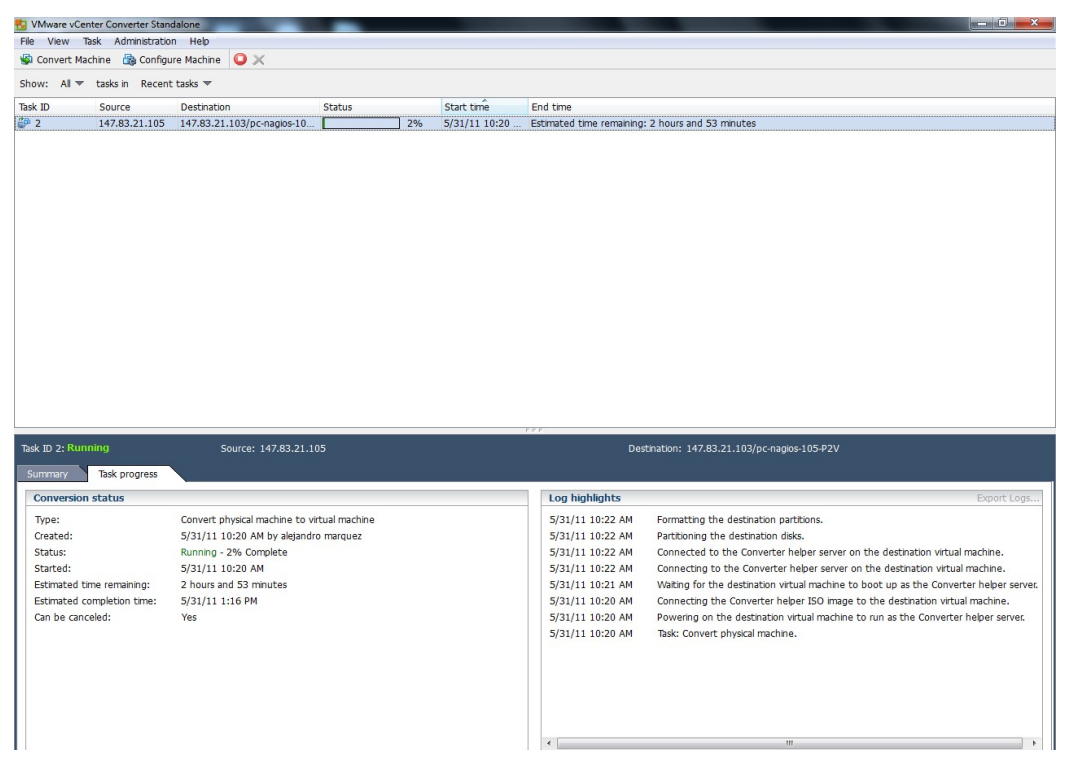

Ilustración 3.4.8: Pantalla Inicial con la nueva máquina virtual ya creada

En principio, la nueva máquina virtual creada con vCenter Converter debería ser totalmente operativa, pero hay detalles que configuro a mano para evitar cualquier contratiempo una vez que se comience a colocar dentro de ésta alguna base de datos, archivos de localización, información de radio bases, etc.

En las máquinas Windows podemos elegir que se instalen las VMTools automáticamente, pero en las máquinas Linux deberemos hacerlo manualmente. Hay cambios en el hardware que puede que el sistema operativo no re-configure de forma automática y tenga yo que hacerlo de forma manual.

Con esto concluyo mi tercer capítulo, mencionando que con ésta información proporcionada es como comenzó mi capacitación, aprendiendo cada uno de los parámetros, para qué sirve cada pestaña de configuración, qué debía o no cambiar, cómo convertir una máquina física a virtual, como moverla de un host a otro, aunque al inicio fue complicado memorizar tanta información ahora es el día a día dentro mi área de trabajo para que nuestros usuarios siempre tengan una buena comunicación donde quiera que estén, calidad en voz y datos y sobre todo la seguridad de que su información confidencial estará totalmente protegida con la ayuda de VMWare dentro de Telcel.

### Capítulo IV: Ventajas de la Virtualización

Para comenzar a escribir éste capítulo me apoyé tanto en mi experiencia propia (4 años) como con la experiencia de mis supervisores que son quienes tienen mayor tiempo familiarizados con éste tema, por lo anterior afirmo que la virtualización lo que nos permite hacer es ejecutar múltiples máquinas virtuales dentro de una única máquina física, compartiendo los recursos de dicha máquina física entre las diferentes máquinas virtuales existentes.

Es frecuente el encontrarnos clientes con cierta cantidad de servidores que se han ido añadiendo a la estructura de sus empresas a lo largo de los años y que cada vez se van quedando más obsoletos y comienza a subir su costo de mantenimiento y a bajar su rendimiento.

Muchos de ellos son difícilmente actualizables, poco aprovechables, etc... Cada vez consumen más energía eléctrica, las piezas se deterioran y los fallos aumentan exponencialmente. Esto no hace más que complicar la administración de la infraestructura de la empresa y aumentar sus costos.

En un sentido general, cuando hablo de virtualización, a lo que me refiero es a la virtualización de servidores, lo que significa particionar o fraccionar un servidor físico en varios servidores virtuales. Cada máquina virtual puede interactuar de forma independiente con otros dispositivos, aplicaciones, datos y usuarios, como si se tratara de un recurso físico independiente que es lo que expliqué más a detalle en capítulos anteriores.

La virtualización de sistemas nos permite resolver de un golpe la mayoría de los problemas con los que nos encontramos en nuestro centro de datos hablando ya específicamente de Telcel, por lo que a continuación enlisto en los siguientes puntos las principales ventajas de un entorno virtualizado como el que se maneja en mi lugar de trabajo:

- ₩ El primer punto fundamental es la reducción de costos. Es más barato disponer de pocos servidores potentes aunque la inversión inicial sea considerable, pero es preferible para que puedan compartir sus recursos entre diferentes máquinas virtuales corriendo sobre él, que tener muchos servidores pequeños cada uno para una tarea como era antes de virtualizar nuestros entornos, tanto en adquisición, como en mantenimiento, como en consumo eléctrico. De esta manera podemos reducir drásticamente nuestro gasto en hardware y preparar nuestro CPD para futuras ampliaciones muy fáciles de llevar a cabo y lo mejor en lapsos cortos de tiempo sin interrumpir el servicio a nuestros usuarios.
- ₩ Disponibilidad. Las características avanzadas que poseen los sistemas de virtualización nos facilitan la posibilidad de configurar opciones de alta disponibilidad para recuperación de desastres.

En mi equipo de trabajo configuramos nuestros sistemas para que en caso de que una máquina falle, automáticamente se levante en otro host (host = servidor físico) en el mismo estado, sin que el usuario se dé cuenta del problema y sin que se vea afectado su servicio, y si se afectara este sería por cuestión de segundos únicamente en lo que la máquina virtual se levanta en el nuevo host.

- ₩ Facilidad de backup. En un entorno virtualizado, con las herramientas necesarias de backup, configuramos tanto las tareas de backup como de replicación, de manera que la recuperación de desastres sea en cuestión de minutos en lugar de horas o incluso días, como venía siendo habitual en entornos físicos.
- ₩ Flexibilidad. Yo puedo crear tantas máquinas virtuales como el hardware de nuestro servidor nos permita, y con las características que necesitemos en cuanto a almacenamiento, CPU, memoria RAM, etc., dependiendo del motivo por el que se haya creado esa máquina virtual.

También tengo la posibilidad de modificar dichos recursos en cuanto me sea necesario de una forma muy sencilla, por ejemplo, aumentar la RAM asignada a una máquina ¡en caliente! (sin apagar la máquina). Cabe mencionar que también podemos tener máquinas virtuales con distintos sistemas operativos, ejecutándose dentro de una misma máquina física, esto también lo aplicamos en nuestro datacenter en Telcel en varios de nuestros host, dependiendo de la cantidad de máquina virtuales que hayamos creado y la función de éstas.

M Independencia del hardware. Este es uno de los grandes beneficios para Telcel ya que si tenemos varios host (los servidores físicos que albergan las máquinas virtuales), podemos mover las máquinas virtuales entre los diferentes host sin que el usuario se percate de ello ni se afecte su servicio, con las máquinas en caliente. Es decir, podemos tener un servidor de archivos, por ejemplo, donde están trabajando los usuarios con sus carpetas compartidas y que se está ejecutando en una máquina virtual en el Host1 y moverlo al Host2 sin necesidad de apagar el servidor y sin que los usuarios sean conscientes de ello.

Esto es especialmente útil cuando tenemos que hacer alguna tarea de mantenimiento de hardware en el Host 1, por ejemplo, aumentar la RAM física de la que dispone o añadirle un segundo procesador. Nuestras máquinas virtuales sólo necesitan un entorno en el qué ejecutarse, el cual es independiente de la marca y el hardware de nuestro servidor físico que es otro de los grandes beneficios que hemos obtenido al virtualizar nuestros entornos. Podemos tener una máquina virtual en un Host Dell y moverla perfectamente a un Host HP que son los que Telcel maneja en su datacenter, sin que haya que hacer en la máquina ningún ajuste (instalar drivers propietarios, etc...).

- ₩ Menor consumo de energía. Al tener menos equipos físicos consumimos menos energía, mucha menos energía de hecho y es ahí donde radica el grandioso beneficio de ahorro energético y reducción de costos.
- ₩ Menor disipación de calor. Muy importante en el centro de datos, donde normalmente hay instalaciones de aire acondicionado funcionando a muy alto nivel para mantener la temperatura controlada, pero a su vez perjudicial para mi equipo de trabajo y yo, ya que cuando tenemos alguna ventana de mantenimiento pasamos bastante tiempo allí dentro y en ocasiones afecta de manera significativa nuestra salud al estar laborando en un ambiente ideal para la infraestructura pero no apropiado para el recurso humano.
- M Entornos de pruebas. Esta característica es muy agradecida por nosotros los administradores de sistemas en Telcel ya que nos permite montar servidores de pruebas en máquinas virtuales para nuestros propios laboratorios o para entornos de pre-producción. De esta manera se pueden hacer todas las pruebas necesarias sobre una máquina, comprobar su funcionamiento, volver a estados anteriores (snapshots), etc... sin necesidad de disponer de nuevo hardware y además, hacerlo de forma aislada sin afectar al funcionamiento del resto de las máquinas o incluso del servicio a nuestros usuarios. Cuando la máquina sea totalmente funcional se integra con el resto de máquinas y se pone a trabajar pues los servidores están hechos para responder a grandes cargas de trabajo y de ésta manera satisfacer las necesidades que nuestros consumidores nos exigen para poder mantenerse en la compañía.
- M Seguridad. Cada máquina tiene un acceso privilegiado (root o administrador) independiente que solo yo y mi equipo de trabajo como administradores conocemos. Por tanto, un ataque de seguridad en una máquina virtual sólo afectará a esa máquina y no a todas las que tengamos alojadas en un host, lo mismo sucede con un virus, solo afectará a la máquina en cuestión y no a todas las máquinas virtuales alojadas en el host.
- ₩ La integración de recursos a través de la nube. La computación en la nube es una realidad, y no hay ninguna nube sin virtualización, mucho menos en el caso de Telcel, ya que manejamos iCloud para la marca Apple y Dropbox para dispositivos Android. VMWare dentro de su plataforma proporciona una herramienta llamada vCloud con ella es posible tener una nube privada aprovechando su estructura virtual, todos administrados por mi equipo de trabajo y con una sola herramienta. Cabe citar para complementar éste punto a la autora Isabel Martín en su publicación "Ventajas y desventajas de la virtualización" en el sitio techweek.es donde menciona que: "La computación en la nube es el suministro de recursos de procesamiento compartidos (software o datos) según la demanda por medio de Internet.

Independientemente de que forme parte de la nube o no, se puede comenzar por virtualizar servidores y luego cambiar a la computación en la nube para obtener aún más agilidad y autoservicio". <sup>19</sup>

- ₩ Recuperación rápida en caso de fallo. En éste punto si se dispone de una copia de los ficheros de configuración de la máquina virtual en caso de desastre como lo hacemos en Telcel, la recuperación será muy rápida, simplemente arrancar la máquina virtual con los ficheros de configuración guardados y listos. No es necesario reinstalar, recuperar backups y otros procedimientos largos que se aplican en las máquinas físicas ya que en éste punto podría decir que la máquina virtual arranca como si fuera un punto de restauración en Windows en cuestión de algunos minutos o incluso segundos.
- ₩ Protección contra errores de Hardware. Uno de los problemas que más daño pueden crear a un administrador de sistemas es que falle un componente crítico del servidor, la placa base por ejemplo. Si esto ocurre y hay que sustituir este elemento habrá que reinstalar todo el sistema operativo, configurarlo, instalar los programas, configurarlos y cargar las copias de seguridad para poder seguir trabajando. Todo esto tiene un costo en tiempo y esfuerzo bastante alto que en Telcel no podemos darnos el lujo de que ocurra.

Sin embargo si estamos trabajando con máquinas virtuales como lo hace Telcel en su ambiente virtualizado, si falla el servidor podremos sustituirlo, copiarle las máquinas virtuales y arrancarlas. Esta solución no se lleva ni una décima parte de tiempo en comparación a que si tuvieras que reconfigurarlo todo como en una máquina o servidor físico.

A todo lo anterior, puedo decir que mediante la virtualización de servidores, Telcel puede maximizar la utilización de los recursos de servidor y reducir la cantidad de servidores necesarios. El resultado es la consolidación de servidores, que ayuda a mejorar la eficacia y a reducir los costos que ya he mencionado en capítulos anteriores.

Por tanto, todas las ventajas que se aprecian en la ilustración 4 tienen un precio, que consiste fundamentalmente en una pérdida de rendimiento, es decir, una aplicación generalmente correrá más despacio en una máquina virtual que en un servidor físico debido a que el ambiente es virtualizado.

-

<sup>&</sup>lt;sup>19</sup> Martín, Isabel. (2008). Ventajas y desventajas de la virtualización. 2015, de techWeek.es Sitio web: http://www.techweek.es/virtualizacion/tech-labs/1003109005901/ventajas-desventajas-virtualizacion.1.html

La degradación dependerá de la tecnología de virtualización utilizada, de la configuración realizada a nivel Hypervisor y de la propia aplicación. Como lo cita Héctor Herrero Hermida en su publicación "Uso de VMWare FT" en su sitio web, donde dice:

"Por regla general, las aplicaciones que más repercuten la pérdida de rendimiento son las que realizan operaciones frecuentes de entrada/salida. Otro aspecto a tener en cuenta es que la máquina física deberá contar con suficiente memoria para poder arrancar todas las máquinas virtuales". <sup>20</sup>

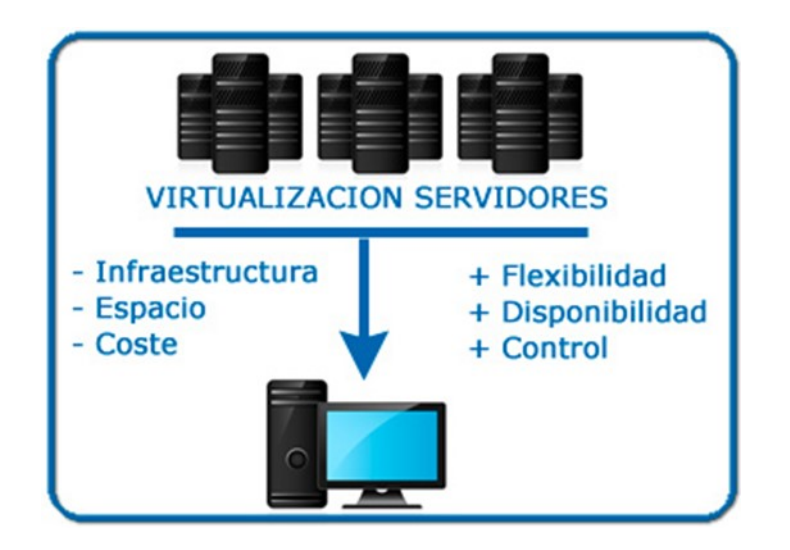

Ilustración 4: Algunas ventajas de la virtualización

Los beneficios que la Virtualización trae para Telcel son muchos, ya que considerándolos en cuestión de costo-beneficio hemos observado como equipo de trabajo que realmente si ejecutamos y monitoreamos todo en tiempo y forma no tendremos mayores problemas y si llegase a surgir alguno podemos resolverlo en poco tiempo en comparación que si tuviéramos una infraestructura y ambiente totalmente físicos, todo esto gracias a VMWare y a la capacitación que desde un inicio nos proporciona la empresa para poder desarrollar correctamente nuestras labores y no afectar a otras áreas que van muy de la mano con nuestro trabajo en primera instancia.

Sin embargo, también existen algunas desventajas de contar con un Data Center Virtualizado, por ejemplo, la principal desventaja de la virtualización, es que lógicamente el sistema principal que soportara las máquinas virtuales, debe disponer de una mayor cantidad y potencia de recursos a mayor número de sistemas queramos tener virtualizados en él.

-

<sup>&</sup>lt;sup>20</sup> Héctor Herrero Hermida. (2009). Uso de VMware FT. Octubre 26, 2015, de Bujarra Sitio web: http://www.bujarra.com/uso-de-vmware-ventajas-e-inconvenientes-ft/

Los componentes principales que determinarán el número de máquinas virtuales que se podrán soportar sobre un hardware y el rendimiento de cada una de ellas son: la cantidad y velocidad de memoria RAM, la potencia del procesador y la velocidad de lectura, acceso y transferencia del disco duro, aunque hay más factores que determinarán el rendimiento final del sistema.

Otra de las desventajas es que en ocasiones aparecen problemas en la compatibilidad con el hardware virtualizado, aunque en las últimas versiones de los programas de virtualización estos problemas no se presentan casi nunca.

También podría contar como desventaja que todavía nos es difícil configurar ciertos recursos en máquinas virtualizadas, en ocasiones por entendimiento y otras por limitaciones del propio software de virtualización. A veces al ser un método relativamente nuevo, nos es difícil pensar que en un mismo sistema físico podamos tener varios sistemas independientes funcionando.

#### Conclusiones

Aun cuando el tema de virtualización no es nuevo, no se le da la difusión que amerita y ha tomado mayor importancia y lugar en las organizaciones desde el año 2005. En ese sentido, este trabajo describe el tema y además considero que sirve como un manual de apoyo en cuanto a diseño e implementación y aporta los elementos para una evaluación completa del sistema, haciendo de éste un documento integral.

Por lo anterior puedo decir en éste informe de mi ejercicio profesional durante poco mas de 4 años, que Telcel al ser una empresa líder en el mercado de las telecomunicaciones al tomar la decisión de Virtualizar su infraestructura hará que la cantidad de usuarios que gozan de sus servicios siga creciendo con mayor facilidad como hasta ahora ya que la empresa se preocupa por brindar un servicio de calidad en todos los aspectos y así beneficiar a cada uno de sus usuarios.

Telcel busca innovar constantemente, ya sea en sus tipos de cobro, creando nuevos planes tarifarios, dando promocionales a sus usuarios al adquirir nuevas líneas telefónicas, etc., por lo que ésta vez decidió innovar también al virtualizar su infraestructura y de éste modo poder beneficiarse como empresa y a su vez beneficiar a sus usuarios con una mejor calidad de servicio en voz y datos.

La virtualización ha traído consigo grandes beneficios no solo para Telcel en cuestión servicio, sino también ha hecho menos tediosas las jornadas laborales para los empleados de mi área, ya que no tenemos que estar monitoreando servidores para tareas dedicadas y podemos incluso programar tareas que se ejecuten solas en un horario estipulado solo activando alguna funcionalidad como Fault Tolerance o High Availability, entre otras, es por ellos que el recurso humano puede emplearse ahora para tareas más simples e incluso brindar apoyo a otras áreas si así se requiere.

De la misma manera, puedo decir que la virtualización ha hecho que Telcel tenga un mejor control sobre sus bases de datos, evitando así el famoso downtime y de existir este, se por cuestión de minutos exagerando ya en el intervalo de tiempo. Por otra parte, las áreas involucradas con mi trabajo también han obtenido mayores beneficios con la virtualización de la infraestructura de Telcel ya que antes teníamos que enviar reporte de cada servidor y sus posibles alertas, realizar un plan de mantenimiento para cada alerta y ahora todo se hace con VMWare en cuestión de minutos y teniendo acceso al clúster de Servidores y ver todo de manera unificada por así decirlo.

Para finalizar, desde mi punto de vista han sido numerosos los beneficios que como empresa ha adquirido Telcel, siempre preocupándose por mantener satisfechas las expectativas de los usuarios, tanto los que manejan un plan tarifario como los que únicamente tienen amigo kit, así mismo, por manejar equipos y tecnologías de primer nivel para garantizar con ello la eficacia y eficiencia de sus servicios.

El poder trabajar para una empresa de tal envergadura me ha traído mucho aprendizaje por ello enlisto en el capítulo 1 los conocimientos que la empresa me brindó durante cada curso de capacitación, mismos que menciono en el Capítulo I, ya que en el campo estudiantil nunca supe que existía la Virtualización, que hoy en día que es básicamente mi herramienta de trabajo por lo que me siento totalmente satisfecha de poder profundizar en éste tema y prepararme constantemente para seguir aprendiendo sobre temas como la "Virtualización de Servidores" y los grandes alcances que se pueden obtener al dominar éste tema.

Respecto a la implementación de una manera formal, las organizaciones han adoptado la arquitectura del centro de datos definido por software para ser más ágiles, sensibles y rentables, para ayudar en la implementación hay una amplia gama de soluciones referentes a infraestructura virtual, ya que dependiendo del tamaño de la organización entre otros factores y la diversidad de escenarios posibles las soluciones pueden ir desde una simple implementación hecha por el personal propio de la empresa, hasta un diseño integral que implique el despliegue de productos, servicios de consultoría, formación del personal y la planificación estratégica de TI.

Y con esto en mente, estar preparado para el despliegue de la infraestructura virtual, al haber valorado adecuada y cuidadosamente las necesidades del negocio y haber llevado a cabo una planificación para dicha implementación como resultado de examinar la infraestructura física y generar a partir de esto, recomendaciones para la implantación de la infraestructura virtual como en el caso de Telcel que maneja una enorme infraestructura, así mismo se busca que no conlleven interrupciones en los servicios que se ofrecen con dicha infraestructura física para que de este modo se pueda permitir que se lleve a cabo la integración con la nueva infraestructura sin mayores problemas tanto en servicio que se le brinda a los usuarios, como con la infraestructura misma.

 Los resultados de desarrollar la implementación, de la mano de la metodología, produce un conjunto de entregables como lo que ahora tenemos implementados, que nos ayudan al análisis, toma de decisiones, a documentar y orientar la organización de nuestro propio escenario.

### Bibliografías

- Virtualización Dan Kusnetzky. Virtualization. A manager´s Guide. O´Reilly. 2011. Danielle Ruest, Nelson Ruest. Virtualization. A Beginner´s Guide. McGraw-Hill. 2009.
- http://www.vmware.com/virtualization/virtual-machine.html
- http://www.3otw.com/virtualizaciont
- http://www.vmware.com/solutions/consolidation/index.html
- http://www.vmware.com/es/virtualization/virtualization-basics/what-is-virtualization.html
	- http://www.vmware.com/es/virtualization/virtualization-basics/why-virtualize.html Tipos de Virtualización
- http://www.ni.com/white-paper/8709/en
- https://www.vmware.com/eu/technical-resources/virtualization-topics/security/platformsecurity/overview.html VMware – Video Virtualización
- http://download3.vmware.com/media/flv/flv\_player\_large.swf?flvFile=http://download3.vmware.c om/media/flv/VMware\_VIRTUALIZATION\_V09\_mixed\_1280x720.flv&fType=Overview&fProduct=Ba sics-of-Virtualization&fCategory=Virtualization&fTitle=Virtualization Basics - Learn how virtualization works and how your company can benefit from it (2:56 mins)&fSource=VMware\_VIRTUALIZATION\_V09\_mixed\_1280x720.flv Virtualización y Cloud Computing
- http://www.computing.es/infraestructuras/informes/1036213001801/virtualizacion-no-cloudcomputing.1.html
- http://www.networkworld.es/De-la-virtualizacion-al-cloud-computing/seccion-Opinion/articulo-199333
- http://www.nubeblog.com/2008/10/17/virtualizacion-y-cloud-computing-las-dos-tecnologiasestrategicas-para-la-empresa-en-2009-segun-gartner/
- http://www.computing.es/internet/videos/1035981001901/virtualizacion-cloud-computing.1.html
	- http://www.baquia.com/blogs/cloud/posts/2012-10-24-virtualizacion-vs-cloud-ventajas-einconvenientes
- http://virtualization.info/en/news/2008/06/vmware-prepares-to-enter-cloud.html Cloud Computing - Nick Antonopoulos, Lee Guillam. Cloud computing. Principles, Systems and Applications. Springer. 2010. - Anthony T. Velte, Toby J. Velte, Robert Elsenpeter. Cloud Computing: A practical approach. McGraw-Hill. 2009. - Judith Hurwitz, Robin Bloor, Marcia Kaufman, Dr. Fern Halper. Cloud Computing for dummies. Wiley Publishing. 2009.
- http://www.dreig.eu/caparazon/2008/10/30/%C2%BFque-es-el-cloud-computing-definiciontendencias-y-precauciones/
- http://www.eluniversal.com.mx/articulos/59620.html
- http://www.vmware.com/es/cloud-computing/
- http://www.idg.es/pcworldtech/mostrararticulo.asp?id=194631&seccion=
- http://www.lanacion.com.ve/tecnologia/que-es-la-nube-de-internet-cloud-computing/ TFG José Luis Ares Martín Página 74 Virtualización y Cloud Computing
- http://www.vurbia.com/aprender/que-es-la-nube
- http://www.estoyenlanube.com/recursos/por-donde-empezar/lanube/
- http://www.computing.co.uk/tag/cloud-computing
- http://itredux.com/2009/10/11/defining-cloud-computing-for-business-users/ Ventajas de la Nube

http://windowsespanol.about.com/od/AccesoriosYProgramas/f/Qu-E-Es-La-Computaci-On-En-La-Nube.htm http://www.xatakaon.com/almacenamiento-en-la-nube/pros-y-contras-del-cloud-computing-i-lasventajas-de-la-nube http://www.cloudsigma.com/es/computacion-en-nube/las-ventajas-de-computacion-en-nube http://www.computacionennube.org/15/ventajas-de-la-computacion-en-nube/ http://revista.seguridad.unam.mx/numero-08/c%C3%B3mputo-en-nube-ventajas-y-desventajas Inconvenientes de la Nube http://www.xatakaon.com/almacenamiento-en-la-nube/pros-y-contras-del-cloud-computing-ii-losinconvenientes-de-la-nube http://blog.sage.es/innovacion-tecnologia/ventajas-e-inconvenientes-de-utilizar-la-nube-en-laempresa/ http://www.almacenamientoenlanube.com/desventajas-de-la-nube/ La Nube Privada http://grupok35.blogspot.com.es/2010/05/que-es-una-nube-privada-y-en-que-se.html http://www.idg.es/cloudprivada/ http://www.netapp.com/mx/communities/tech-ontap/tot-suncorp-case-study-1103-la.html http://www.fujitsu.com/es/cloud/solutions/cloudprivado/ http://www.vmware.com/latam/cloud-computing/private-cloud/datacenter-challenges.html http://www.vmware.com/latam/cloud-computing/ http://www.youtube.com/watch?v=VOn6tg3e1t4 http://www.youtube.com/watch?v=UDMZtyQgMzI Proveedores de servicios Cloud Computing NUBE de Arsys: http://www.arsys.net/cloud-hosting/ NUBE de AMAZON : http://aws.amazon.com/es/ec2/#pricing NUBE de WINDOWS AZURE:http://www.windowsazure.com/es-es/pricing/free-trial/ MICROSOFT ONLINE SERVICES (p.e. Exchange en la nube) http://www.microsoft.com/online/es-es/default.aspx http://www.microsoft.com/es-es/office365/exchange-online.aspx http://www.microsoft.com/es-es/office365/online-software.aspx Estudios de viabilidad http://nexus.realtimepublishers.com/dgvpm.php?form1=4gsw550e0a7jbp1bnl4rslulh7hew&form1 6=5bdeplgh23xfduuf9ft8yadt95ncv&form18=iqpbx2lnjwa8tngunuf9ftj74frli&instruct=dl&file=UsPfY pH7rnxa4X8uNuY%3D&data=dcyYcszh Análisis de requisitos http://tuquiosco.es/virtualizacion/ejemplo-practico-de-virtualizacion-con-vmware/ http://www.josepros.com/2008/09/ct-virtualizacin-de-un-servidor-de.html PYME http://www.sage.es/Sobre\_Sage/Observatorio\_Sage/Radiografia\_de\_la\_Pyme\_2012 TFG José Luis Ares Martín Página 75 Virtualización y Cloud Computing http://ec.europa.eu/enterprise/policies/sme/facts-figures-analysis/sme-definition/index\_es.htm http://eur-lex.europa.eu/LexUriServ/LexUriServ.do?uri=OJ:L:2003:124:0036:0041:ES:PDF Selección software virtualización http://blogs.technet.com/b/latinoamerica/archive/2012/02/13/5-razones-para-elegir-microsofthyper-v-r2-sp1-vs-vmware-vsphere-5.aspx http://www.vmware.com/latam/virtualization/why-choose-vmware.html VMware para PYMES http://www.vmware.com/latam/products/datacenter-virtualization/vsphere/small-business.html

http://www.vmware.com/latam/products/ VMware vSphere Licenciamiento http://www.cnlconsulting.com/blog/item/2-nuevo-modelo-licenciamiento-vsphere-5.html

http://www.vmware.com/latam/products/datacenter-virtualization/vsphere/pricing.html Comparativa de costes VMware/Microsoft/Citrix

http://www.vmware.com/technology/whyvmware/calculator/?rct=j&q=comparative%20vsphere% 205%20xenserver%205.6&source=web&cd=2&sqi=2&ved=0CC4QFjAB&url=http://www.vmware.co m/go/costperappcalc/&ei=NELhTreUOJDqrQe86IHNAQ&usg=AFQjCNF1Zy5FjtxG8qubE5YCAe4VZV Oqtg&sig2=BqJ5mDjpbYTBFKrXKf4L5Q#none Comparativa de precios Microsoft http://www.microsoft.com/spain/virtualizacion/compare/microsoft-advantage.mspx

- http://www.cnl-consulting.com/blog/item/11-precios-vmware-vsphere-5-essentials.html Cuadro mágico Gartner de empresas de virtualización
- http://www.gartner.com/reprints/vmware?id=1-1B2IRYF&ct=120626&st=sg VMware vCenter
- http://www.vmware.com/es/products/datacenter-virtualization/vcenter-server/overview.html

### Glosario

Alta Disponibilidad (High Availability): Es un protocolo de diseño del sistema y su implementación asociada que asegura un cierto grado absoluto de continuidad operacional durante un período de medición dado.

Active Directory (AD): El término que usa Microsoft para referirse a su implementación de servicio de directorio en una red distribuida de computadoras. Se puede decir que es un servicio establecido en uno o varios servidores en donde se crean objetos tales como usuarios, equipos o grupos, con el objetivo de administrar los inicios de sesión en los equipos conectados a la red, así como también la administración de políticas en toda la red.

Appliance: Conjunto integrado generalmente compuesto por un sistema operativo reducido y una aplicación para ejecutarse de manera óptima en una máquina virtual.

Backup: Es una copia de seguridad o el proceso de copia de seguridad. Se refiere a la copia y archivo de datos de la computadora de modo que se puede utilizar para restaurar la información original después de una eventual pérdida de datos. La forma verbal es hacer copias de seguridad en dos palabras, mientras que el nombre es copia de seguridad.

Cluster: Conjunto de dos o más Hosts para aprovisionar de sistemas de Alta Disponibilidad, Tolerancia a Fallos, Asignación de Recursos y Ahorro de Energía.

CPD: Ubicación de los recursos necesarios para el procesamiento de información de una organización.

Datastore: Espacio de almacenamiento de un Host de VMware para almacenar Máquinas Virtuales, Plantillas y/o Ficheros ISOs. Pueden tener formato NFS o VMFS.

DHCP (Dynamic Host Configuration Protocol): Es un protocolo de red que permite a los clientes de una red IP obtener sus parámetros de configuración automáticamente.

DNS: Es una abreviatura para Sistema de nombres de dominio, un sistema para asignar nombres a equipos y servicios de red que se organiza en una jerarquía de dominios. La asignación de nombres DNS se utiliza en las redes TCP/IP, como Internet, para localizar equipos y servicios con nombres descriptivos.

Downtime: Tiempo de inactividad de un servidor.

DR (Disaster Recovery): Es la capacidad de reanudar todas las operaciones de TI dentro de una cantidad específica de tiempo u objetivo de tiempo de recuperación y en un punto específico del proceso de TI u objetivo de punto de recuperación.

ESX/ESXi: Es el hypervisor Nivel 1 de VMware que permite la abstracción de los recursos físicos del Hardware para ser compartidos por las Máquinas Virtuales. La versión ESXi se refiere a la distribución compacta que no tiene incluida la consola de servicio tradicional. Debido a su tamaño reducido, 59 MB puede ser instalado en un dispositivo de almacenamiento tipo flash como una memoria USB.

Fault Tolerance (FT): Método de tolerancia a fallos de Máquinas Virtuales. Es semejante a un RAID 1 de discos pero a nivel de Máquina Virtual.

High Availability (HA): Sistema de Alta Disponibilidad que permite encender de forma automática una Máquina Virtual en caso de caída de un Host.

Hypervisor: Un hipervisor (también llamado monitor de máquina virtual, VMM por sus siglas en inglés) es un software que permite utilizar distintos sistemas operativos sobre un mismo computador físico. Es el encargado de gestionar las Máquinas Virtuales que funcionan sobre él y de hacer, según el caso, de interfaz entre ellas y el hardware sobre el que es ejecutado

Host Profile: Es una tecnología que permite copiar y distribuir las preferencias de maquetación de un Host e importarlo en otros Host. Este sistema permite ahorrar tiempo de despliegue de Hosts en entornos medianos y grandes.

Host: Servidor físico que ejecuta un Hypervisor. También se le suele llamar ESX o ESXi.

IP: Es una dirección que sirve para identificar computadoras o dispositivos como impresoras en Internet o en una red. Sin embargo, IP significa también "Protocolo de Internet", el cual es el protocolo utilizado para transportar información en una red, como Internet.

iSCSI: Es un protocolo de acceso al almacenamiento de Red con tecnología Ethernet.

LUN: Es un espacio de disco en bruto (sin formato) que presenta un sistema de almacenamiento (SAN) a uno o varios Hosts.

Máquina Virtual: Es una implementación por software de una máquina (computador) que corre sistemas operativos y aplicaciones de igual manera que se ejecutarían en un máquina física tradicional. El hipervisor le presenta los recursos de hardware necesarios tales como procesador, memoria, disco duro y tarjeta de red.

NAS: El almacenamiento conectado en red (NAS) es un dispositivo de almacenamiento compartido que proporciona servicios de almacenamiento y sistema de archivos consolidados para servidores de sistemas abiertos. Las aplicaciones y los usuarios obtienen acceso a los datos a través de una red de protocolo de Internet (IP) compartido. Cada dispositivo NAS tiene su propia dirección IP exclusiva.

NIC (Network Information Center): Mantiene todos los datos administrativos del dominio y genera un archivo de zona que contiene las direcciones de los servidores de nombres para cada dominio. Cada registro es una organización que gestiona el registro de nombres de dominio dentro de los dominios de los que es responsable, controla las políticas de asignación de nombres de dominio, y técnicamente opera su dominio. También puede cumplir la función de un nombre de dominio de registro, o podrá delegar esta función a otras entidades.

Pool de Recursos: Es un sistema que permite reservar y asignar recursos a una o más máquinas virtuales.

Pool Manual: Es un objeto lógico de VMware View que presenta una o varias Máquinas Virtuales (Escritorios). Las Máquinas Virtuales tienen que estar previamente desplegadas.

RAID 1: Crea una copia exacta o espejo de un conjunto de datos en dos o más discos. Esto resulta útil cuando queremos tener más seguridad desaprovechando capacidad, ya que si perdemos un disco, tenemos el otro con la misma información.

SAN: Viene de la sigla en inglés Storage Access Network, un sistema de almacenamiento en disco, concebida para conectar múltiples servidores, a un conjunto de recursos de almacenamiento en disco.

Servidor NIS (Servicio de Información de Red): Es el nombre de un protocolo de servicios de directorios cliente-servidor desarrollado por SUN Microsystems para el envío de datos de configuración en sistemas distribuidos tales como nombres de usuarios y hosts entre computadoras sobre una red.

Storage vMotion: Es una operación que mueve en caliente los ficheros de una Máquina Virtual desde un Datastore a otro. La Máquina Virtual continúa ejecutándose en el mismo Host. Permite realizar migraciones en vivo de archivos de disco de máquinas virtuales entre arreglos de discos de almacenamiento y dentro de ellos sin interrupción en el servicio.

Target: Es un servidor iSCSI. Dirección IP a la que se apunta con el protocolo iSCSI para conectar al almacenamiento.

vCenter Data Recovery: Virtual Appliance de VMware para realizar Copias de Seguridad en caliente de Máquinas Virtuales.

vCenter Server: Es un servidor de VMware que gestiona de forma centralizada todos los Hosts y sus recursos. Existen tecnologías como vMotion, svMotion, HA, FT, DRS y demás que únicamente funcionan sobre un vCenter Server.

Virtual Appliance: Es una máquina virtual que se descarga y se importa al inventario. Suelen ser máquinas empaquetadas listas para utilizar.

Virtualización: La virtualización es la abstracción de elementos y ubicaciones físicos. Los recursos de TI (servidores, aplicaciones, equipos de escritorio, almacenamiento y redes) se desvinculan de los dispositivos físicos y se presentan como recursos lógicos. Las tecnologías de virtualización crean y realizan un mapeo entre lo físico y lo lógico.

vCenter Converter: Es el software que permite conversiones P2V (Físico a Virtual) y V2V (Virtual a Virtual). Se trata de una herramienta gratuita de VMware.

vMotion: Es una tecnología que permite mover una Máquina Virtual en caliente (sin necesidad de apagarla) de un Host a otro.

VmTools: Son un conjunto de drivers y utilidades que mejoran el rendimiento de la máquina virtual y su sistema operativo, de tal forma que mejoran la interoperabilidad entre el Hypervisor y el sistema operativo guest.

VMWare vSphere: Es la primer plataforma tecnológica de VMware orientada hacia la computación en la nube, provee capacidad para administrar un gran volumen de recursos de infraestructura virtualizada, incluyendo software y hardware; como resultado es la plataforma más difundida en los centros de datos empresariales alrededor del mundo. vSphere Client: software de Windows que permite gestionar un Host de vSphere (ESXi) o una instancia de vCenter Server.

vSphere Web Client: Es la versión de vSphere Cliente sobre Web.

vSwitch (Switch Virtual): Es un switch virtual que permite gestionar NICs y Port Groups de un Host.